# ⼀週間でなれる! スパコンプロ グラマ

ロボ太 著

2020年3月3日 ver 1.2

#### **■免責**

本書は情報の提供のみを⽬的としています。 本書の内容を実行・適用・運用したことで何が起きようとも、それは実行・適用・運用した人自身の責任であ り、著者や関係者はいかなる責任も負いません。

#### **■商標**

本書に登場するシステム名や製品名は、関係各社の商標または登録商標です。 また本書では、™、®、© などのマークは省略しています。

## **はじめに**

世の中にはスーパーコンピューター、略してスパコンというものがある。こういうすごそうな名 前があるものの例にもれず、「スパコンとはなにか」という定義は曖昧である。⼈によって「何が スパコンか」の定義は違うと思うが、とりあえずここでは CPU とメモリを積んだ「ノード」がた くさんあり、それらが⾼速なネットワークでつながっていて、⼤きなファイルシステムを持ってい るもの、と思っておけば良いと思う。

スパコンは名前に「スーパー」とついているだけに、「なんかすごそうなもの」「使うのが難しい もの」という印象を持つ⼈もいるだろう。しかし、スパコンを使うのに要求される技術そのものは 非常に単純かつ簡単である。自分の経験として、プログラミングの素養がある学生であれば、詳し い人に一ヶ月もレクチャーを受ければ普通にスパコンにジョブを投げ始める。そのくらいスパコン を使うのは簡単なことである。しかし、スパコンは、「使いはじめる」のは簡単であるものの、「使 い倒す」のはかなり難しい。経験的に、並列数が十進法で一桁増えるごとに、本質的に異なる難し さに直面する。例えば百並列で走ったコードが千並列で走らなかったり、千並列で走ったコードが ⼀万並列でコケたりする。そのあたりの奥の深さは⾯⽩いものの、本稿では扱わない。

この記事では、近くにスパコンに詳しい人がいない人のために、「とりあえず7日間でスパコン を使えるようになる」ことを⽬指す。より正確には、「7 ⽇間程度かければ、誰でもスパコンプログ ラマになれそうだな」と思ってもらうことを⽬指す。

### **なぜスパコンを使うのか**

そもそも、なぜスパコンを使うのか? それは、そこにスパコンがあるからだ。この⽇本語で書 かれた文章を読んでいるということは、あなたは高確率で日本人であろう。ならば、あなたは世界 有数のスパコンを使うことができる。なぜなら日本はスパコン大国だからだ。Top500 のサイトに 行くと、世界の性能トップ 500 に入るスパコンの、国の内訳を見ることができる。2018 年 6 月時 点で、トップは中国の 206 サイト、二位がアメリカの 124 サイト、日本は 36 サイトで三位に入っ ている。Top500 に⼊るスパコン数は世界三位で、しかも何度も世界⼀位となるスパコンを保持し ている⽇本は、世界有数のスパコン⼤国と⾔ってよいだろう。

個人的な経験で、こんなことがあった。とある海外の方と共同研究をしていた時、共同研究者に 「こんな計算をしてみたらどうだろう」と提案してみた。すると彼に「そういうことができたら⾯ 白いとは思うけど、計算が重すぎて無理だよ」と言われたので「いや、うちのスパコンでやったら 一日仕事だ」と言ったらえらく驚いていた。これは、単に「日本は計算資源に恵まれている」とい う話にとどまらず、**人の想像力の上限は、普段使っている計算資源の規模で決まる**ということを示 唆する。これは極めて重要だと思う。

普通、スパコンを使うのは、「まずローカルな PC で計算をして、それで計算が苦しくなってか ら、次のステップアップとしてスパコンを検討する」といった順番となるだろう。その時も、まず

「これくらいの規模のスパコンを使ったら、これくらいの計算ができる」という事前の検討をして からスパコンの利用申請をするであろう。つまり「テーマ (目的) が先、スパコン (手段) が後」と なる。それは全くもって正しいのであるが、私個⼈の意⾒としては、「やることが決まってなくて も、どのくらいの計算が必要かわからなくても、まずスパコンを使ってしまう」方がいろいろ良い と思う。普段からローカル PC でしか計算していない⼈は、なにか研究テーマを検討する際に、ス パコンが必要となるテーマを無意識に却下してしまう。逆に、普段からスパコンを使いなれている と、想像力の上限が引き上げられ、普通の PC では計算できないような選択肢を検討できる。つま り「スパコン (⼿段) が先、テーマ (⽬的) は後」である。そもそもスパコンを使うのはさほど難し くないのだし、いろいろ検討する前に、ささっと使い始めてみよう。

#### **まず始めてみよう**

並列プログラミングに限らないことだが、なにかを始めようとすると、ちょっと先にそれを始 めていた⼈がなんやかんや⾔ってくることだろう。「最初から通信の最適化を考慮して云々」とか 「そもそも実行効率が悪いコードを並列化するなんて云々」とか、そんなことを言ってくる人が必 ず湧くが、とりあえず⼆年くらいは無視してかまわない。なにはともあれスパコンを使えるように なること、チューニング不⾜の遅いコードであろうが並列化効率が悪かろうが、とりあえずそれな りのノード数で⾛るコードを書いて実⾏してみること、まずはそこを⽬指そう。それなりのノード 数で走るコードが書ける、それだけで十分強力な武器になる。

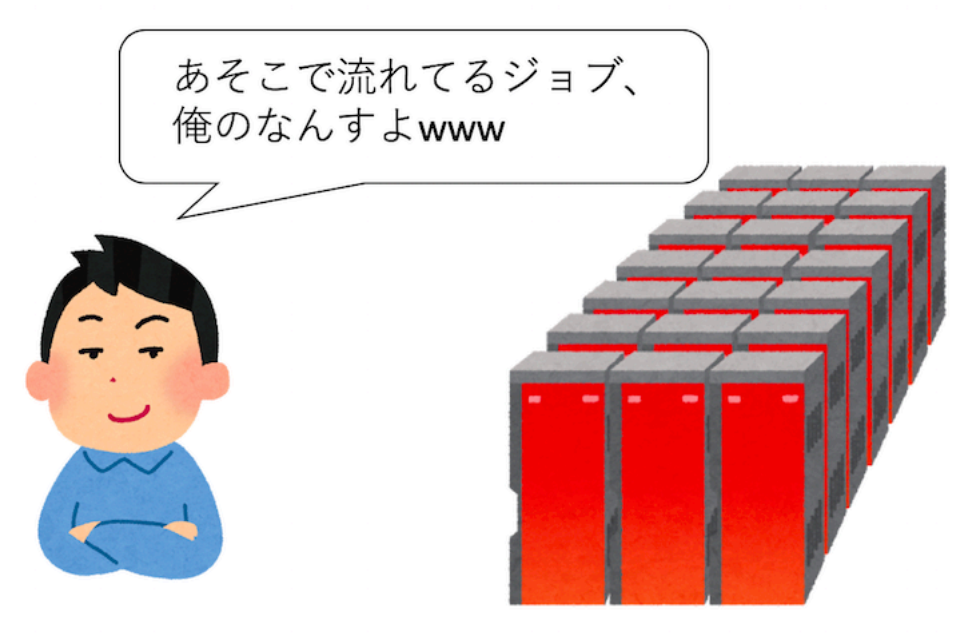

## スパコンが使えると楽しい

▲ 図 1: fig/myjob.png

# **⽬次**

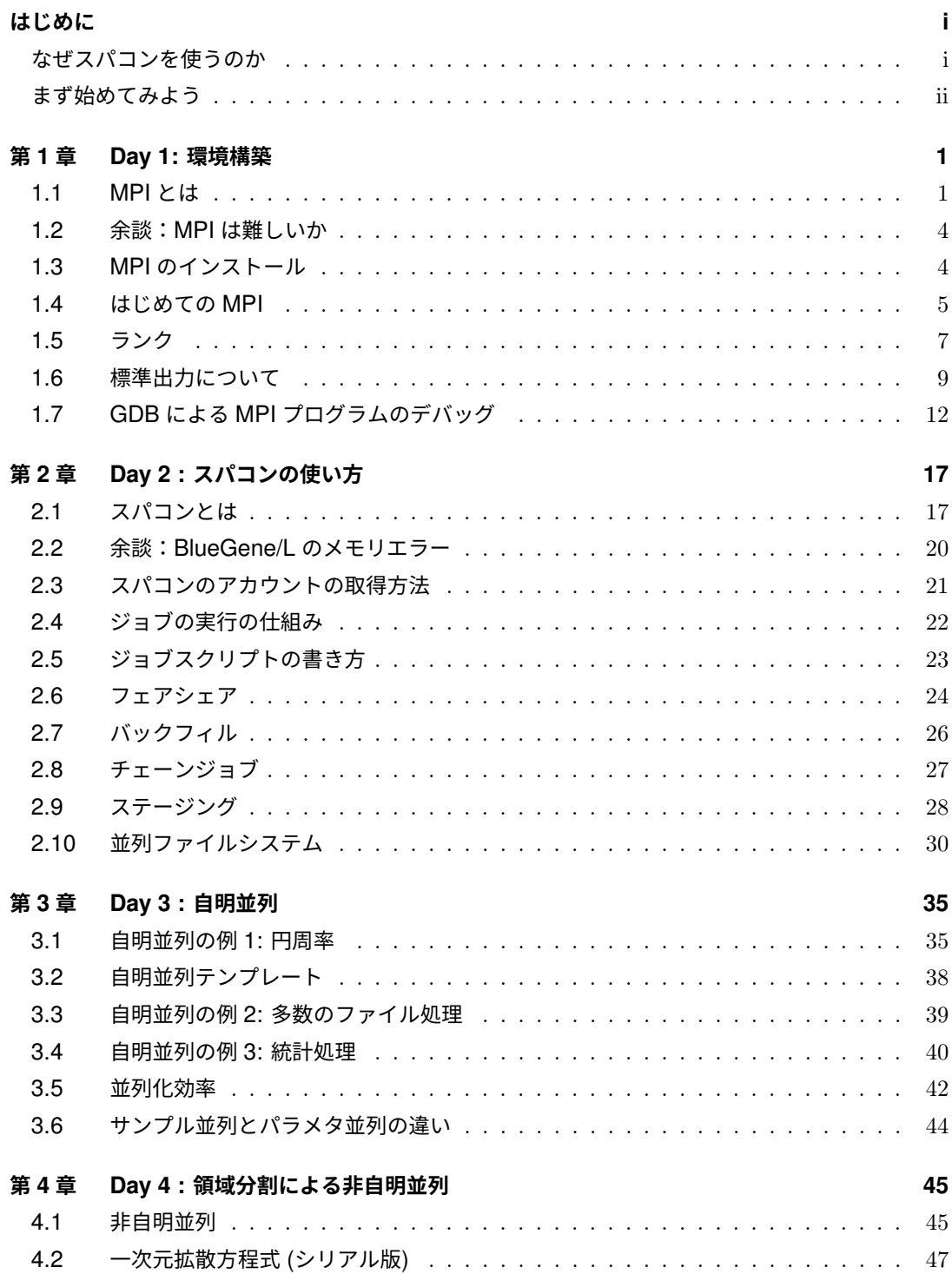

#### 目次

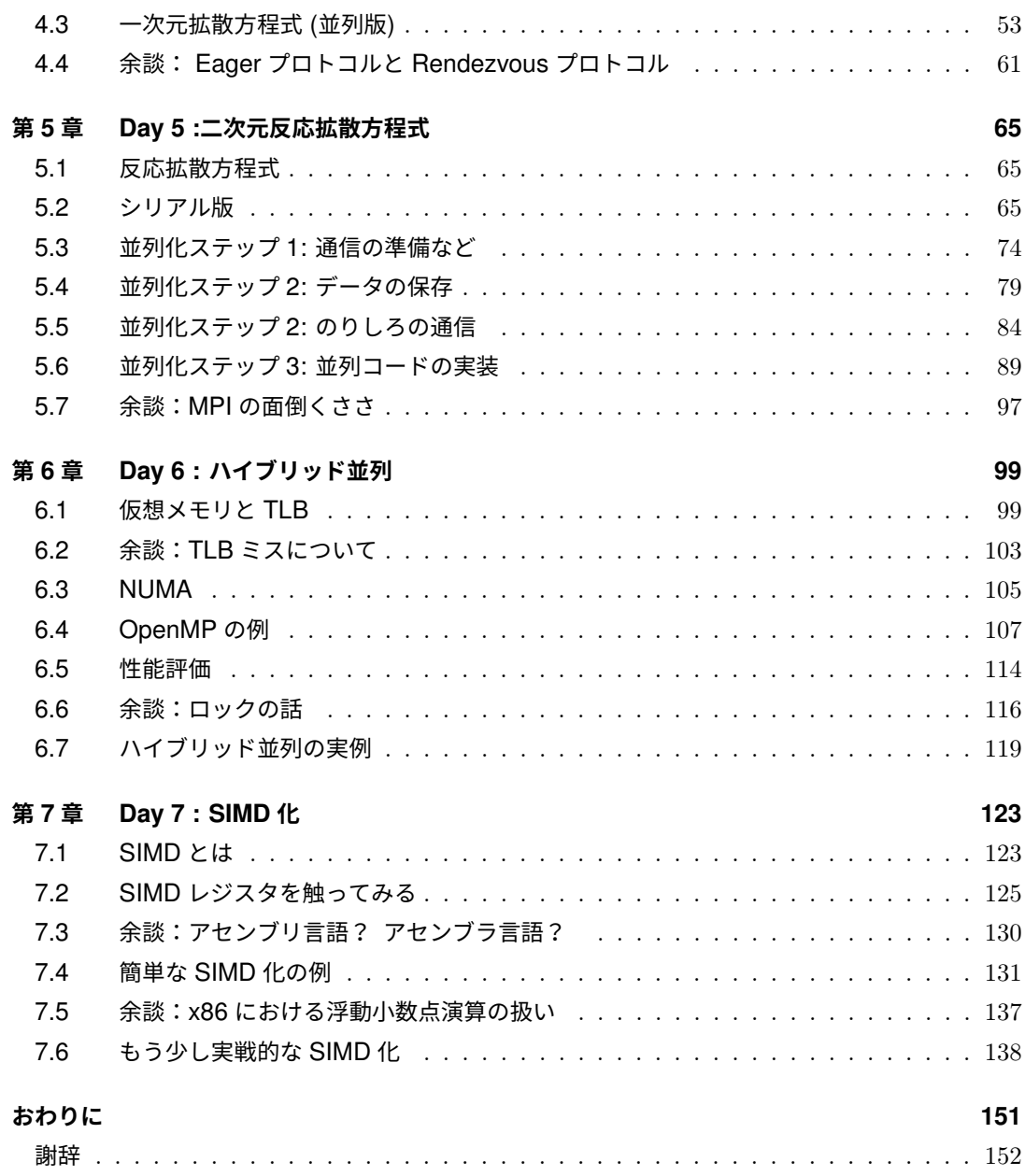

## **<sup>第</sup>1<sup>章</sup>**

## <span id="page-8-0"></span>**Day 1: 環境構築**

スパコン上で実⾏されるプログラムは並列プログラムである。したがって「スパコンを使う」 ということは、狭義には「並列化されたプログラムを実⾏する」ということを意味する。したがっ て、誰かが作った並列プログラムをスパコン上で実行すれば、スパコンは使えることになる。そ れはそれで OK なのだが、本稿のタイトルは「一週間でなれる! スパコンプログラマ」であるか ら、スパコン上で動くコードを開発できるようになることを⽬的とする。それはすなわち、「並列 プログラミングをする」ということである。「並列プログラミング」という字⾯を⾒ると「難しそ う」という印象を持つかもしれない。しかし、(世の中の多くの「一見難しそうなもの」がそうで あるように) 並列プログラミングはさほど難しくない。「一週間でなれる! スパコンプログラマ」 の初日は、まずローカルに並列プログラミング環境を構築し、並列プログラミングに触れてみる ところからはじめてみよう。

### <span id="page-8-1"></span>**1.1 MPI とは**

一口に「並列化」といっても、様々な種類がありえる。一般に使われている並列プログラミング モデルは、「データ並列」「共有メモリ並列」「分散メモリ並列」の三種類であろう。以後、プロセ スやスレッドといった単語についてかなりいい加減な言葉遣いをするため、ちゃんと学びたい人は ちゃんとした書籍を参考にされたい。特に Windows と Linux のプロセスの違いとか⾔い出すと話 が⻑くなるので、ここでは説明しない。また、データ並列についてはとりあえずおいておく。

「共有メモリ並列」とは、並列単位がメモリを共有する並列化方法である。通常は並列単位とし てスレッドを用いるので、ここでは「スレッド並列」と呼ぶ。逆に「分散メモリ並列」とは、並列 単位がメモリを共有しない並列化方法である。通常は並列単位としてプロセスを用いるので、ここ では「プロセス並列」と呼ぶ。また、「プロセス並列」と「スレッド並列」を両⽅⾏う「ハイブリッ ド並列」という並列化もある。

まずはプロセスとスレッドの違いについて見てみよう。プロセスとは、OS から見た資源の管理 単位である。プロセスは OS から様々な権限を与えられるが、最も重要なことは「OS から独自の メモリ空間を割り当てられる」ことである。異なるプロセスは異なるメモリ空間を持っており、適 切な権限がなければ他のプロセスのメモリを参照できない (そうしないとセキュリティ的に問題が ある)。

スレッドとは CPU の利用単位である。通常、一つの CPU コアを利用できるのは一度に一つの

スレッドだけである (SMT などはさておく)。各プロセスは最低一つのスレッドを持っており、プ ログラムの実⾏とは、スレッドが CPU コアを使いにいくことである。図解するとこんな感じに なる。

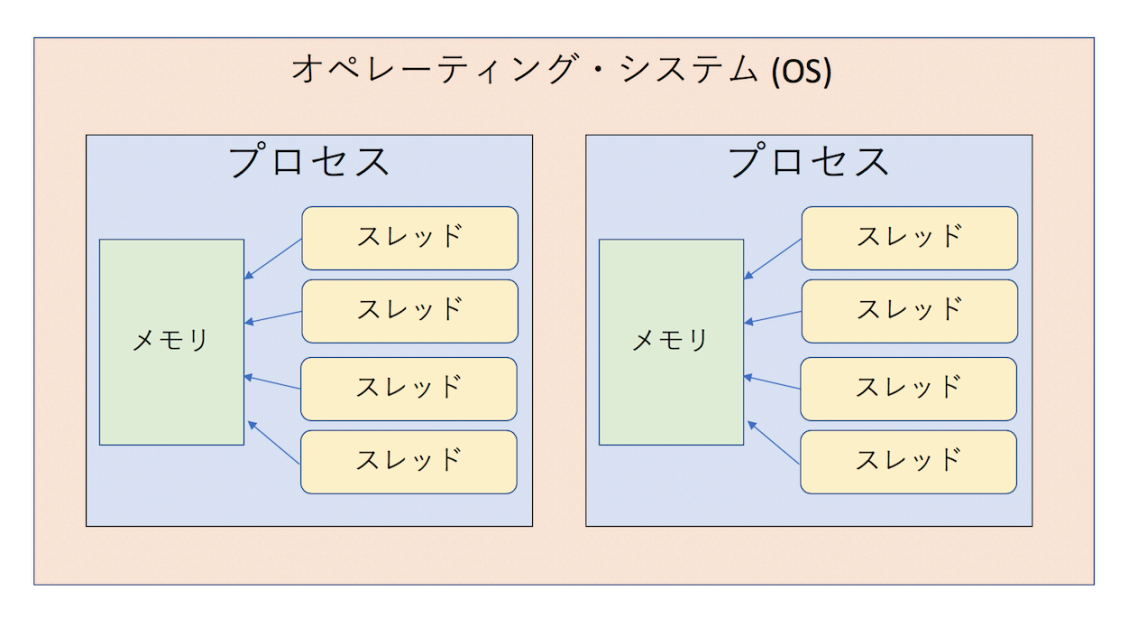

 $\triangle \boxtimes$  1.1: fig/process thread.png

「スレッド並列」では、一つのプロセスの中に複数のスレッドを立ち上げ、各スレッドが複数の CPU コアを使うことで性能向上をはかる。複数のスレッドが⼀つのメモリを共有するため、「共有 メモリ並列」となる。例えば OpenMP でディレクティブを⼊れたり、std::thread などを使っ て明示的にスレッドを起動、制御することで並列化を行う。同じプロセス内のスレッドはメモリを 共有するため、お互いに通信をする必要はないが、同時に同じところを書き換えたりしないように プログラマの責任で排他制御を行う必要がある。コンパイラによっては自動並列化機能を持ってい るが、それで実現されるのはこのスレッド並列である。

「プロセス並列」とは、複数のプロセスを⽴ち上げ、それぞれのプロセスに属すスレッドが CPU コアを使いにいくことで性能向上をはかる。プロセス並列は MPI(Message Passing Interface) と いうライブラリを使って⾏う。それぞれのプロセスは独⾃のメモリ空間を持っており、基本的には お互いから見えないため、意味のある並列化を行うためには、必要に応じて通信を行わなければな らない。

さて、プロセス並列とスレッド並列では、一般的にはスレッド並列の方がとっつきやすいと言わ れている。以下のような単純なループがあったとする。

```
const int SIZE = 10000;
void func(double a[SIZE], double b[SIZE])
for (int i=0; i < SIZE; i++) {
  a[i] += b[i];
```
}

これを OpenMP でスレッド並列化したければ、以下のようなディレクティブを入れるだけで 良い。

```
const int SIZE = 10000:
#pragma omp parallel for // ← OpenMPによる並列化の指示
void func(double a[SIZE], double b[SIZE])
for (int i=0; i < SIZE; i++) {
 a[i] += b[i];
}
```
同じようなことを MPI でやろうとするとわりとごちゃごちゃ書かなければいけない上に、下手 な書き方をするとオーバーヘッドが大きくなって効率が悪くなるかもしれない。しかし、スレッド 並列はプロセスの中の並列化であり、一つのプロセスは複数の OS にまたがって存在できないた め、複数のノード (ノードの説明については後述) を同時に使うことができない。

逆にプロセス並列の場合は、各プロセスが独⽴したメモリを保持しているため、他のプロセスの 保持するデータがほしければ通信を⾏う必要がある。この通信はユーザが関数呼び出しを使って明 示的に行わなければならない。ただし、通信は別のハードにある別の OS 上で実行中の別のプロセ スとも⾏うことができるため、複数のノードを同時に使うことができる。

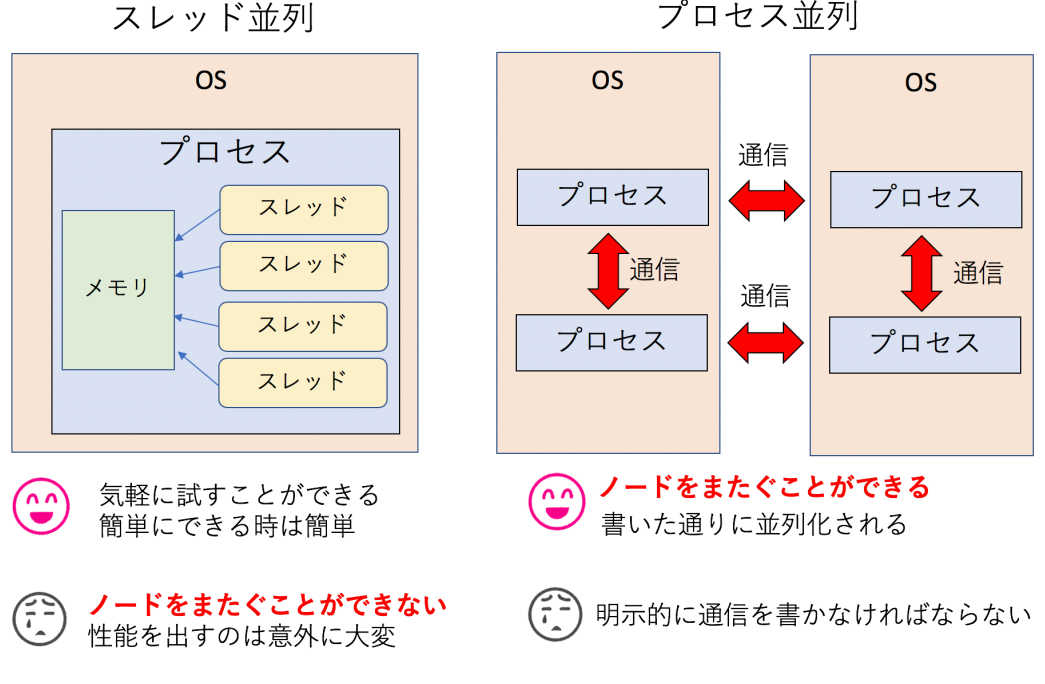

プロセス並列

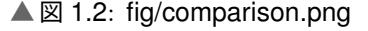

上図に、簡単に「スレッド並列」と「プロセス並列」の違いをまとめた。本稿の⽬的は「スパコ

ンプログラマ」になることであり、「スパコン」とは複数のノードを束ねたものであり、「スパコン プログラミング」とは複数のノードをまとめて使うことであるから、論理的必然としてスパコンプ ログラミングをするためにはプロセス並列が必要となる。というわけで、本稿では主に MPI を用 いた分散メモリ並列を取り上げる。

#### <span id="page-11-0"></span>**1.2 余談:MPI は難しいか**

たまに「スレッド並列は簡単」「MPI は難しい」という声を聞く。しかし、それなりの期間スパ コンと関わって思うのは、「どちらかといえばスレッド並列の⽅が難しい」「MPI は⾯倒くさいが 難しくない」というのが実感である。

確かに OpenMP なんかを使えば、一行いれるだけでスレッド並列化されて、簡単に数倍の性能 が得られたりする。しかし、性能が出なかった時に「なぜ性能が出なかったのか」を調べるのはと ても⼤変である。なぜなら OpenMP を使うと「どのように並列化されたか」が隠蔽されてしまう からだ。基本的にはコンパイラが吐くレポートを⾒て、どのように並列化されたかを「想像」しな がら調査をする必要がある。また、同じメモリを複数のスレッドが同時に触りにくるため、「タイ ミングによってはバグる」という問題を起こす。**この⼿のマルチスレッドプログラミングのデバッ グは⼀般に地獄である**。少なくとも私はやりたくない。

MPI はいろいろ書かなければならないことが多く、確かに⾯倒である。しかし、基本的には「書 いた通り」に並列化される (ここ読んだプロが「そんなことない!」と怒っている顔が目に浮かぶ が、まぁ OpenMP と⽐較して、の話ですよ)。また、各プロセスのメモリは各プロセスだけのもの である。通信するにしても、自分が用意したバッファに他のプロセスが書き込んでくるため、「い つ」「どこに」「誰が」「どのくらい」書き込んでくるかがわかる。これはデバッグするのに⾮常に 重要な情報である。

そんなわけで、「どうせ並列化するなら、最初から MPI で書いてしまえばいいんじゃない? 複 数ノードを使えるようにもなるし」というのが私の⾒解である。MPI で必要となる関数も、初 期化 (MPI\_Init) と後処理 (MPI\_Finalize) を除けば、相互通信 (MPI\_Sendrecv) と集団通信 (MPI\_Allreduce) の⼆つだけ知っていればたいがいのことはなんとかなる。それ以上にややこし いことをやりたくなったら、その時にまた調べれば良い。

### **1.3 MPI のインストール**

スパコンを使う前に、まずはローカル PC で MPI による並列プログラミングに慣れておこ う。MPI の開発環境としては、Mac OSX、もしくは Linux を強く推奨する (というか筆者は Windows での並列プログラミング環境の構築⽅法を知らない)。Linux はなんでも良いが、とりあ えず CentOS を想定する。本稿の読者なら、GCC くらいは既に利用可能な状況であろう。あとは MPI をインストールすれば並列プログラミング環境が整う。

Mac で Homebrew を使っているなら、

brew install openmpi

で⼀発、CentOS なら、

sudo yum install openmpi-devel export PATH=\$PATH:/usr/lib64/openmpi/bin/

でおしまいである。ここで

sudo yum install openmpi

とすると、開発環境がインストールされないので注意。

インストールがうまくいったかどうかは、MPI ⽤コンパイラ mpic++ にパスが通っているかど うかで確認できる。実は、mpic++ はインクルードパスやリンクの設定をユーザの代わりにやっ てくれるラッパーに過ぎず、実際のコンパイラは clang++、もしくは g++ が使われる。 例えば Mac では

\$ mpic++ --version Apple LLVM version 10.0.0 (clang-1000.11.45.2) Target: x86\_64-apple-darwin17.7.0 Thread model: posix InstalledDir: /Applications/Xcode.app/Contents/Developer/Toolchains/XcodeDefault.› ›xctoolchain/usr/bin

と、clang++ にパスが通っていることがわかる。Linux の場合は g++ である。

\$ mpic++ --version g++ (GCC) 4.8.5 20150623 (Red Hat 4.8.5-28) Copyright (C) 2015 Free Software Foundation, Inc. This is free software; see the source for copying conditions. There is NO warranty; not even for MERCHANTABILITY or FITNESS FOR A PARTICULAR PURPOSE.

したがって、インクルードパスやリンクの設定を明示的にするならば、mpic++ を呼び出す必要 はない。スパコンサイトによっては、環境変数で MPI のインクルードパスが設定されている場 合もあるだろう。その場合は単に g++ でも icpc でも、MPI を⽤いたコードがそのままコンパイ ルできる。ただし、リンクのために-lmpi の指定が (場合によっては-lmpi\_cxx も) 必要なので 注意。

#### <span id="page-12-0"></span>**1.4 はじめての MPI**

環境構築ができたら、こんなコードを書いて、hello.cpp という名前で保存してみよう。

```
#include <cstdio>
#include <mpi.h>
int main(int argc, char **argv) {
  MPI_Init(&argc, &argv);
  printf("Hello MPI World!\n");
  MPI Finalize():
}
```
以下のようにしてコンパイル、実⾏してみる。

\$ mpic++ hello.cpp \$ ./a.out Hello MPI World!

せっかくなので並列実⾏する前に、mpic++ を使わずにコンパイルできることを確認してみよう。 Mac の場合、g++ で先程の hello.cpp をコンパイルしようとすると「mpi.h が見つからないよ」 と怒られる。

```
$ g++ hello.cpp
hello.cpp:2:10: fatal error: mpi.h: No such file or directory
#include <mpi.h>
          \sim~~~~~
compilation terminated.
```
なので、コンパイラにその場所を教えてあげればよい。ヘッダファイルの場所だけ教えても「ラ イブラリが見つからないよ」と怒られるので、それも一緒に教えてあげよう。

g++ hello.cpp -I/usr/local/opt/open-mpi/include -L/usr/local/opt/open-mpi/lib -lm› ›pi -lmpi\_cxx

問題なくコンパイルできた。ちなみに筆者の⼿元の CentOS では、

g++ test.cpp -I/usr/include/openmpi-x86\_64 -L/usr/lib64/openmpi/lib -lmpi -lmpi\_c› ›xx

でコンパイルできた。環境によってパスは異なるが、インクルードパスとライブラリパス、そし てライブラリ-lmpi(環境によっては-lmpi\_cxx も) を指定すれば mpic++ を使わなくてもコンパ イルできる。「mpic++ はラッパに過ぎず、ヘッダとライブラリを正しく指定すればどんなコンパ イラでも使える」と知っていると、MPI 関連でトラブルが起きた時にたまに役に⽴つので覚えて おきたい。

さて、並列実⾏してみよう。並列実⾏には mpirun の引数に実⾏プログラムと並列数を指定 する。

```
$ mpirun -np 2 ./a.out
Hello MPI World!
Hello MPI World!
```
メッセージが⼆⾏表⽰された。プログラムの実⾏の際、こんなことが起きている。

- 1. mpirun が-np 2 を見て、プロセスを2つ立ち上げる。
- 2. MPI\_Init が通信環境を初期化する
- 3. 各プロセスが、それぞれ Hello MPI World を実行する。
- 4. MPI\_Finalize が通信環境を終了する。

複数のプロセスが立ち上がり、なにか処理をしているのだから、これは立派な並列プログラムで ある。しかし、このままでは、全てのプロセスが同じ処理しかできない。そこで、MPI は立ち上 げたプロセスに **ランク (rank)** という通し番号を振り、それを使って並列処理をする。

### <span id="page-14-0"></span>**1.5 ランク**

MPI では、起動したプロセスに通し番号が振られる。その通し番号のことを **ランク (rank)** と 呼ぶ。ランクの取得には MPI\_Comm\_rank 関数を使う。

```
int rank;
MPI_Comm_rank(MPI_COMM_WORLD, &rank);
```
これを実行すると変数 rank にランク番号が入る。N 並列している場合、ランクは0から N-1 ま でである。試してみよう。以下を rank.cpp として保存し、コンパイル、実⾏してみよう。

```
#include <cstdio>
#include <mpi.h>
int main(int argc, char **argv) {
 MPI_Init(&argc, &argv);
  int rank;
 MPI_Comm_rank(MPI_COMM_WORLD, &rank);
 printf("Hello! My rank is %d\n", rank);
 MPI_Finalize();
}
```
実⾏するとこうなる。

```
$ mpic++ rank.cpp
$ mpirun -np 4 ./a.out
--------------------------------------------------------------------------
There are not enough slots available in the system to satisfy the 4 slots
that were requested by the application:
  ./a.out
```
Either request fewer slots for your application, or make more slots available for use. --------------------------------------------------------------------------

おっと、エラーが出た。このエラーは「予め定義されたスロット数よりプロセス数が多いよ」 というもので、筆者の環境では Mac では出るが、Linux ではでない。このエラーが出た場合は mpirun に--oversubscribe オプションをつける。

```
$ mpirun --oversubscribe -np 4 ./a.out
Hello! My rank is 0
Hello! My rank is 2
Hello! My rank is 1
Hello! My rank is 3
```
無事にそれぞれのプロセスで異なるランク番号が表示された。

MPI プログラムでは、全く同じソースコードのレプリカが作成される。違いはこのランクだけ である。したがって、プログラマはこのランク番号によって処理を変えることで、並列処理を書 く。どんな書き方をしても自由である。例えば 4 並列実行する場合、

```
#include <cstdio>
#include <mpi.h>
int main(int argc, char **argv) {
  MPI_Init(&argc, &argv);
  int rank;
 MPI_Comm_rank(MPI_COMM_WORLD, &rank);
 if (rank == \theta) {
   // Rank 0の処理
  } else if (rank == 1) {
    // Rank 1の処理
  \} else if (rank == 2) {
   // Rank 2の処理
  } else if (rank == 3) {
   // Rank 3の処理
  }
 MPI_Finalize();
}
```
みたいな書き⽅をしても良い。この場合、ランク 0 から 3 まで全く関係のない仕事をさせること ができる。まぁ、普通はこういう書き⽅をせずに、後で説明する「サンプル並列」「パラメタ並列」 や、「領域分割」をすることが多いが、「そうすることが多い」というだけで、「そうしなければな らない」ということではない。まとめると、

- MPI は、複数のプロセスを起動する
- それぞれのプロセスには、「ランク」という一意な通し番号が振られる。
- MPI プログラムは、ランクの値によって処理を変えることで、プロセスごとに異なる処理 をする

<span id="page-16-0"></span>こんな感じになる。これが MPI プログラムのすべてである。なお、複数のノードにまたがって MPI プロセスを⽴ち上げた場合でも、ランク番号は⼀意に振られる。例えば、ノードあたり 4 プロ セス、10 ノードで実⾏した場合、全体で 40 プロセスが起動されるが、それぞれに 0 から 39 までの ランク番号が振られる。その番号が、各ノードにどのように割当られるかは設定に依るので注意。

#### **1.6 標準出⼒について**

さて、端末で

mpirun -np 4 ./a.out

などとして MPI プログラムを実行したとする。この場合は4プロセス立ち上がり、それぞれに PID が与えられ、固有[のメモリ空間を](https://github.com/tanakamura)持つ[。しかし、これらのプロセスは標](https://tanakamura.github.io/pllp/docs/)準出力は共有してい る。したがって、「せーの」で標準出力に出力しようとしたら競合することになる。この時、例え ば他のプロセスが出力している時に他のプロセスが書き込んだり、出力が混ざったりしないよう に、後ろで交通整理が⾏われる。そもそも画⾯になにかを表⽰する、というのはわりと奥が深いの だが、そのあたりの話は tanakamura さんの実践的低レベルプログラミング とかを読んでほしい。

さて、とにかく今は標準出⼒というリソースは⼀つしかないのに、4 つのプロセスがそこを使う。 この時、「あるひとかたまりの処理については、一つのプロセスが独占して使う」ようにすること で競合が起きないようにする。「ひとかたまりの処理」とは、例えば「printf で出力を始めてから 終わるまで」である。

例えば先程の rank.cpp の例では、

printf("Hello! My rank is %d\n", rank);

という命令があった。ここでは、まず出力すべき文字列、例えば Hello! My rank is 0 を作 る。そして、せーので書き出す。イメージとしては

puts("Hello! My rank is 0"); puts("Hello! My rank is 1"); puts("Hello! My rank is 2"); puts("Hello! My rank is 3");

という4つの命令が「ランダムな順番で」に実行される。しかし、順番が入れ替わっても

puts("Hello! My rank is 0"); puts("Hello! My rank is 2"); puts("Hello! My rank is 1"); puts("Hello! My rank is 3");

とかになるだけで、さほど表⽰は乱れない。

さて、同様なプログラムを std::cout で書いてみよう。以下を rank\_stream.cpp という名前 で保存、コンパイル、実⾏してみよう。

```
#include <iostream>
#include <mpi.h>
int main(int argc, char **argv) {
  MPI_Init(&argc, &argv);
  int rank;
  MPI_Comm_rank(MPI_COMM_WORLD, &rank);
  std::cout << "Hello! My rank is " << rank << std::endl;
  MPI_Finalize();
}
```
さて、この場合は、プロセスの切り替わりタイミング (標準出⼒の占有期限) が<<で切り替わる 可能性がある。

イメージとしては、

```
std::cout << "Hello! My rank is ";
std::cout << "0";
std::cout << std::endl;
std::cout << "Hello! My rank is ";
std::cout << "1";
std::cout << std::endl;
std::cout << "Hello! My rank is ";
std::cout << "2";
std::cout << std::endl;
std::cout << "Hello! My rank is ";
std::cout << "3";
std::cout << std::endl;
```
という命令が「ランダムな順番で」に実⾏される可能性がある。 すると、例えば

```
$ mpirun -np 4 ./a.out
Hello! My rank isHello! My rank is
\Omega1
Hello! My rank is 3
Hello! My rank is 2
```
のように表⽰が乱れる可能性がある。これが乱れるかどうかは、システムのバッファリングがど うなっているかに依存し、システムのバッファリングがどうなっているかは、MPI の実装に依存 する。

参考→ MPI における各プロセスの連携と標準出力のバッファリング

つまり、手元で表示が乱れなくても、別のマシンでは表示が乱れる可能性がある。なので、もし 標準出力を使いたいなら、一度 std::stringstream にまとめてから一度に書き出すか、素直に printf を使うほうが良いと思う。

なお、MPI のデバッグ目的に標準出力を使うのは良いが、例えば結果の出力や計算の進捗の出 力に使う[のはあまりおすすめできない](https://qiita.com/nariba/items/2277c2eb428886eae80d)。そのあたりはジョブスケジューラを用いたジョブの実行の あたりで説明すると思う。

ちなみに、Open MPI には「各ランクごとの標準出力を、別々のファイルに吐き出す」というオ プションがある。

参考:MPI プログラムのデバッグ

例えば、先程の例では、

mpirun --output-filename hoge -np 4 ./a.out

とすると、Linux では標準出力の代わりに hoge.1.X というファイルがプロセスの数だけ作成さ れ、そこに保存される。中⾝はこんな感じ。

```
$ ls hoge.*
hoge.1.0 hoge.1.1 hoge.1.2 hoge.1.3
$ cat hoge.1.0
Hello! My rank is 0
$ cat hoge.1.1
Hello! My rank is 1
```
Mac で同様なことをすると、以下のようにディレクトリが掘られる。

```
$ mpiexec --output-filename hoge -np 4 --oversubscribe ./a.out
Hello! My rank is 0
Hello! My rank is 1
Hello! My rank is 2
Hello! My rank is 3
$ tree hoge
hoge
     -1├── rank.0
                 │ ├── stderr
                  stdout
           rank.1
                 │ ├── stderr
                 stdout
           rank.2
                  stderr
                 │ └── stdout
           rank.3
              ├── stderr
              - stdout
```
標準出力にも出力した上で、各ディレクトリに、各プロセスの標準出力と標準エラー出力が保存

<span id="page-19-0"></span>される。覚えておくと便利な時があるかもしれない。

### **1.7 GDB による MPI プログラムのデバッグ**

本稿の読者の中には普段から gdb を使ってプログラムのデバッグを⾏っている⼈がいるだろう。 並列プログラムのデバッグは一般に極めて面倒だが、とりあえず gdb を使った MPI プログラムの デバッグ方法を知っていると将来何かの役に立つかもしれない。あと、これは筆者だけかもしれな いが、ソース読んだりするより、gdb 経由でプログラムの振る舞いを解析したほうがなんかいろい ろ理解しやすかったりする。というわけで、gdb で MPI プロセスにアタッチする方法を紹介する。 普段から gdb を使っていなければこの節は読み⾶ばしてかまわない。

gdb でデバッグできるのは一度に一つのプロセスのみである。しかし、MPI プログラムは複数 [のプロセスを起動する。したがって、](https://www.open-mpi.org/faq/?category=debugging)

- 起動されたすべてのプロセスについて gdb をアタッチする
- 特定のプロセス一つだけに gdb をアタッチする

の二通りの方法が考えられる。ここでは後者の方法を採用する。なお、両方の方法が Open MPI の FAQ: Debugging applications in parallel に記載されているので興味のある方は参照されたい。 gdb は、プロセス ID を使って起動中のプロセスにアタッチする機能がある。そこで、まず MPI

プログラムを実⾏し、その後で gdb で特定のプロセスにアタッチする。しかし、gdb でアタッチす るまで、MPI プログラムには特定の場所で待っていてほしい。というわけで、

- 故意に無限ループに陥るコードを書いておく
- MPI プログラムを実行する
- gdb で特定のプロセスにアタッチする
- gdb で変数をいじって無限ループを脱出させる
- あとは好きなようにデバッグする

という⽅針でいく。なお、なぜか Mac OS では MPI プロセスへの gdb のアタッチがうまくいか なかったので、以下は CentOS で実行している。以下を qdb\_mpi.cpp という名前で保存しよう。

```
#include <cstdio>
#include <sys/types.h>
#include <unistd.h>
#include <mpi.h>
int main(int argc, char **argv) {
  MPI_Init(&argc, &argv);
  int rank;
  MPI_Comm_rank(MPI_COMM_WORLD, &rank);
  printf("Rank %d: PID %d\n", rank, getpid());
  fflush(stdout);
  int i = 0;
  int sum = 0;
```

```
while (i == rank) {
    sleep(1);
  }
  MPI_Allreduce(&rank, &sum, 1, MPI_INT, MPI_SUM, MPI_COMM_WORLD);
  printf("%d\n", sum);
 MPI_Finalize();
}
```
MPI\_Allreduce はまだ説明していないが、全プロセスで変数の総和を取る関数である。この コードは、自分の PID を出力してから、ランク 0 番のプロセスだけ無限ループに陥る。このコー ドを-g つきでコンパイルし、とりあえず 4 プロセスで実⾏してみよう。

```
$ mpic++ -g gdb_mpi.cpp
$ mpirun -np 4 ./a.out
Rank 2: PID 3646
Rank 0: PID 3644
Rank 1: PID 3645
Rank 3: PID 3647
```
4プロセス起動して、そこでランク 0番だけ無限ループしているので、他のプロセスが待ちの状 態になる。この状態でランク 0 番にアタッチしよう。もう一枚端末を開いて gdb を起動、ランク 0 の PID(実行の度に異なるが、今回は 3644) にアタッチする。

\$ gdb (gdb) attach 3644 Attaching to process 3644 Reading symbols from /path/to/a.out...done. (snip) (gdb)

この状態で、バックトレースを表示してみる。

(gdb) bt #0 0x00007fc229e2156d in nanosleep () from /lib64/libc.so.6 #1 0x00007fc229e21404 in sleep () from /lib64/libc.so.6 #2 0x0000000000400a04 in main (argc=1, argv=0x7ffe6cfd0d88) at gdb\_mpi.cpp:15

sleep 状態にあるので、main 関数から sleep が、sleep から nanosleep が呼ばれていること がわかる。ここから main に戻ろう。finish を二回入力する。

```
(gdb) finish
Run till exit from #0 0x00007fc229e2156d in nanosleep () from /lib64/libc.so.6
0x00007fc229e21404 in sleep () from /lib64/libc.so.6
(gdb) finish
Run till exit from #0 0x00007fc229e21404 in sleep () from /lib64/libc.so.6
main (argc=1, argv=0x7ffe6cfd0d88) at gdb_mpi.cpp:14
14 while (i == rank) {
```
main 関数まで戻ってきた。この後、各ランク番号 rank の総和を、変数 sum に入力するので、 sum にウォッチポイントを設定しよう。

(gdb) watch sum Hardware watchpoint 1: sum

現在は変数 i の値が 0 で、このままでは無限ループするので、変数の値を書き換えてから続行 (continue) してやる。

(gdb) set var  $i = 1$ (gdb) c Continuing. Hardware watchpoint 1: sum Old value  $= 0$ New value  $= 1$ 0x00007fc229eaa676 in \_\_memcpy\_ssse3 () from /lib64/libc.so.6

ウォッチポイントにひっかかった。この状態でバックトレースを表⽰してみよう。

(gdb) bt

```
#0 0x00007fc229eaa676 in __memcpy_ssse3 () from /lib64/libc.so.6
#1 0x00007fc229820185 in opal_convertor_unpack ()
  from /opt/openmpi-2.1.1_gcc-4.8.5/lib/libopen-pal.so.20
#2 0x00007fc21e9afbdf in mca_pml_ob1_recv_frag_callback_match ()
   from /opt/openmpi-2.1.1_gcc-4.8.5/lib/openmpi/mca_pml_ob1.so
#3 0x00007fc21edca942 in mca_btl_vader_poll_handle_frag ()
   from /opt/openmpi-2.1.1_gcc-4.8.5/lib/openmpi/mca_btl_vader.so
#4 0x00007fc21edcaba7 in mca_btl_vader_component_progress ()
   from /opt/openmpi-2.1.1_gcc-4.8.5/lib/openmpi/mca_btl_vader.so
  0x00007fc229810b6c in opal_progress ()
   from /opt/openmpi-2.1.1_gcc-4.8.5/lib/libopen-pal.so.20
#6 0x00007fc22ac244b5 in ompi_request_default_wait_all ()
   from /opt/openmpi-2.1.1_gcc-4.8.5/lib/libmpi.so.20
#7 0x00007fc22ac68955 in ompi_coll_base_allreduce_intra_recursivedoubling ()
   from /opt/openmpi-2.1.1_gcc-4.8.5/lib/libmpi.so.20
#8 0x00007fc22ac34633 in PMPI_Allreduce ()
   from /opt/openmpi-2.1.1_gcc-4.8.5/lib/libmpi.so.20
#9 0x0000000000400a2c in main (argc=1, argv=0x7ffe6cfd0d88) at gdb_mpi.cpp:17
```
ご ち ゃ ご ち ゃ っ と 関 数 呼 び 出 し が 連 な っ て く る 。MPI は 規 格 で あ り 、様 々 な実装があるが、今表示されているのは Open MPI の実装である。内部で ompi\_coll\_base\_allreduce\_intra\_recursivedoubling とか、それっぽい関数が呼ばれて いることがわかるであろう。興味のある⼈は、OpenMPI のソースをダウンロードして、上記と突 き合わせてみると楽しいかもしれない。

さて、続行してみよう。二回 continue するとプログラムが終了する。

```
(gdb) c
Continuing.
Hardware watchpoint 1: sum
Old value = 1New value = 6
0x00007fc229eaa676 in __memcpy_ssse3 () from /lib64/libc.so.6
(gdb) c
Continuing.
[Thread 0x7fc227481700 (LWP 3648) exited]
[Thread 0x7fc226c80700 (LWP 3649) exited]
Watchpoint 1 deleted because the program has left the block in
which its expression is valid.
0x00007fc229d7e445 in __libc_start_main () from /lib64/libc.so.6
```
mpirun を実行していた端末も、以下のような表示をして終了するはずである。

\$ mpic++ -g gdb\_mpi.cpp \$ mpirun -np 4 ./a.out Rank 2: PID 3646 Rank 0: PID 3644 Rank 1: PID 3645 Rank 3: PID 3647 6 6 6 6

ここでは gdb で MPI プロセスにアタッチするやり方だけを説明した。ここを読むような人は gdb を使いこなしているであろうから、アタッチの仕方さえわかれば、後は好きなようにデバッグ できるであろう。ただし、私の経験では、並列プログラミングにおいて gdb を使ったデバッグは最 終手段であり、できるだけ細かくきちんとテストを書いて、そもそもバグが入らないようにしてい くことが望ましい。

# **<sup>第</sup>2<sup>章</sup>**

## <span id="page-24-0"></span>**Day 2: スパコンの使い方**

スパコンを使うのに、必ずしもスパコンがどのように構成されているかを知る必要はない。し かし、せっかくスパコンを使うのだから、スパコンとは何かについて簡単に知っておいても良い であろう。ただし、こういう単語にありがちだが「何がスパコンか」は人によって大きく異なる。 ここで紹介するのはあくまで「執筆者が思うスパコンの定義」の説明であり、他の人は他の定義 があることを承知されたい。ここは、「読むとなにかができるようになる」というよりは、「スパ コンを使ったことがない⼈が、将来スパコンを使うにあたって知っておくと良さそうなこと」を 書いておく。特に⼿を動かすところはない。読み物として流して読んでいただければ良い。

### <span id="page-24-1"></span>**2.1 スパコンとは**

普通の PC は、CPU、メモリ、ネットワーク、ディスクなどから構成されている。スパコンも全 く同様に、CPU、メモリ、ネットワーク、ディスクがある。それぞれちょっと⾼級品を使っている だけで、基本的には普通の PC と同じと思って良い。ただし、PC とはつなぎ方がちょっと異なる。 スパコンは、CPU とメモリをまとめたものを「ノード」と呼ぶ。このノードをたくさん集めて高 速なネットワークでつないだものがスパコン本体である。普通の PC では CPU の近くにディスク があるが、最近のスパコンのノードはディスクレスの構成にすることが多い。そのかわり、大きな ファイルシステムとネットワークでつなぐ。

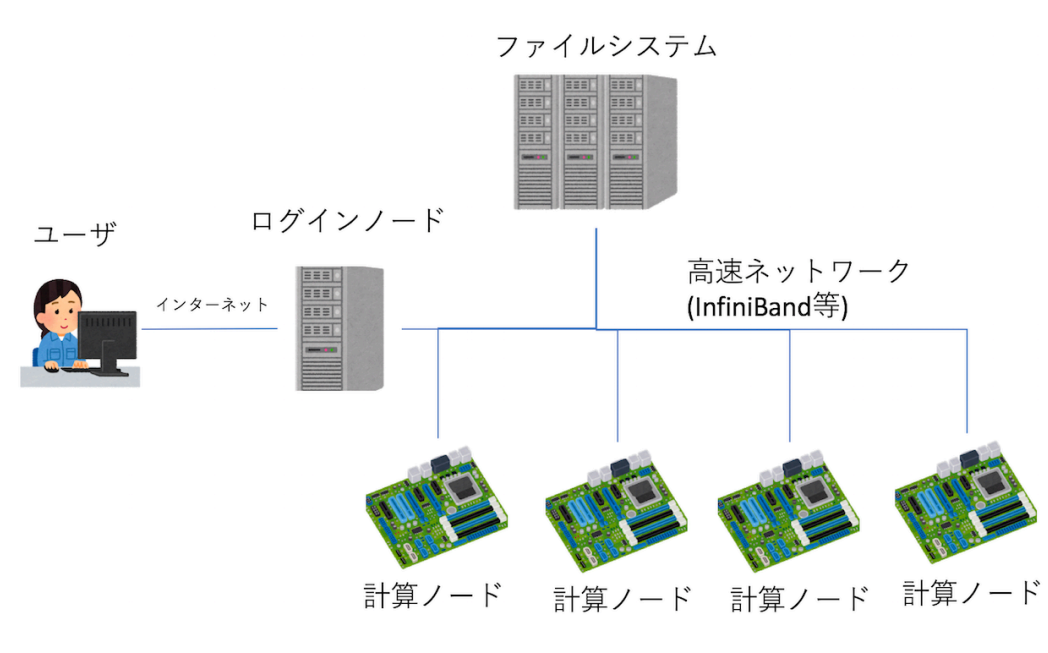

 $\triangle \boxtimes 2.1$ : fig/kousei.png

⼀般的なスパコンの構成は上図のような感じになる。ノードは⼤きく分けて「ログインノード」 と「計算ノード」の⼆種類がある。ユーザはインターネット経由でログインノードにログインし、 そこで作業をする。実際の計算は計算ノードで⾏う。ログインノード、計算ノード、ファイルシス テムは、高速なネットワークで接続されている。この高速ネットワークは長らく InfiniBand とい う規格がデファクトスタンダードとなっていたが、近年になって Intel の OmniPath の採用例も増 えているようである。ファイルシステムについては、Lustre というファイルシステムがデファク トスタンダードであるが、⽬的によっては GPFS(今は IBM Spectrum Scale に名前が変わったら しい) なども選択される。

さて、「ノード」という呼び⽅をしているが、これは本質的にはパソコンと同じものなので、ス パコンとはパソコンを⼤量に並べて⾼速なネットワークで相互につないだもの、と⾔える。特に最 近は CPU として x86 の採用が多いため、ますます「普通のパソコンを大量に並べたもの」という 印象が強くなるだろう。しかし、**「普通のパソコンを⼤量に並べたらスパコンになるか」というと そうではない**。スパコンで最も重要なもの、それは「信頼性」である。

普通に PC を使っていたら、わりと PC の部品は壊れることを知っているであろう。ありとあ らゆる箇所が壊れる可能性があるが、ファンやディスクなどの回るも[のなどは特に壊れやすい。ま](http://www.riken.jp/pr/topics/2011/20111102/) [た、メモリなどもよく壊れるものの代](http://www.riken.jp/pr/topics/2011/20111102/)表である。CPU やマザー、ネットワークカードなども壊れ る。スパコンは多くの部品から構成されるため、壊れるのが⾮常に稀であっても、全体としては無 視できない確率で壊れてしまう。

例えば「京コンピュータ」が 10 ペタフロップスを達成した時には、計算の実⾏に 88128 ノード を使って 29 時間 28 分かかっている。これは約 260 万ノード時間であるから、この計算が 90% の 確率で実⾏できるためには、各ノードが 3000 年くらいは壊れない「保証」が必要になる。逆に、

もし各ノードが1年に一度くらい壊れるならば、およそ6分に一度どこかのノードが壊れることに なり、とても使い物にならない。

## 大規模計算は大縄跳び

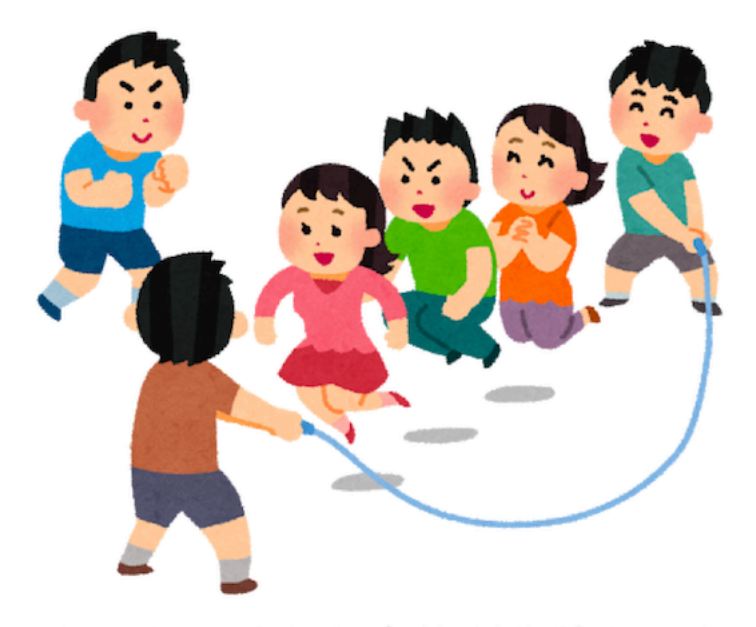

## 一人でもこけたら全体が失敗してしまう

 $\triangle \boxtimes$  2.2: fig/nawatobi.png

つまり、大規模計算とは大縄跳びのようなものであり、それなりのノード数でまともに計算を行 うためには、かなり高信頼なシステムを組む必要があることがわかるであろう。他にも様々な「ス パコンらしさ」「スパコンならではの工夫」はあるのだが、なにはともあれ「高信頼であること」 が非常に重要である。たまにゲーム機や格安チップを並べて「格安スパコン」を作った、という ニュースが話題になるのだが、実はスパコンでは計算部分だけでなく「信頼性」と「ネットワー ク」にかなりコストがかかっており、そこをケチると、当然ながら「信頼性」や「ネットワーク」 が必要とされる計算ができないスパコンになる。もちろん「やりたい計算」が「格安スパコン」で できるのであればそれを選択すれば良いが、ただピーク性能と値段を比較して「スパコンは高い」 と即断しないようにしてほしい。星の王子さまも「いちばんたいせつなことは、目に見えない」っ て⾔ってることだしね・・・。

#### <span id="page-27-0"></span>**2.2 余談:BlueGene/L のメモリエラー**

スパコンは部品が多いために故障が問題になると書いた。他にも、普通の PC ではあまり問題に ならないことがスパコンでは問題になることがある。それは宇宙線である。

宇宙線とは、文字通り宇宙から飛んでくる放射線のことである。例えば国立科学博物館などに 行った際には、霧箱展示を見て欲しい。普段意識していないが、宇宙線はわりとびゅんびゅん飛ん でいる。これが半導体素⼦にぶつかることで誤動作を起こす。特に問題となるのはメモリで、宇宙 線によりランダムにビット反転が起きてしまい、結果がおかしくなる。この問題を防ぐため、メモ リには 1 ビットのエラーは訂正可能、2 ビットのエラーについては検出可能となるようなエラー訂 正機能をつけるのが⼀般的である。

しかし、この機能がついていないスパコンがある。IBM の BlueGene/L である。BlueGene は、 比較的非力なノードを多数結合させることで、全体として高い性能と省電力を両立させよう、とい う設計思想をもったスパコンで、例えば計算ノードの OS がマルチユ[ーザをサポー](https://asc.llnl.gov/computing_resources/bluegenel/basics/)トしないなど、 随所に思い切った割り切りが⾒られる。その中で特に驚くのが、CPU の L1 キャッシュにエラー訂 正機能がないことである。BlueGene/L の L1 には、1 ビットのエラー検出機能のみがあり、訂正 することができない。したがって、ビットエラーが起きるとそのままシステムがクラッシュする。

当時、BlueGene/L を導入したローレンス・リバモア国立研究所のマニュアルによると、フル ノード (20 万コア) で計算すると平均的に 6 時間に一度程度、宇宙線による L1 のビットエラーで 計算がクラッシュする、と試算されている。これに対してユーザは、3 つの手段を取ることがで きた。

- 諦める: フルノードで6時間程度なので、例えば1万コア使って計算しても、平均故障間 隔は 120 時間程度になる。なので、そのまま計算して死んだら諦める、というのは現実的な 選択であった。
- メモリ保護モードを使う: BlueGene/L には「write through モード」が用意されていた。 これは L1 のビットエラーを L2 や主記憶を使ってソフトウェア的に保護するモードであっ たらしい。ユーザは何もしなくて良いが、このモードを選択すると 10% から 40% 程度の性 能劣化があったようだ。
- 例外を受け取ってユーザ側でなんとかする: L1 がビットエラーの検出をした時、OS が例 外を⾶ばすモード。ユーザ側がなんとかする。

通常は「諦める」か、性能劣化が許[容範](https://dl.acm.org/citation.cfm?id=1362700)囲内であれば write through モードを使っていたようだ が、BlueGene/L のフルノードで⻑時間計算し、2007 年の Gordon Bell 賞を受賞したリバモアの チームは「例外を受け取ってユーザ側でなんとかする」方法を選択した。具体的には、メモリの一 部にチェックポイントデータを保持しておき、例外を受け取ったら直近のチェックポイントからリ スタートするコードを書いたそうだ。論文によると、フルノードを三日間程度の計算中、数回例外 を受け取ってリスタートしたらしい。このチームのメンバーに話を聞いたことがあるが、プログラ ムのどの場所で例外が来ても⼤丈夫なように組むのが⼤変だったと⾔っていた記憶がある。

「システムが大きくなるとハードウェアだけで信頼性を担保するのは難しくなるため、一部をソ

フトウェアでなんとかしよう」というような話は昔から言われており、多くの研究があって実験的 にシステムに組み込まれたものもあるのだが、そのような思想が実運⽤に供されたのは筆者[の知る](https://www.top500.org/lists/2007/06/) 限り [BlueGene/L](https://www.top500.org/lists/2007/06/) を除いて他はない。

そもそもなぜ L1 にエラー訂正をつけなかったのか、つけられなかったのかはわからないのだが、 後継機である BlueGene/P にはどうやら L1 にもエラー訂正がついたところを⾒ると、ユーザか らは不評だったのかもしれない。BlueGene シリーズは HPC 業界ではかなり売れたようで、2007 年 6 ⽉の Top500 リストのトップ 10 に、BlueGene が 4 つ⼊っている。BlueGene は、第⼀世代 の BlueGene/L、第⼆世代の BlueGene/P、第三世代の BlueGene/Q と開発が進められたが、そ こで BlueGene プロジェクトは終了した。

### 2.3 スパコンのアカウントの取得方法

スパコンを使うためには、スパコンのアカウントを手に入れなければならない。ある意味ここが 最難関である。スパコンを使う技術そのものは非常に簡単に身につくが[、スパコンのアカウントを](http://ascii.jp/elem/000/001/171/1171630/index-2.html) 手に入れる、というのは技術に属すスキルではないからだ。

とりあえず、世の中には様々なスパコンがある。企業が開発のためにスパコンを導入しているこ ともあるし、最近はクラウドもスパコンと呼んで良いような計算資源を⽤意して[いる。将棋ソフ](https://www.itc.u-tokyo.ac.jp/) ト、[Ponanz](https://www.itc.u-tokyo.ac.jp/)a の開発者の⼭本さんは機械学習のための計算資源が⾜りず、さくらインターネットに お願いして大規模な計算資源を借りたそうなのだが、そういう強いメンタルを持っていない人は、 通常の⼿続きでスパコンのアカウントを取得しよう。

[まず、スパコ](http://www.issp.u-tokyo.ac.jp/supercom/)ンといえば、大型計算機センター (大計センター) である。たとえば東京大学情報基 盤センターのようなところは、申請すれば、かなり割安な⾦額で計算資源を借りることができる。 また、様々な公募を⾏っており、共同研究という形で無料で計算資源を借りることもできるようで ある。

物性研究所は、テーマが「物性科学」に限られるが、申請が認められれば無料で計算資源を利用 できる。ただし、利用資格は修士以上 (原則として学部生不可)、申請資格は給料をもらっている研 究者 (ポスドク以上) なので注意。

「二位じゃだめなんでしょうか?」で話題となった「京コンピュータ」もテーマを一般公募して おり、研究目的であるならば、得られた成果を公表することを前提に無料で利用できる。最大 8 万 ノード、64 万コアの計算資源が神⼾で君を待って・・・いたのだが、2019 年 8 ⽉ 30 ⽇に運⽤を 終了し、シャットダウンされた。しか[し、「京」の次](http://www.gsic.titech.ac.jp/supercon/main/attwiki/index.php?SupercomputingContest2017)のスパコンの準備が進められており、順調に いけばまた⼤きな計算資源が稼働するであろう。

研究目的でスパコンを使うのであれば、利用者は修士以上、申請は研究者、というのが一般的で あるが、たとえば「⾼校⽣だけどスパコンを使いたい」という⼈もいるであろう。そういう有望な 若者のために、例えば阪⼤や東⼯⼤は「SuperCon」という、スパコン甲⼦園のようなイベントを 行っている。このイベントは、競技プログラミングの一種であるが、問題を解くのに並列計算が必 須となる規模が要求されるのが特徴である。

また、2014年には「高校生がスーパーコンピュータを使って5×5魔方陣の全解を求めること に成功」している。これは筑波大学の学際共同利用プログラムを利用したもので、当時高校一年生 が教授と共同研究を⾏い、スパコンを使い倒した事例である。

<span id="page-29-0"></span>率直に言って、日本はスパコン大国であるわりに、若い人 (例えば高校生) が「そうだ、スパコン 使おう」と気軽に使える状況にはない (この状況はなんとかしたい)。しかし、門戸は狭いながらも 高校生に開いているのは確かである。また、そもそも並列プログラミングができなければ、スパコ ンを使おう、という気持ちにはならないだろう。とりあえずさくっと並列プログラミングをできる ようになっておき (どうせ簡単なので)、チャンスがあればスパコンを使う、というスタンスでいれ ばいいんじゃないでしょうか。

## **2.4 ジョブの実⾏の仕組み**

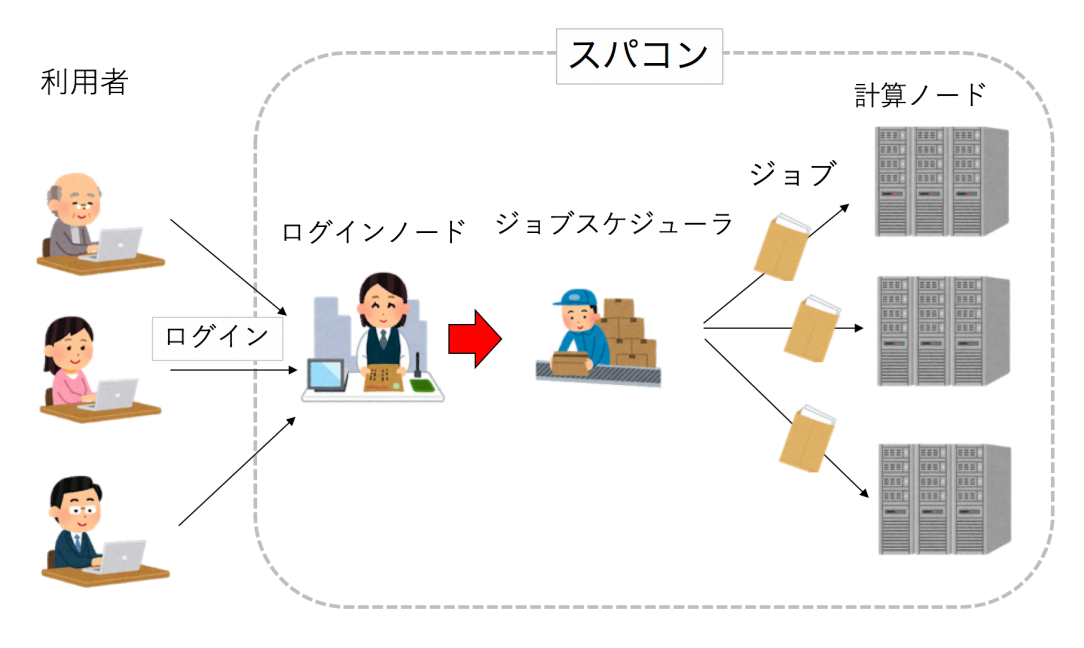

▲ 図 2.3: fig/supercomputer.png

ローカル PC は⾃分しか使わないので、好きな時に好きなプログラムを実⾏して良い。しかし、 スパコンは大勢で共有する計算資源であり、各自が好き勝手にプログラムを実行したら大変なこと になるため、なんらかの交通整理が必要となる。その交通整理を⾏うのが「ジョブスケジューラ」 である。スパコンでは、プログラムは「ジョブ」という単位で実行される。ユーザはまず、「ジョ ブスクリプト」と呼ばれるシェルスクリプトを用意する。これは、自分のプログラムの実行手順を 記した手紙のようなものである。次にユーザは、ログインノードからジョブスケジューラにジョ ブの実⾏を依頼する (封筒をポストに⼊れるイメージ)。こうしてジョブは実⾏待ちリストに⼊る。 ジョブスケジューラは実行待ちのジョブのうち、これまでの利用実績や、要求ノード数、実行時間 などを⾒て、次にどのジョブがどこで実⾏されるべきか決定する。

## <span id="page-30-0"></span>2.5 ジョブスクリプトの書き方

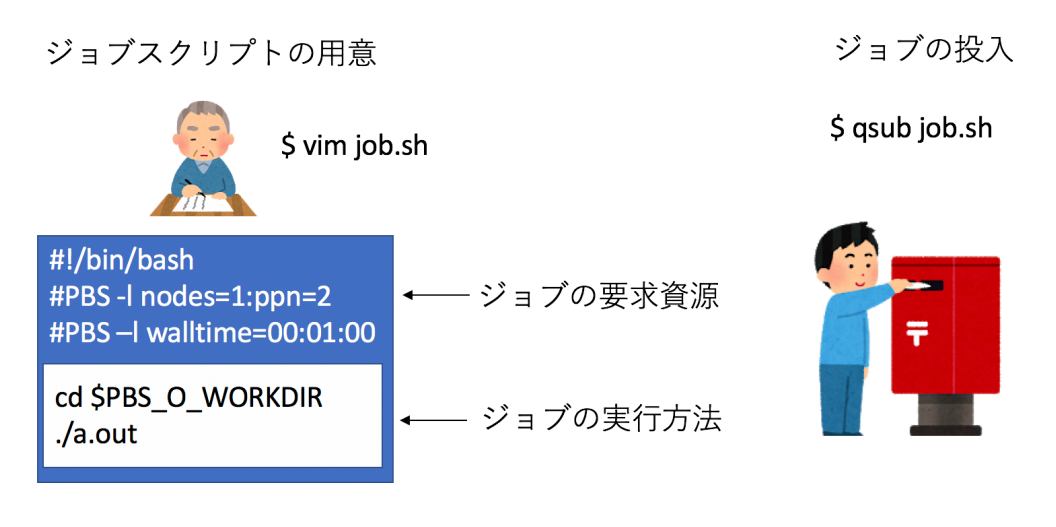

 $\triangle \boxtimes$  2.4: fig/job.png

先に述べたように、スパコンにおいては、プログラムをコンパイルする場所と、実行する場所が 異なる。ユーザは、実行ファイルの他に、ジョブスクリプトというファイルを用意し、それをジョ ブスケジューラに投げることでジョブの実⾏を依頼する。ジョブスクリプトにはジョブの要求資源 と、ジョブの実⾏の仕⽅が書いてあり、ジョブスケジューラは要求資源をもとに、そのジョブをい つ、どこで実⾏するかを決める。そして実⾏の順番がきたら、ジョブスクリプトはシェルスクリプ トとして実行され、それによってジョブが実行される。ちなみに待ち行列に入っているジョブが実 ⾏状態になることを「ディスパッチ」と呼ぶ。

まず、ジョブスクリプトの冒頭に、特殊なコメントを使ってジョブの要求資源を書く。ジョブス クリプトの書き⽅は、どんなジョブスケジューラを使っているか、そのスパコンサイトがどういう 運用をしているかによって異なるので、もしスパコンを使う場合は、スパコンサイトが用意してい るであろうマニュアルを適宜参照されたい。しかし、基本的には、ジョブの要求ノード数や、実行 時間を書けば良い。

例えば、ジョブスケジューラの一つ、PBS ならば、#PBS の後に指示文を書く。2 ノード、12 時 間の実⾏を要求するなら

#PBS -l nodes=2 #PBS -l walltime=24:00:00

といった具合である。その次に、ジョブの実⾏⽅法を書く。ここで注意して欲しいのは、このプ ログラムはコンパイル、ジョブ投⼊をした計算機とは異なる場所で実⾏されるということだ。した がって、カレントディレクトリや環境変数などは引き継がれない。特に、カレントディレクトリが 変わるということには注意したい。なので、

```
cd /home/path/to/dir
./a.out
```
といった感じに絶対パスで書いても良いが、普通は「ジョブ投⼊時のカレントディレクトリ」が 特別な環境変数に⼊っているのでそれを使う。PBS ならば PBS\_O\_WORKDIR にカレントディレク トリが⼊っているので、

cd \$PBS\_O\_WORKDIR ./a.out

と書くと良いだろう。他にも実⾏に必要な環境変数などがあれば、それも指定しよう。こうして できたジョブスクリプトを、例えば go.sh という名前で保存し、

qsub go.sh

などと、ジョブをサブミットするコマンドに渡してやればジョブ投入完了である。ジョブの状態 を見るコマンド (PBS なら gstat) で、ジョブが実行待ちに入ったことを確認しよう。

スパコンによっては、搭載メモリ量が多いノード (Fat ノードなどと呼ばれる) や、GPGPU が 搭載されているノードなど、異なる種類のノードから構成されている場合がある。その場合はノー ドの種類ごとに「キュー」と呼ばれる実行単位が設定されているため、適切なキューを選んで実行 すれば良い。

## <span id="page-31-0"></span>**2.6 フェアシェア**

実行待ちになったジョブは、ジョブスケジューラによって実行予定の場所と時刻が決定される。 基本的には、前のジョブが終わった時に、待ち⾏列の先頭にあるジョブが実⾏されるのだが、他に も様々な要因がある。その中で重要なのは「フェアシェア」という概念である。

こんな状況を考えてみよう。計算ノードが 4 ノードあるクラスタを考えよう。最初に A さんが 1ノードジョブを 10 個投げた。4 つのジョブが 4 ノードで実行され、6 つが待ち行列に入った。そ の後、B さんが 1 ノードジョブを 1 つ投げたとする。この時、普通に FIFO でスケジューリングし てしまうと、B さんのジョブは待ち行列の最後に入ってしまう。すでに A さんは 4 ノードも占有 しているのだから、次に⾛るべきジョブは B さんのジョブのような気がしてくるであろう。そう するためには、B さんのジョブが既に待ち行列に入っていたジョブを追い越さなければならない。

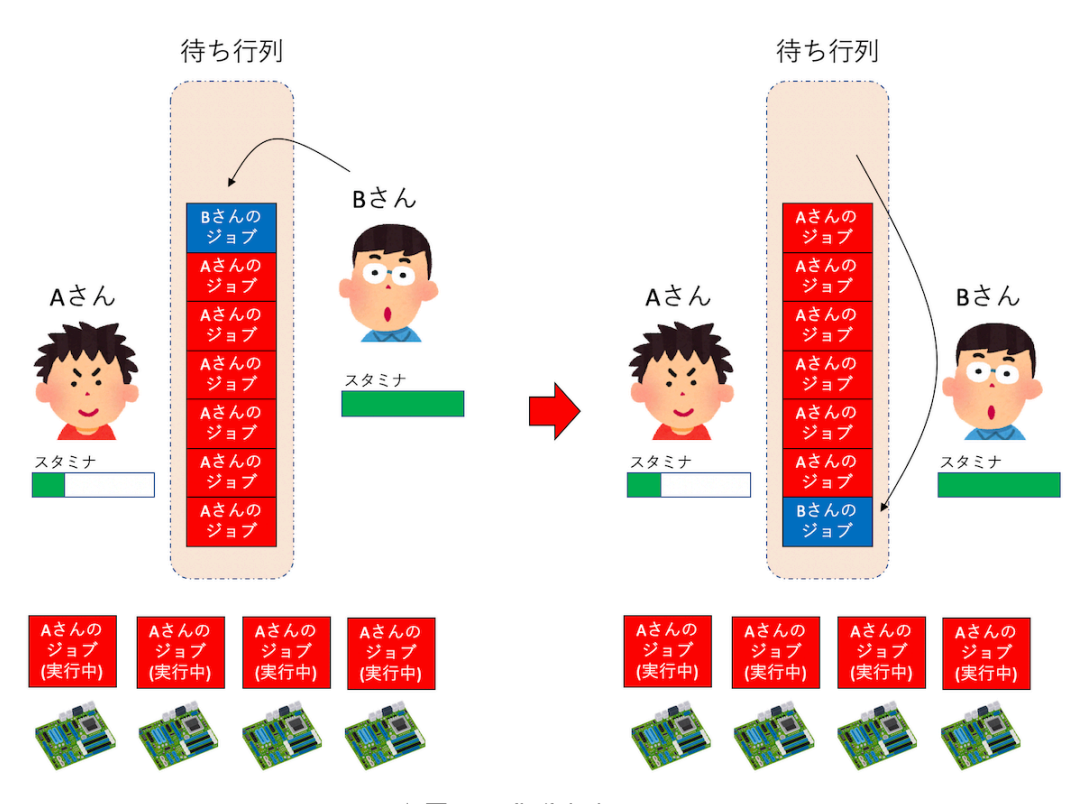

▲ 図 2.5: fig/fairshare.png

このようなスケジューリングを⾏うのがフェアシェアである。まず、ユーザごとに優先度を考え る。ジョブを実⾏すればするほど優先度が下がり、しばらくジョブが実⾏されていなければ優先度 が上がるようにしよう。例えばソーシャルゲームのスタミナのようなものだと考えれば良い。ジョ ブスケジューラは、計算資源が空いたら、その計算資源で実行できるジョブのうち、もっとも優先 度の高いジョブを選んで実行する。これにより、たくさんジョブを実行している人は優先度が下が り、あまりジョブを実⾏していない⼈が後からジョブを投げたら、そちらが優先されるようにジョ ブがスケジューリングされる。

では、A さんの4つのジョブが走り始めた瞬間はどうだろう? まだほとんど計算が走っていな いので、A さんのスタミナは減っていない。もし「これまでに実際に走らせたジョブの実行時間」 でスタミナを減らしてしまうと、現在4ノードジョブが走っているにもかかわらず、次に走る予 定のジョブのも A さんのジョブになってしまう。もちろん、時間がたって A さんのスタミナが実 際に減った後、再スケジューリングにより B さんのジョブが優先されることになるが、これでは 不便な気がしてくるであろう。そこで、ある種のジョブスケジューラでは、ジョブが⾛り始めた瞬 間に、ノード数と「予定実⾏時間」の積によってスタミナを減らしてしまう。そうすると、スケ ジューラが描く「現在の予定」では、次に B さんのジョブが⾛ることになる。もちろん、実際の ジョブは「予定実⾏時間」に達する前に終了することもあるだろう。その場合は A さんのスタミ ナをその分回復させ、再度スケジューリングする。

ジョブのスケジューリングは、「計算資源の利用効率を上げること」を重視するか、「最悪待ち時

<span id="page-33-0"></span>**2.7 バックフィル**

間を減らすこと」を重視するかで⼤きくポリシーが変わる。また、⼤きなジョブと⼩さなジョブが 混在するキューを作ると隙間が空きやすく、またスケジューリングが難しくなるため、非効率的に なることが多い。そこで、ネットワーク構成などもにらみつつ「これくらいの規模のジョブはこの 計算資源にディスパッチする」と、ジョブのサイズに応じていくつかのキューに分けて運用するこ とも行われている。

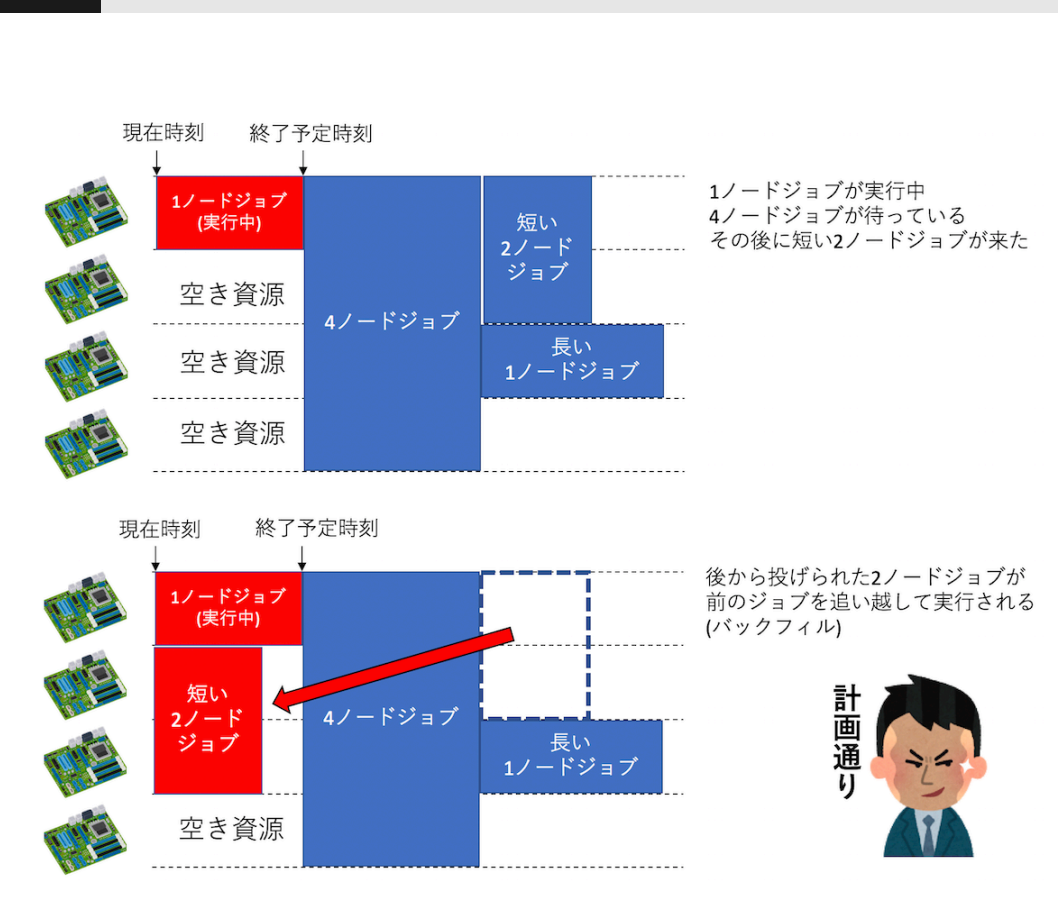

▲ 図 2.6: fig/backfill.png

今、4 ノードの計算資源があったとして、1 ノードから 4 ノードのジョブを実⾏できるとしよう。 最初に 1 ノードのジョブが実行され、次に 4 ノードのジョブが投入された。4 ノードを要求する ジョブは、4 ノードとも空かないと実⾏できないため待たされる。さて、その後、さらに 1 ノード ジョブが投入された。もし、ジョブスケジューラが「待ち行列に入っているジョブのうち、次に実 ⾏可能なジョブを選ぶ」というアルゴリズムでジョブを選ぶと、いま 3 ノード空いており、4 ノー ドジョブと 1 ノードジョブがあるので、1 ノードジョブを選んで実⾏してしまう。すると、1 ノー ドジョブと4ノードジョブが混ざって投入されるような場合、1ノードジョブのみが実行され、4 ノードジョブは永遠に実⾏できなくなってしまう。逆に、1 ノードジョブが⾛っている状況で、次 に 4 ノードジョブを実行させようとすると、先に走っている 1 ノードジョブが終わるまで、3 ノー ドが無駄になってしまう。こんな状況を改善するのが「バックフィル」である。

ジョブには「実行予定時間」が記載されている。したがって、ジョブスケジューラは、先に走っ ているジョブがいつ終わるか、その終了予定時刻を知っている。したがって、その終了予定時刻前 に終わるジョブであれば、4ノードジョブの実行前に実行させて良い。このようなジョブのディス パッチを「バックフィル」と呼ぶ。

普通、スパコンにはキューごとにデフォルトで「最⻑実⾏時間」が決められており、ジョブに要 求時間の記載がなければ最長実行時間を要求したとみなされるのが普通である。ユーザは自分の ジョブの実⾏時間が「最⻑実⾏時間内に終わるかどうか」だけを気にして、ジョブの要求時間を記 載しない (=最長実行時間を要求する) ことが多い。しかし、ちょっと考えてみればわかるが、すべ てのジョブが同じ実⾏時間を要求すると、バックフィルされない。逆に、もし短い時間で終わるこ とがわかっているジョブに、ちゃんとその時間を要求して投入すれば、バックフィルによってジョ ブの隙間に⼊りやすくなり、ジョブが実⾏されやすくなる。

スパコン運用担当としての経験から、ジョブスケジューリングを全く気にしないでジョブを投げ るユーザと、ジョブスケジューリングを気にして、最適なジョブ投⼊戦略を練るユーザの両極端に 分かれる。まぁ、あまりそういうのを気にするのもアレなのだが、3 時間とかで終わるジョブなの に、実行時間を指定せずに 24 時間を要求し、その結果なかなか実行されずに待たされて「すぐ終わ るジョブなのに長く待たされる!」と文句を言うのもどうかと思うので、少しはジョブスケジュー リングを気にしても良いかもしれない。

## <span id="page-34-0"></span>**2.8 チェーンジョブ**

既に述べたように、ジョブの予定実⾏時間を短くしたほうがバックフィルによってジョブが実 行されやすくなる。したがって、最大 24 時間の実行が許されるキューであっても、4 時間ジョブ 6 つに分けて走らせれば、早く結果が得られる可能性が高い。この場合、前のジョブが終了したら チェックポイントファイルを吐いて、次のジョブはそれを読み込んで続きを実⾏することになる。 したがって、前のジョブが終了していないにもかかわらず、次のジョブが走り走り始めるとジョブ が失敗してしまう。また、6 つのジョブのうちの最初の⽅のジョブが失敗した場合、残りのジョブ は実⾏してほしくない。このような状況に対応するため、多くのジョブスケジューラでは「チェー ンジョブ」もしくは「ジョブチェーン (Job Chaining)」という仕組みを⽤意している。これは、 ジョブ同士に依存関係を指定する方法であり、例えば「このジョブが終了しなければこのジョブは 実⾏してはならない」「前のジョブが失敗したら次のジョブは実⾏しない」といった指定が可能で ある。チェーンジョブの指定の仕方はジョブスケジューラシステムに依存するが、一般的にはジョ ブを投⼊した際に振られる JOB ID を使い、次のジョブを「この JOB ID を持つジョブが正常終 了したら実⾏する」という条件付きでジョブを投⼊することで、ジョブの依存関係を指定する。例 えば PBS であれば以下のようにする。

ターミナルから直接依存関係を指定する場合。

qsub go.sh ‒ W depend=afterok:123456

ジョブスクリプトに記載する場合。

# PBS -W depend=afterok:123456

ここで afterok は、「正常終了した場合」を意味する。バックフィルとチェーンジョブを有効活 用するだけでなく、ジョブを実行した後に「あ、もうちょっと長く実行したい」と思うこともある ので、スパコンに投⼊するプログラムはなるべくチェックポイントリスタートにさせておきたい。

### <span id="page-35-0"></span>**2.9 ステージング**

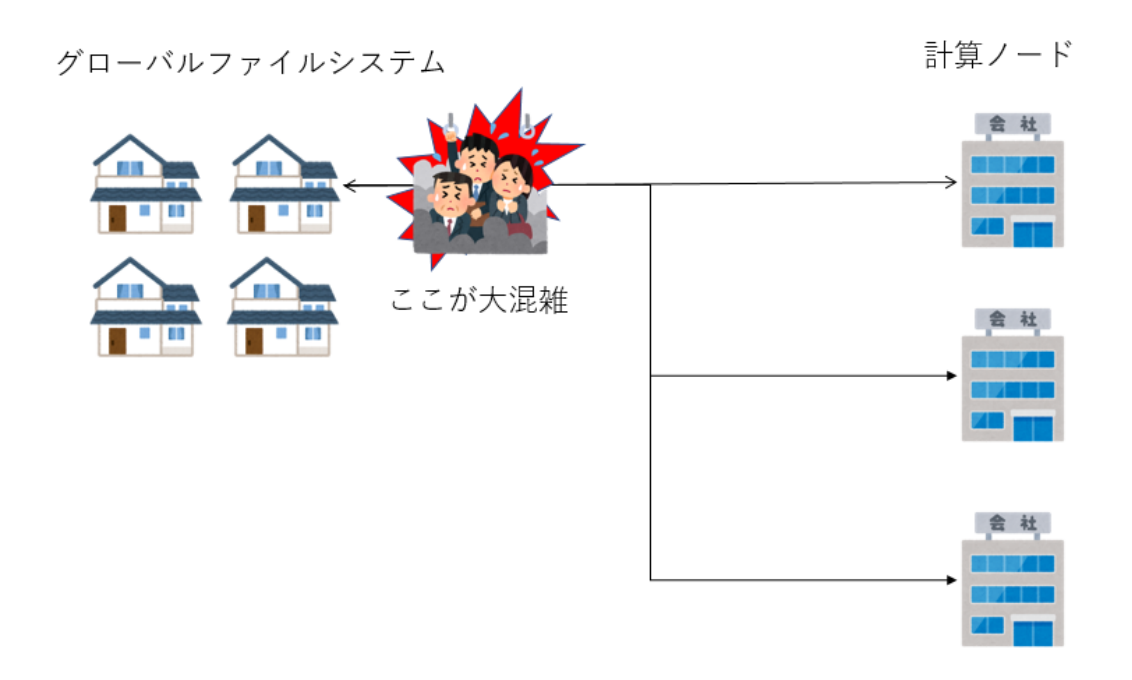

 $\triangle$   $\boxtimes$  2.7: fig/crowded.png

スパコンが、⼤きく分けて「ログインノード」「計算ノード」「ファイルシステム」から構成さ れ、それらが⾼速なネットワークで結合されていることは既に述べた。ファイルシステムはログイ ンノードにマウントされており、そこで作業をするのだが、計算ノードからファイルシステムが⾒ えるかどうかはスパコンの構成による。ログインノードからもすべての計算ノードからファイルシ ステムが⾒えるようにしている場合、「グローバルファイルシステム」などと呼ばれる。計算ノー
ドからグローバルファイルシステムにファイルの読み書きをする場合、ネットワークを経由するた め、ネットワークの構成によっては渋滞が起きることがある。特に大規模なジョブが多数のノード から一気にファイルの読み書きをすると、通信路がサチって性能がでなくなったり、他のジョブと 競合して性能劣化してしまったりする。そうすると、ファイルの読み書きがボトルネックになって しまい、シミュレーションなどが遅くなってしまう。こういう状況を防ぐため、計算ノードに小容 量だが高速なローカルファイルシステムをつける場合がある。ローカルファイルシステムは、各計 算ノードからしか見えない。もちろんログインノードからも見えない。各計算ノードが独占して利 用できるため、高速に読み書きできる。ローカルファイルシステムとして SSD を採用する例もあ るようだ。

さて、各計算ノードにローカルファイルシステムが用意されているが、それは計算ノードからし か⾒えない (計算ノードにしかマウントされていない)。例えば、⼤量のファイルを処理したいとし よう。そのためには、各プロセスが処理すべきファイルを、そのプロセスが実⾏されるノードに接 続されたローカルファイルシステムにコピーする必要がある。また、処理が終わったファイルを、 ジョブ終了時にローカルファイルシステムからグローバルファイルシステムに持ってこなければな らない。しかし、ジョブが実⾏されるまで、ジョブがどの計算ノードで実⾏されるかわからない。 そこで、これもジョブスケジューラが面倒を見る。

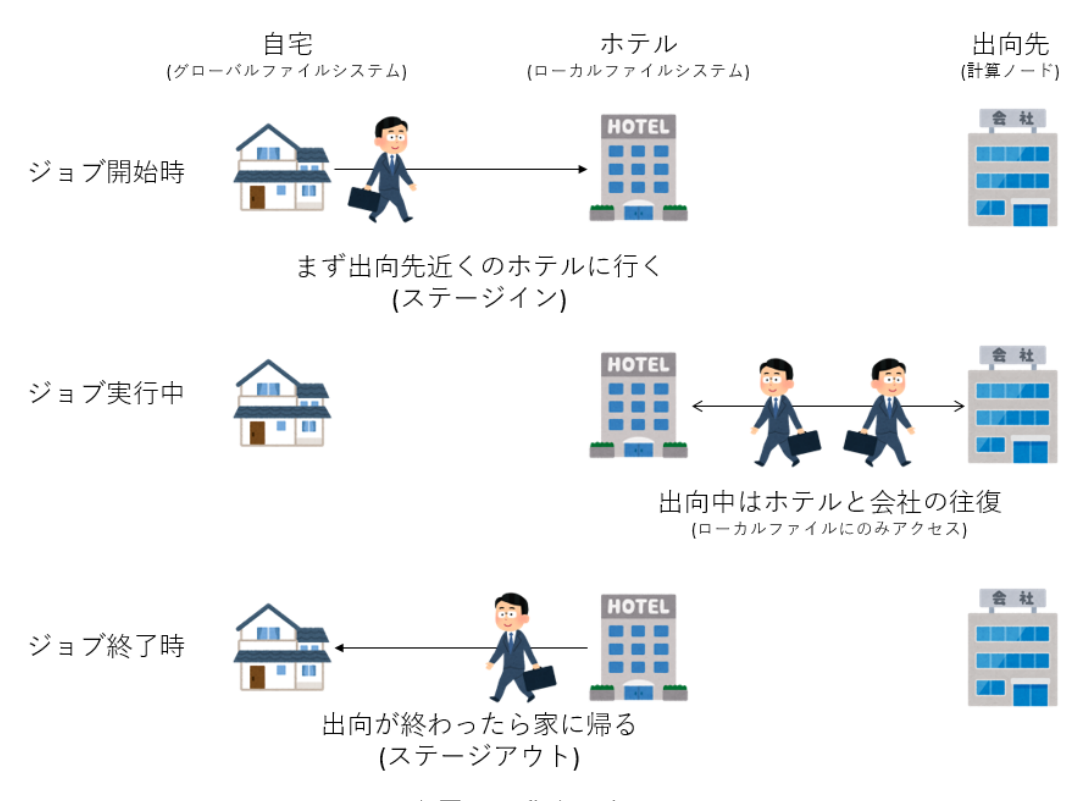

 $\triangle \boxtimes$  2.8: fig/staging.png

ジョブスクリプトに、どのプロセスが、どんなファイルを必要とし、最後にどんなファイルをグ

ローバルファイルシステムに持ってきて欲しいのかを記載する。ジョブスケジューラはそれを見 て、グローバルファイルとローカルファイルシステムの間のファイルのコピーを行う。こ のような作業を「ステージング」と呼ぶ。実行前にローカルにファイルをコピーするのを「ステー ジイン」、実⾏終了後にローカルからグローバルにファイルをとってくるのを「ステージアウト」 と呼ぶ。ステージングはスパコンサイトによって様々な⽅式があるので、詳細はマニュアルを参照 して欲しいが、とにかく「すべての計算ノードからグローバルファイルシステムを⾒えるようにし てファイルを読み書きすると、途中の通信路で渋滞が起きるので、計算ノードの近くにファイルを おいて、計算ノードとグローバルファイルシステムの間のやりとりはジョブの実⾏前と実⾏後の 一回ずつだけにしましょう」というのがステージングである。例えるなら、会社員が一ヶ月遠くに 出向することになって、通勤できなくもないがすごく⼤変なので、出向先の近くにマンスリーマン ションを借りてしまえば、⻑時間の移動は最初と最後だけだよね、みたいな感じである。

## **2.10 並列ファイルシステム**

あなたが将来ものすごく⼤量のファイルを吐いたりすることがなければ、ファイルシステムにつ いてあまり気を使うことはないだろう。しかし、ファイルシステムもスパコンを構成する重要な要 素なので、それについてざっくりとでも知っておくことは有⽤であろう。

そもそもファイルシステムとはなんだろうか? 我々が普段、クリックでファイルを開いたり、 cat でファイルの中身を表示させたりしている時に、そのファイルがハードディスクのどこに、ど のように保存されているか意識することはほとんどない。例えばハードディスクは「プラッタ」と 呼ばれる円盤に情報が保存される仕組みだが、この「プラッタ」は「セクタ」と呼ばれる扇型の部 分に分割されている。ファイルは、その「セクタ」単位で保存される。したがって、なにかファイ ルの情報がほしければ、まずそのファイルがどこのセクタに保存されているかを調べ、そのセクタ に対して読み出しをかける必要がある。また、ファイルは複数のセクタに分かれて保存されている 場合もあり、その場合は必要な回数だけセクタを読み出す必要がある。こういった作業を我々の代 わりにやってくれるのがファイルシステムである。ファイルシステムは、主に⼆つの情報を扱う。 ⼀つはもちろんファイルのデータそのものである。もう⼀つは「どのファイルが、どの場所にある か」という、いわば索引データである。この索引データのことを「メタデータ」と呼ぶ。

端末で作業している時、⽇常的に ls を叩くと思う。この時、「現在のディレクトリにはどんな ファイルがありますか?」とファイルシステムに問い合わせていることになる。このアクションで はファイルの情報は更新されないから、メタデータ情報のみが必要になる。スパコン向けに大容量 のファイルシステムを組むと、⼤量のファイルが作成される。すると、「どのファイルがどこにあ るか」の索引を調べるだけでも結構な労力となる。とあるスパコン向けファイルシステムでは、総 ファイル数が増えてくるとメタデータの処理が⽬に⾒えて遅くなり、ls を叩いても帰ってくるの に数秒〜10 秒以上かかるようになっていた。ls が重いと作業が極めてストレスフルになるため、 メタデータの処理速度はユーザの幸せ度に直結する。

さて、スパコンは、複数のノードをネットワークでつないだものである。その複数のノードそれ

ぞれに、別々のファイルシステムがつながっていたら、ジョブを投げるたびに「どのノードで実行 されたか」を調べ、そこにファイルをコピーしなければならず不便である。したがって、複数の ノードから共通して⾒えるファイルシステムが欲しくなる。この⽬的で昔から広く使われていた のが NFS というファイルシステムである。これは、ある PC にぶら下がっているファイルシステ ムを、別のファイルシステムからネットワーク越しに見えるようにしたもので、異なる OS や異な るファイルシステム間で接続できるように、その違いを吸収する層を持っている。「ファイルシス テムを提供する側」を NFS サーバ、「ネットワーク越しにマウントする側」を NFS クライアント と呼ぶ。NFS クライアントからは、そのファイルはディレクトリの一つに見える。しかし、その ディレクトリにアクセスすると、ネットワーク越しに NFS サーバに問い合わせが⾶び、ファイル の検索やファイルの作成、削除などができるシステムになっている。

この NFS、比較的小さなシステムを組むには便利なのだが、サーバにぶら下がるクライアント が増えてくると極めて遅くなる。複数のクライアントから同時に一つのサーバに問い合わせが飛ぶ ため、サーバも忙しくなるし、ネットワーク帯域を使い切ると、そこもボトルネックになる。近年 のスパコンは千ノード、一万ノードといった構成を取るが、一つの NFS サーバに一万ノードをぶ ら下げるのは (おそらく) 不可能である。また、昔は NFS サーバに多数のクライアントをぶら下げ ていっきにアクセスすると、NFS サーバごと落ちる、なんてことが頻繁にあった (筆者の設定が悪 かったからかもしれないが……)。ちなみに並列向けの pNFS という規格もあるようなのだが、筆 者はよく知らない。

とにかく、スパコン向けには、非常の多くのクライアントからの問い合わせを高速にさばいてく れる、スケーラブルな並列ファイルシステムが必要となる。現在、その⽬的で広く使われている のが Lustre ファイルシステムである。Lustre で特徴的なのは、メタデータを管理するサーバと、 ファイルの実体を管理するサーバを分けて⽤意することである。これにより、多数のクライアント から⼤量の問い合わせが押し寄せても⾼速にさばくことができる。筆者の実感としては、Lustre は特にメタデータの問い合わせへの応答速度が早いように思う。

簡単に Lustre の仕組みを⾒てみよう。まず、ファイルの索引情報であるメタデータを管理する 「メタデータサーバ (Meta Data Server, MDS)」がある。メタデータの実体は、「メタデータター ゲット (Meta Data Target, MDT)」と呼ばれる場所に格納されている。ファイルの実体を管理す るのは「オブジェクトストレージサーバ (Object Storage Server, OSS)」であり、ファイルの実体 そのものは「オブジェクトストレージターゲット (Object Storage Target, OST)」に保存されて いる。

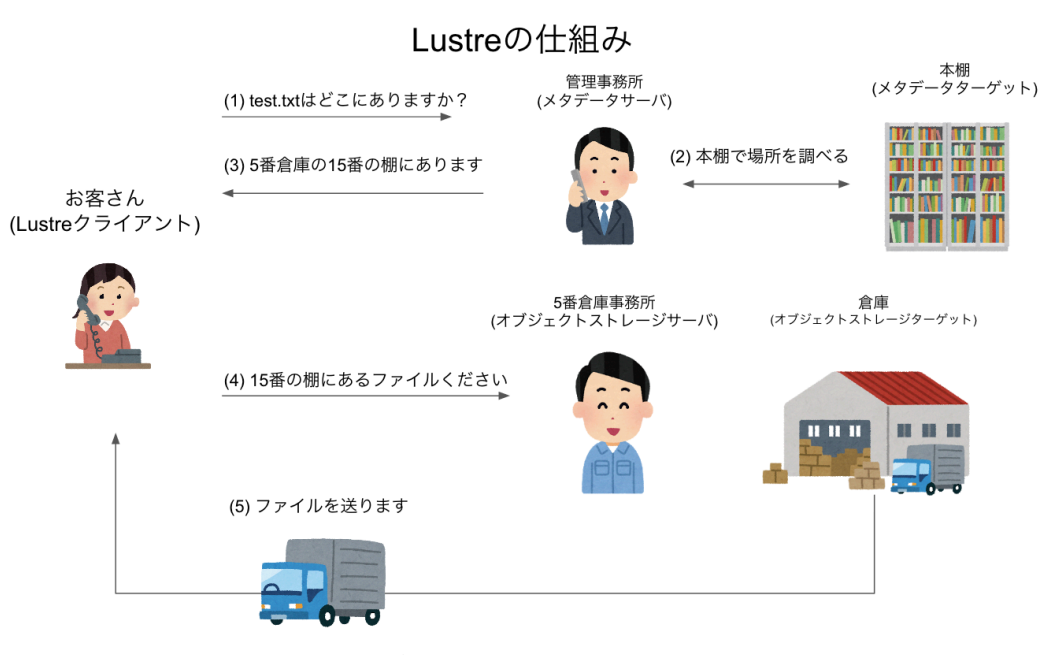

 $\triangle \boxtimes$  2.9: fig/lustre.png

ユーザが使うログインノードや、計算ノードは、Lustre のクライアントとして、Luster システ ムとネットワークでつながっている。ファイルの中⾝が欲しい時、例えば cat test.txt などと した時、Lustre クライアントは、まず MDS に「このファイルはどこにあるか?」と問い合わせ る。すると MDS から、「どの OST のどこにある」という回答が帰ってくるため、それをもとに OST にファイルを要求、OST からファイルが届く、という手順を取る。

Lustre のメタデータ性能や、Read/Write 性能は、サーバの構成や、ネットワーク、ディスク のコントローラの性能などに依存する。また、Lustre には耐障害の保証は含まれていないため、 MDT や OST で RAID を組むなどして対応する。このあたりを真⾯⽬に考えるといろいろ⾯倒な のだが、ここでは深入りしない。

最後に、⼿近に Lustre ファイルシステムがある⼈向けに、ちょっとだけ Lustre クライアントで 遊んでみよう。まず、Lustre をマウントしたディレクトリに移動しよう。だいたいのスパコンで は、/home は Lustre で構成していると思われるので、普通はホームディレクトリで良い。念の為 df -T /home で確認してみよう。手近なスパコンで試した結果はこんな感じになる。

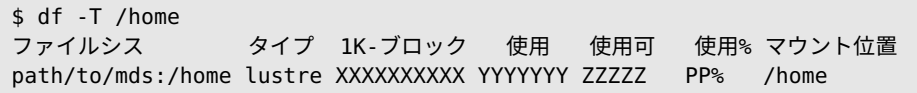

「/home」のタイプが「lustre」になっていることがわかる。数字その他はなんとなく伏せた。こ こで、適当にディレクトリを掘る。例えば temp というディレクトリを作り、そこに移動しよう。

mkdir temp cd temp

次に、適当にファイルを作る。例えば test.txt にしよう。

```
$ touch test.txt
$ ls
test.txt
```
この状態で、Lustre クライアントコマンド、lfs を叩いてみる。ここではファイル ID をとって みよう。

\$ lfs path2fid test.txt [0x20005cf46:0x1794e:0x0]

Lustre は、ファイルを「ファイル ID (File Identifier, FID)」で管理する。Lustre 2.x 系列では、 FID は 128 ビットで表現されている。最初の 64 ビットが Sequence、次の 32 ビットが Object ID、最後の 32 ビットがバージョンである。ここでは 0x20005cf46 が Sequence、0x1794e が Object ID、0x0 がバージョン番号である。

この FID はファイルに追記したり、リネームしても変わらない。

\$ echo 1 >> test.txt \$ lfs path2fid test.txt [0x20005cf46:0x1794e:0x0] \$ mv test.txt test2.txt \$ lfs path2fid test2.txt

[0x20005cf46:0x1794e:0x0]

しかし、一度削除してから作り直すと FID は変わる。

\$ rm test2.txt; touch test2.txt \$ lfs path2fid test2.txt [0x20005cf46:0x1799c:0x0]

Lustre がこの FID をどう使ってファイルを管理しているか、なぜ Sequence を導⼊したかなど はここでは深⼊りしない。興味のある⼈は Lustre の公式ドキュメントなどを参照してほしい。

# **<sup>第</sup>3<sup>章</sup>**

# **Day 3 : ⾃明並列**

例えば、100 個の画像データがあるが、それらを全部リサイズしたい、といったタスクを考え る。それぞれのタスクには依存関係が全くないので、全部同時に実⾏してもなんの問題もない。 したがって、100 並列で実⾏すれば 100 倍早くなる。このように、並列タスク間で依存関係や情 報のやりとりが発生しない並列化のことを自明並列と呼ぶ。英語では、Trivial Parallelization(自 明並列)とか、Embarrassingly parallel(馬鹿パラ) などと表現される。「馬鹿パラ」とは「馬鹿で もできる並列化」の略で (諸説あり)、その名の通り簡単に並列化できるため、文字通り馬鹿にさ れることも多いのだが、並列化効率が 100% であり、最も効率的に計算資源を利⽤していること になるため、その意義は大きい。なにはなくとも、まず馬鹿パラができないことには非自明並列 もできないわけだし、馬鹿パラができるだけでも、できない人に比べて圧倒的な攻撃力を持つこ とになる。本章では、まず馬鹿パラのやり方を見てみよう。

## **3.1 ⾃明並列の例 1: 円周率**

まず、自明並列でよく出てくる例として、サンプリング数を並列化で稼ぐ方法を見てみよう。と りあえず定番の、モンテカルロ法で円周率を計算してみる。

こんなコードを書いて、calc\_pi.cpp という名前で保存してみよう。

```
#include <cstdio>
#include <random>
#include <algorithm>
const int TRIAL = 100000;
double calc_pi(const int seed) {
  std::mt19937 mt(seed);
  std::uniform_real_distribution<double> ud(0.0, 1.0);
  int n = 0:
  for (int i = 0; i < TRIAL; i++) {
   double x = ud(mt);
    double y = ud(mt);
   if (x * x + y * y < 1.0) n++;
  }
  return 4.0 * static_cast<double>(n) / static_cast<double>(TRIAL);
}
```

```
int main(void) {
  double pi = calc\_pi(0);
  printf("%f\n", pi);
}
```
ここで、main 関数から呼ばれる関数 calc\_pi(const int seed) が、わざとらしく乱数の種 だけ受け取る形になっていることに注意。

普通にコンパイル、実⾏してみる。

\$ g++ calc\_pi.cpp \$ ./a.out 3.145000

100000 回の試⾏の結果として、円周率の推定値「3.145000」が得られた。これを並列化してみ よう。並列化⼿順は簡単である。

- 1. mpi.h をインクルードする
- 2. main 関数の最初と最後に MPI\_Init と、MPI\_Finalize をつける。ただし MPI\_Init が 引数に argc と argv を要求するので、main 関数の引数をちゃんと書く。
- 3. MPI\_Comm\_rank 関数で、ランク番号を得る。
- 4. ランク番号を乱数の種に使う
- 5. そのまま calc\_pi を呼ぶ。

以上の修正をしたコードを calc\_pi\_mpi.cpp という名前で作成する。

```
#include <cstdio>
#include <random>
#include <algorithm>
#include <mpi.h>
const int TRIAL = 100000;
double calc_pi(const int seed) {
  std::mt19937 mt(seed);
  std::uniform_real_distribution<double> ud(0.0, 1.0);
  int n = 0;
  for (int i = 0; i < TRIAL; i++) {
   double x = ud(mt);
   double y = ud(mt);
   if (x * x + y * y < 1.0) n++;
  }
  return 4.0 * static_cast<double>(n) / static_cast<double>(TRIAL);
}
int main(int argc, char **argv) {
 MPI_Init(&argc, &argv);
  int rank;
  MPI_Comm_rank(MPI_COMM_WORLD, &rank);
```

```
double pi = calc\_pi(rank);
  printf("%d: %f\n", rank, pi);
  MPI_Finalize();
}
```
ついでに、円周率の推定値を表示するときに自分のランク番号も表示するようにしてみた。実行 結果はこの通り。

```
$ mpirun -np 4 --oversubscribe ./a.out
0: 3.145000
1: 3.142160
3: 3.144200
2: 3.146720
$ mpirun -np 4 --oversubscribe ./a.out
0: 3.145000
2: 3.146720
3: 3.144200
1: 3.142160
```
ただし、--oversubscribe は、論理コア以上の並列実⾏を許可するオプションである。この実 行結果から、

1. 実行するたびに出力順序が異なる

2. しかし、同じランクに対応する推定値は変わらない

ことがわかる。

ちゃんと並列計算されているか、time コマンドで調べてみよう。

```
$ ./a.out
0: 3.145000
./a.out 0.04s user 0.01s system 57% cpu 0.086 total
$ time mpirun -np 4 --oversubscribe ./a.out
2: 3.146720
3: 3.144200
1: 3.142160
0: 3.145000
mpirun -np 4 --oversubscribe ./a.out 0.24s user 0.08s system 240% cpu 0.135 tota›
›l
```
シリアル実⾏の場合は CPU の利⽤率が 57% だったのが、4 並列の場合には 240% と、100% を 超えたのがわかるだろう。この例では実⾏が早く終わりすぎて分かりづらいが、TRIAL の値を⼤き くして実行に時間がかかるようにして、実行中に top してみると、ちゃんと並列実行されているこ とがわかる。

PID COMMAND %CPU TIME #TH #WQ #PORT MEM PURG CMPRS PGRP 45163 a.out 92.1 00:12.44 3/1 0 15 2612K 0B 0B 45163

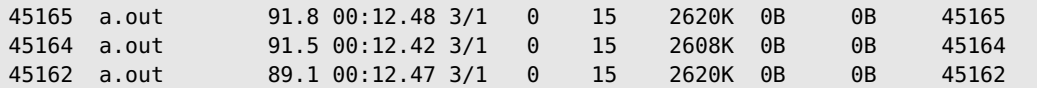

4 並列実⾏したので、45162 から 45165 まで 4 つのプロセスが起動され、実⾏していることがわ かる。このように、なにか統計平均を取りたい時、並列化によってサンプル数を稼ぐ並列化を**サン プル並列**と呼ぶ。

## **3.2 ⾃明並列テンプレート**

先程の並列プログラム calc\_pi\_mpi.cpp の main 関数はこうなっていた。

```
int main(int argc, char **argv) {
 MPI_Init(&argc, &argv);
  int rank;
  MPI_Comm_rank(MPI_COMM_WORLD, &rank);
 double pi = calc\_pi(rank);
  printf("%d: %f\n", rank, pi);
 MPI_Finalize();
}
```
実際のプログラムは calc\_pi(rank) という関数だけで、これはランク (MPI プロセスの通し番 号) を受け取って、その番号によって動作を変える関数である。したがって、自明並列プログラム のテンプレートはこんな感じになる。

```
#include <cstdio>
#include <mpi.h>
void func(const int rank){
 // ここを埋める
}
int main(int argc, char **argv) {
  MPI_Init(&argc, &argv);
  int rank;
 MPI_Comm_rank(MPI_COMM_WORLD, &rank);
 func(rank);
  MPI_Finalize();
}
```
後は関数 func の中身を書き換えるだけで、なんでも並列化できる。ファイル処理でもレンダリ ングでも機械学習でもなんでも。「これくらい、MPI 使わなくてもスレッドでもできる」とか⾔う ⼈がいるかもしれない。しかし、OpenMP や std::thread を使ったマルチスレッドプログラミ ングと、MPI を⽤いたマルチプロセスプログラミングには、「ノードをまたげるかまたげないか」 という大きな違いが存在する。一般に**マルチスレッドプログラミングはノードをまたぐことができ**  **ない**。したがって、⼀つのプログラムが専有できる計算資源は 1 ノードまでである。しかし、MPI を使った場合は何ノードでも使える。先程の円周率のコードは、あなたが望むなら数万ノードで実 行することだってできる。つまり、このコードがかけた時点で、誰がなんと言おうとあなたはスパ コンプログラマだ。「一週間でなれる! スパコンプログラマ」と題した本稿だが、三日目にしても うスパコンプログラマになることができた。

### **3.3 ⾃明並列の例 2: 多数のファイル処理**

自明並列の例として、大量のファイル処理を考えよう。たとえば一つあたり 5 分で終わるファイ ルが 1000 個あったとする。普通にやれば 5000 分かかる。手元に 8 コアのマシンがあり、うまく 並列化できたとしても 625 分。10 時間以上かかってしまうこういう時、手元に MPI 並列ができる スパコンなりクラスタがあれば、あっという間に処理ができる。例えば 8 コアの CPU が 2 ソケッ ト載ったノードが 10 ノード使えるとしよう。うまく並列化できれば 30 分ちょっとで終わってし まう。こういう「⼤量のファイル処理」は、スパコン使いでなくてもよく出てくるシチュエーショ ンなので、⾃明並列で対応できるようにしたい。

さて、簡単のため、ファイルが連番で file000.dat...file999.dat となっているとしよう。こ れを N 並列する時には、とりあえず N で割ってあまりが⾃分のランク番号と同じやつを処理すれ ばよい。このように、異なる情報をバラバラに処理する並列化を**パラメタ並列**と呼ぶ。例えば 100 個のファイルを 16 並列で処理する場合にはこんな感じになるだろう。

```
#include <cstdio>
#include <mpi.h>
void process_file(const int index, const int rank) {
 printf("Rank=%03d File=%03d\n", rank, index);
}
int main(int argc, char **argv) {
 MPI_Init(&argc, &argv);
 int rank;
  const int procs = 16;
 MPI_Comm_rank(MPI_COMM_WORLD, &rank);
  const int max_file = 100;
  for (int i = rank; i < max_file; i += procs) {
    process_file(i, rank);
 }
 MPI_Finalize();
}
```
さて、ファイル数はともかく、プロセス数がハードコーディングされているのが気になる。MPI のプログラムは、実行時にプロセス数を自由に指定することができる。実行するプロセス数を変 えるたびにコンパイルし直すのは⾯倒だ。というわけで、実⾏時に総プロセス数を取得する関数 MPI\_Comm\_size が⽤意されている。使い⽅は MPI\_Comm\_rank と同じで、

```
int procs;
MPI_Comm_size(MPI_COMM_WORLD, &procs)
```
とすれば、procs にプロセス数が入る。これを使うと、先程のコードはこんな感じにかける (processfiles.cpp)。

```
#include <cstdio>
#include <mpi.h>
void process_file(const int index, const int rank) {
  printf("Rank=%03d File=%03d\n", rank, index);
}
int main(int argc, char **argv) {
 MPI_Init(&argc, &argv);
  int rank;
  int procs;
  MPI_Comm_rank(MPI_COMM_WORLD, &rank);
  MPI_Comm_size(MPI_COMM_WORLD, &procs);
  const int max_file = 100;
  for (int i = rank; i < max_file; i += procs) {
    process_file(i, rank);
  }
 MPI_Finalize();
}
```
あとは process\_file の中⾝を適当に書けばファイル処理が**ノードをまたいで**並列化される。 ノードをまたがなくて良い、つまり共有メモリの範囲内で良いのなら、MPI でプログラムを書か なくても例えば makefile の並列処理機能を使って処理することもできる。しつこいが、MPI を使 うメリットは並列プログラムがノードをまたぐことができることにある。

### **3.4 ⾃明並列の例 3: 統計処理**

最初に、馬鹿パラで円周率を求めた。N 並列なら N 個の円周率の推定値が出てくるので、後で それを統計処理すれば良い。しかし、せっかくなので統計処理も MPI でやってしまおう。各プロ セスで円周率の推定値 *x<sup>i</sup>* が求まったとする。平均値は

$$
\bar{x} = \frac{1}{N} \sum x_i
$$

と求まる。また、不偏分散 *σ* <sup>2</sup> は

$$
\sigma^2 = \frac{1}{n-1} \sum_{i} (x_i)^2 - \frac{n}{n-1} \bar{x}^2
$$

である。以上から、円周率の推定値 *x<sup>i</sup>* の総和と、 *x* 2 *<sup>i</sup>* の総和が求められれば、期待値と標準偏 差が求められる。

MPI における総和演算は MPI\_Allreduce 関数で実行できる。

```
double pi = calc\_pi(rank);
double pi\_sum = 0.0;
MPI_Allreduce(&pi, &pi_sum, 1, MPI_DOUBLE, MPI_SUM, MPI_COMM_WORLD);
```
第一引数から、「和を取りたい変数」「和を受け取りたい変数」「変数の数」「変数の型」「やりた い演算」「コミュニケータ」の順番で指定する。ここでは一つの変数のみ総和演算を行っているが、 配列を渡して⼀気に複数のデータについて総和を取ることもできる。また、総和だけでなく積や論 理演算も実⾏できる。

円周率の推定値 pi と、その⾃乗 pi2 = pi\*pi について総和を取り、定義通りに期待値と標準 偏差を求めるコードが以下の calc\_pi\_reduce.cpp である。

```
#include <cstdio>
#include <random>
#include <algorithm>
#include <cmath>
#include <mpi.h>
const int TRIAL = 100000;
double calc_pi(const int seed) {
  std::mt19937 mt(seed);
 std::uniform_real_distribution<double> ud(0.0, 1.0);
 int n = 0;
 for (int i = 0; i < TRIAL; i++) {
   double x = ud(mt):
   double y = ud(mt);
   if (x * x + y * y < 1.0) n++;
  }
 return 4.0 * static_cast<double>(n) / static_cast<double>(TRIAL);
}
int main(int argc, char **argv) {
 MPI_Init(&argc, &argv);
 int rank;
  int procs;
  MPI_Comm_rank(MPI_COMM_WORLD, &rank);
  MPI_Comm_size(MPI_COMM_WORLD, &procs);
  double pi = calc\_pi(rank);
  double pi2 = pi * pi;double pi\_sum = 0.0;
  double pi2_sum = 0.0;
  printf("%f\n", pi);
  MPI_Allreduce(&pi, &pi_sum, 1, MPI_DOUBLE, MPI_SUM, MPI_COMM_WORLD);
  MPI_Allreduce(&pi2, &pi2_sum, 1, MPI_DOUBLE, MPI_SUM, MPI_COMM_WORLD);
  double pi<sub>-ave</sub> = pi<sub>-sum</sub> / procs;
  double pi_vvar = pi2_ssum / (procs - 1) - pi_ssum * pi_ssum / procs / (procs - 1);
  double pi_{-}stdev = sqrt(pi_{-}var);
  MPI_Barrier(MPI_COMM_WORLD);
```

```
if (rank == 0) {
    printf("pi = %f +- %f\n", pi_ave, pi_stdev);
 }
 MPI_Finalize();
}
```
最後に呼んでいる MPI\_Barrier は、「ここで全プロセス待ち合わせをしなさい」という命令で ある。MPI\_Allreduce は全プロセスで情報を共有するが、⼀番最後にランク 0 番が代表して統計 情報を表示している。以下が実行例である。

```
$ mpic++ calc_pi_reduce.cpp
$ mpirun --oversubscribe -np 4 ./a.out
3.144200
3.142160
3.146720
3.145000
pi = 3.144520 +- 0.001892
$ mpirun --oversubscribe -np 8 ./a.out
3.145000
3.142160
3.144200
3.144080
3.139560
3.146720
3.139320
3.136040
pi = 3.142135 +- 0.003565
```
4 並列では4つの推定値、8並列では8つの推定値が出てきて、最後に平均と標準偏差が表示さ れている。各⾃、エクセルか Google Spreadsheet に値を突っ込んでみて、平均と標準偏差が正し く計算できていることを確かめられたい。ちなみに、並列数が多いほうが標準偏差が⼩さくなるこ とが期待されるが、乱数の初期値の与え方が悪かったのか、データが偏ってしまった。そのあたり が気になる方は、適当に修正してほしい。

# **3.5 並列化効率**

並列化した際、並列化しなかった場合に⽐べてどれくらい効果的に並列化されたかを知りたくな る。その効率を示すのが並列化効率である。いや、別にあなたが知りたくなくても、並列化してい ると「並列化効率は?」と聞いてくる⼈は絶対に出てくる。個⼈的には、最初は並列化効率とかあ まり気にせずに楽しくやるのが良いと思うのだが、一応並列化効率についての知識もあったほうが 良いだろう。

さて、並列化は、計算資源をたくさん突っ込むことで、同じタスクをより早く終わらせるか、よ り⼤きなタスクを実⾏することである。計算資源を増やした時に、どれだけ効率が良くなかったを

示す指標を「スケーリング」という。N 倍の計算資源を突っ込んだ時に、同じタスクは理想的に は 1/N の時間で終わってほしい。このようなスケーリングを「ストロングスケーリング」と呼ぶ。 逆に、計算資源あたりのタスク (計算規模) を固定した場合、N 倍の計算資源を突っ込んでも、同 じ時間で計算が終わってほしい。このようなスケーリングを「ウィークスケーリング」と呼ぶ。一 般に、ストロングスケーリングの効率を上げる方がウィークスケーリングの効率を上げるより難 しい。

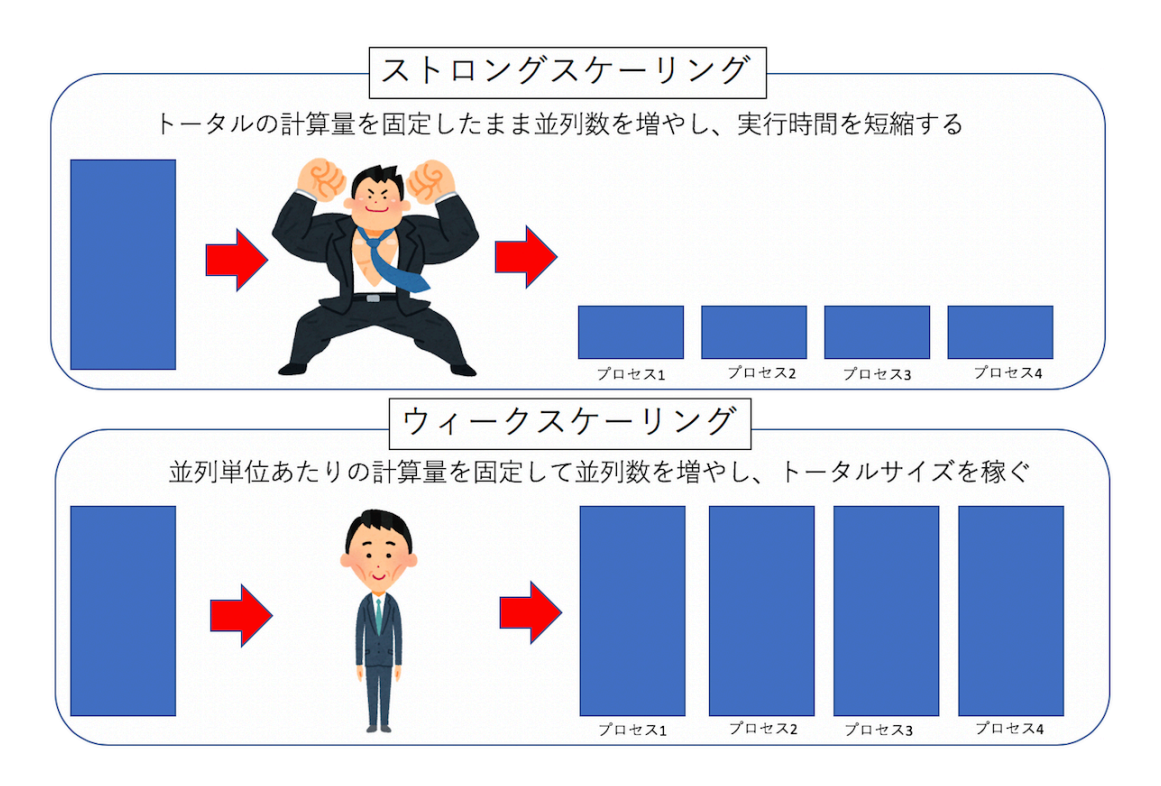

▲ 図 3.1: fig/scaling.png

まず、ストロングスケーリングの効率を定義しよう。並列化単位はプロセスでもスレッドでも良 いが、とりあえずプロセス並列を考えることにする (スレッド並列でも全く同様に並列化効率を定 義できる)。並列化前、つまり 1 プロセスで実⾏した時、あるタスクが *T*<sup>1</sup> の時間で終わったとしよ う。同じサイズのタスクを、 *N* プロセスで計算して、計算時間が *T<sup>N</sup>* になったとする。この時、 並列化効率 *α* は

$$
\alpha = \frac{T_1}{NT_N}
$$

で定義される。例えば、1 プロセスで 10 秒で終わるジョブが、10 プロセスで 1 秒で終われば並 列化効率 1(つまり 100%)、10 プロセスで 2 秒で終わったら、並列化効率 0.5(つまり 50%) である。

ウィークスケーリングでは、「プロセスあたり」のタスクを固定する。したがって、並列数を増 やす時、解くべきタスクのサイズも⽐例して⼤きくする。例えばタスクのサイズを 10 倍にして、

並列数も 10 倍にした場合、理想的には計算時間が変わらないで欲しい。なので、そういう場合に 並列化効率が 1 となるように定義する。あるタスクを 1 プロセスで実⾏した時、あるタスクが *T*<sup>1</sup> の時間で終わったとしよう。その *N* 倍のサイズのタスクを、 *N* プロセスで計算した時に、計算 時間が *T<sup>N</sup>* となったとする。この時、並列化効率 *α* は

$$
\alpha = \frac{T_1}{T_N}
$$

で定義される。例えば、1 プロセスで 12 秒で終わったタスクがあったとして、10 倍のタスクを 10 プロセスで計算した場合に 16 秒かかったとすると、並列化効率は 12/16 = 0.75、つまり 75% となる。

まぁ要するに並列化した後の実行時間 T<sub>N</sub> が小さいほど嬉しい (=並列化効率が高い) のである から、*T<sup>N</sup>* が分⺟にある、とおぼえておけば間違いない。ストロングスケーリングにはファクター *N* がつき、ウィークスケーリングにはファクターがつかないが、これも理想的な状況を考えれば どっちがどっちだかすぐ思い出せるであろう。

## **3.6 サンプル並列とパラメタ並列の違い**

Day3 では、馬鹿パラとして「サンプル並列」と「パラメタ並列」を紹介した。「サンプル並列」 とは、計算資源を統計平均を稼ぐのに利用する並列化で、「パラメタ並列」とは、計算資源を異な るパラメータを処理するのに利⽤する並列化である。ここでは「パラメタ並列」としてファイル処 理の例をあげたが、例えばなにかの温度依存性を調べたい時、温度をパラメータとして、温度 10 点を 10 並列する、みたいな計算が典型的なパラメタ並列である。

「サンプル並列」も「パラメタ並列」もウィークスケーリングに属し、それぞれのタスクの計算時 間に⼤きなばらつきがあったりしなければ、かなり⼤規模な計算をしても理想的な並列化効率が出 せる。ただし、「パラメタ並列」は、100 倍の計算資源を突っ込めば 100 倍のパラメータを処理で きるのに対して、「サンプル並列」は 100 倍の計算資源を突っ込んでも、統計精度は 10 倍にしかな らない。これは、サンプリングによる精度の向上が、サンプル数の平⽅根でしか増えないからだ。 したがって、いかに並列化効率が 100% に近くても、サンプル平均に⼤規模な計算資源を突っ込む のはあまり効率がよくない。なにかの精度を一桁上げたいからといって 100 倍の計算資源を突っ 込む前に、もう少し効率的な方法がないか調べた方が良い。また、パラメタ並列でも、複数のパラ メタを組み合わせると、調べるべき点数が非常に増える。この時、それらすべてを、詳細にパラメ タ並列で調べるのはあまり効率がよくない。ただ、とりあえず雑に「あたり」をつけるのにパラメ タ並列は向いているので、それでだいたい調べるべき場所を確認した後、なにか別の⽅法でそこを 詳細に調べるのが良いであろう。

# **<sup>第</sup>4<sup>章</sup>**

# **Day 4 : 領域分割による⾮⾃明並列**

これまでは並列化として、自明並列を扱ってきた。自明並列はほとんど通信を必要とせず、並 列化効率が高いため計算資源を最も有効に使える計算方法である。しかし、せっかくスパコンを 使うのであるから、本格的に通信を伴う⾮⾃明並列に挑戦してみよう。

# **4.1 ⾮⾃明並列**

「スパコンはノードを束ねたもの」であり、「ノードとは本質的には PC と同じもの」であること は既に述べた。しかし「普通の PC を多数束ねたらスパコンになるか」というとそうではなく、ス パコンとして動作をするためには「ネットワーク」と「信頼性」が重要である。これまで扱ってき た⾃明並列 (通称「⾺⿅パラ」) は、「ネットワーク」と「信頼性」のどちらも必要としない。

馬鹿パラは通信がほぼ不要

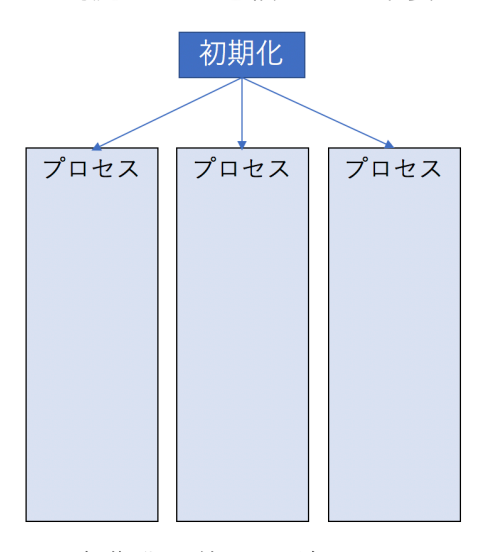

初期化以外では通信しない

馬鹿パラは信頼性が不要

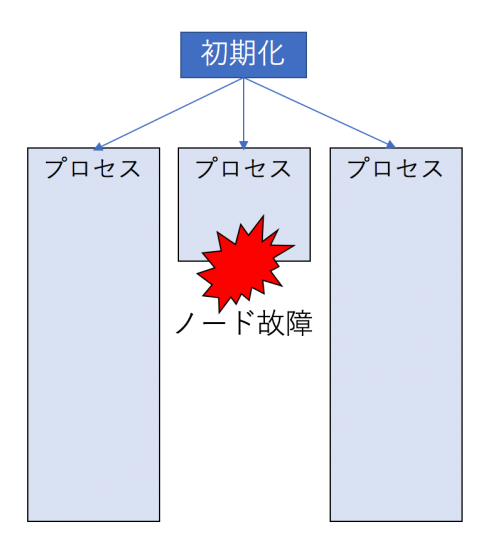

失敗した計算だけやり直せば良い

#### $\triangle \boxtimes$  4.1: fig/bakapara.png

パラメタ並列の場合、⼀番最初に「どのパラメタをどのプロセスが担当すべきか」をばらまくの に通信したあとは通信不要である (計算が終わったら結果をファイルに吐いてしまえばよい)。した がって、各ノードが⾼速なネットワークで接続されている必要はなく、たとえばイーサネットなど でつないでしまって全く問題ない。また、大規模な非自明並列計算を実行するには高い信頼性が求 められるが、馬鹿パラは信頼性も要求しない。計算途中でノードが壊れてしまっても、そのノード でしていた計算だけやり直せばよいだけのことである。つまり馬鹿パラとは最も計算資源は有効に 使えるものの、「ネットワーク」と「信頼性」という、スパコンの重要な二大特性を全く使わない 計算方法なのであった。なので、主に馬鹿パラで計算する場合には「普通の PC を多数束ねた PC クラスタ」で全く構わない。

さて、馬鹿パラであろうとなろろうと、スパコンを活用していることにはかわりないし、そ れで良い科学的成果が出るのならそれで良いのだが、せっかくスパコンを使うのなら、もう少し 「スパコンらしさ」を活⽤してみたい。というわけで、「ネットワーク」と「信頼性」をどちらも要 求する **⾮⾃明並列 (non-trivial parallel)** に挑戦してみよう。

馬鹿パラではほとんど通信が発生しなかったのに対して、非自明並列は頻繁に通信が必要とす る。科学計算はなんらかの繰り返し計算 (例えば時間発展) をすることが多いが、意味のある並列 計算を⾏う場合、毎ステップ通信が必要となる。この時、「計算に関わる全ノードと毎回通信が発 生する」タイプと、「論理的に距離が近いノードのみと通信が必要となる」タイプにわかれる。

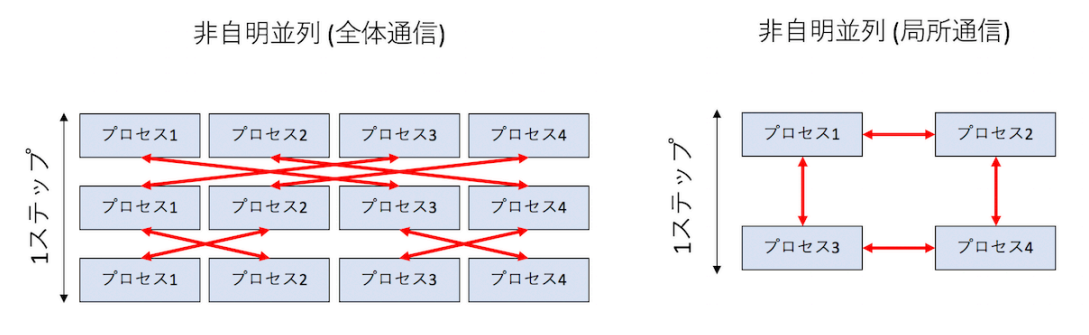

高速フーリエ変換(FFT)など

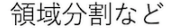

#### $\triangle \boxtimes$  4.2: fig/nontrivial.png

毎回全ノードと計算が必要になるタイプは、典型的には⾼速フーリエ変換が必要となる場合であ る。例えば、「円周率を一兆桁計算する」といった計算において、多倍長計算が必要となり、その 多倍⻑計算の実⾏にフーリエ変換が使われる。乱流の計算にもフーリエ変換が使われる。以上、地 球シミュレータで大規模な乱流シミュレーションが行われたが、これは地球シミュレータの強力な ネットワークがなければ実現が難しかった。こういう全ノード通信は、バタフライ型のアルゴリズ ムで実行されることが多いが、ここでは深入りしない。興味のある人は「並列 FFT」などでググっ てみて欲しい。

それに対して、「近いノードのみ」と通信が必要となるタイプは、典型的には領域分割による並 列化にあらわれる。領域分割とは、「計算したい領域」をプロセス数で分割して、隣接する領域で 必要となる情報を通信しながら計算を実⾏するような並列化である。うまくプロセスを配置しない と、論理的には近い領域が、物理的には遠いノードに配置されたりして効率が悪くなるので注意し たい。

とりあえず図を見て、「全体通信の方が大変そうだな」と思うであろう。基本的には、計算量に 対して通信量、通信頻度が低いほど並列化が楽になる (効率が出しやすい)。計算コストと通信コス トの⽐を「粒度」と呼ぶこともある (後で説明するかもしれないし、しないかもしれない)。

とりあえずここでは⾮⾃明並列の例として、領域分割をやってみる。

#### **4.2 ⼀次元拡散⽅程式 (シリアル版)**

領域分割による並列化の題材として、一次元拡散方程式を考えよう。これは熱を加えられたり冷 やされたりした物質の温度がどう変化していくかを表す⽅程式である。時刻 *t* 、座標 *x* における 温度を *T*(*x, t*) とすると、熱伝導度を *κ* として、

$$
\frac{\partial T}{\partial t}=\kappa\frac{\partial^2 T}{\partial x^2}
$$

で表される。この⽅程式の定常状態は、時間微分がゼロとなる状態で与えられるから、

$$
\kappa \frac{\partial^2 T}{\partial x^2} = 0
$$

ある関数の二回微分がゼロなので、解は二次関数か一次関数で与えられることがわかりますね。 ちなみに一般の時刻における解はフーリエ変換で求められる。理工系の大学生であれば二年生くら いまでで習っているはずなので各⾃復習されたい。

さて、この偏微分⽅程式を数値的に解くために空間を *L* 分割して差分化しよう。時間について は⼀次のオイラー法、空間については中央差分を取る。時間刻みを *h* 、空間刻みを 1 、 *n* ステッ プ⽬における *i* 番⽬のサイトの温度を *T n <sup>i</sup>* とすると、同じ場所の次のステップの温度 *T n*+1 *<sup>i</sup>* は、

 $T_i^{n+1} = T_i^n + h(T_{i+1}^n - 2T_i^n + T_{i-1}^n)$ 

と表現される。例えば時間ステップ *n* の温度を std::vector<double> lattice で表すと、 上記の式をそのままコードに落とすと

```
std::copy(lattice.begin(), lattice.end(), orig.begin());
for (int i = 1; i < L - 1; i++) {
 lattice[i] += h * (orig[i - 1] - 2.0 * orig[i] + orig[i + 1]);}
```
と書ける。らくちんですね。これだと両端 (lattice[0] と lattice[L-1]) が更新されないの で、周期境界条件を課しておく。以上を、1 ステップ時間を進める関数 onestep として実装し よう。

```
void onestep(std::vector<double> &lattice, const double h) {
  static std::vector<double> orig(L);
  std::copy(lattice.begin(), lattice.end(), orig.begin());
  for (int i = 1; i < L - 1; i++) {
    lattice[i] += h * (orig[i - 1] - 2.0 * orig[i] + orig[i + 1]);}
 // For Periodic Boundary
  lattice[0] += h * (orig[L - 1] - 2.0 * lattice[0] + orig[1]);lattice[L - 1] += h * (orig[L - 2] - 2.0 * lattice[L - 1] + orig[0]);}
```
これで数値計算部分はおしまい。ついでに、系の状態をファイルにダンプする関数も書いてお こう。

```
void dump(std::vector<double> &data) {
  static int index = 0;
  char filename[256];
  sprintf(filename, "data%03d.dat", index);
  std::cout << filename << std::endl;
  std::ofstream ofs(filename);
```

```
for (int i = 0; i < data.size(); i++) {
    ofs \lt\lt i \lt' " \lt\lt data[i] \lt\lt std::endl;
  }
  index++;
}
```
あとは適当な条件を与えれば時間発展させることができる。ここでは、「一様加熱」と「温度固 定」の二通りを試してみよう。以下のコードを thermal.cpp という名前で保存、実行してみよう。

```
#include <cstdio>
#include <fstream>
#include <iostream>
#include <vector>
const int L = 128;
const int STEP = 100000;
const int DUMP = 1000;
void onestep(std::vector<double> &lattice, const double h) {
  static std::vector<double> orig(L);
  std::copy(lattice.begin(), lattice.end(), orig.begin());
  for (int i = 1; i < L - 1; i++) {
    lattice[i] += h * (orig[i - 1] - 2.0 * orig[i] + orig[i + 1]);}
 // For Periodic Boundary
 lattice[0] += h * (orig[L - 1] - 2.0 * lattice[0] + orig[1]);lattice[L - 1] += h * (orig[L - 2] - 2.0 * lattice[L - 1] + orig[0]);}
void dump(std::vector<double> &data) {
  static int index = 0;
  char filename[256];
  sprintf(filename, "data%03d.dat", index);
  std::cout << filename << std::endl;
  std::ofstream ofs(filename);
  for (int i = 0; i < data.size(); i++) {
   ofs \lt\lt i \lt' " \lt\lt data[i] \lt\lt std::endl;
 }
 index++;
}
void fixed_temperature(std::vector<double> &lattice) {
 const double h = 0.01;
  const double 0 = 1.0;
 for (int i = 0; i < STEP; i++) {
   onestep(lattice, h);
   lattice[L / 4] = Q;
   lattice[3 * L / 4] = -0;if ((i \& DUMP) == 0) dump(lattice);
 }
}
```

```
void uniform_heating(std::vector<double> &lattice) {
  const double h = 0.2;
  const double Q = 1.0;
  for (int i = 0; i < STEP; i++) {
    onestep(lattice, h);
    for (auto &s : lattice) {
      s += 0 * h;
    }
    lattice[0] = 0.0:
    lattice[L - 1] = 0.0;if ((i \& DUMP) == 0) dump(lattice);
  }
}
int main() {
  std::vector<double> lattice(L, 0.0);
  //uniform_heating(lattice);
  fixed_temperature(lattice);
}
```
実行結果は以下のようになる。

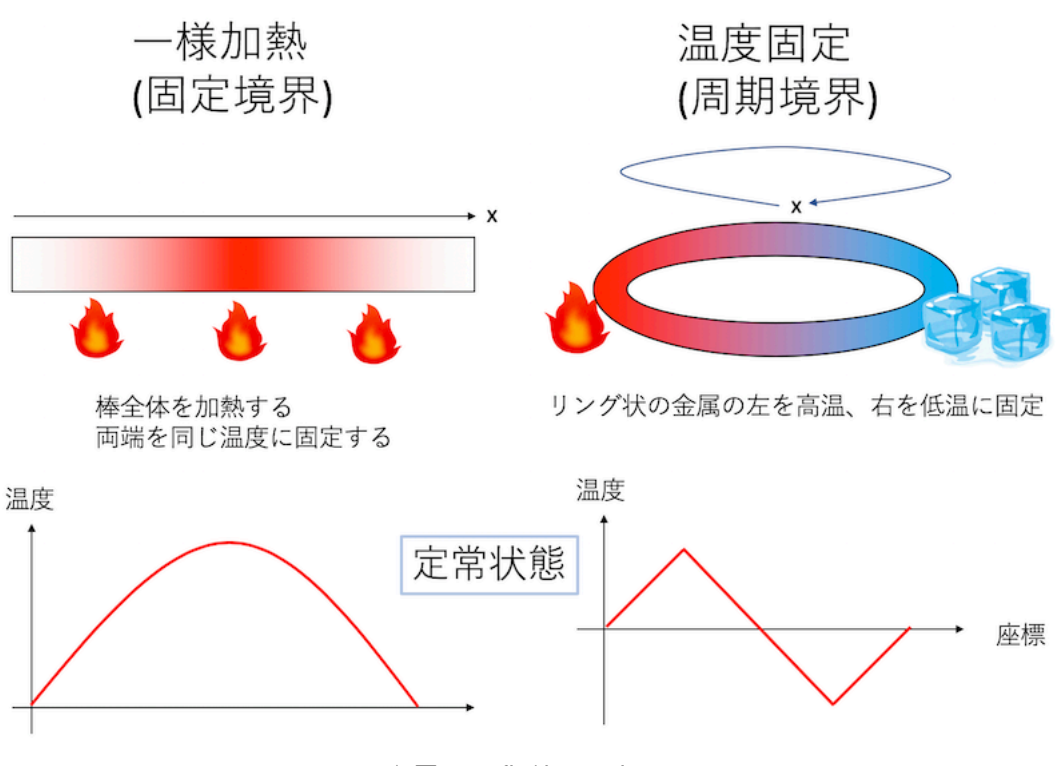

 $\triangle \boxtimes$  4.3: fig/thermal.png

⼀様加熱というのは、系のすべての場所を⼀様に加熱することである。単位時間あたりの加熱量 を Q として、

```
for (auto &s : lattice) {
 s += 0 * h;
}
```
とすれば良い。ただしこのままでは全体が熱くなってしまうので、棒の両端の温度を 0 に固定し よう。

 $lattice[0] = 0.0;$  $lattice[L - 1] = 0.0;$ 

計算部分はこんな感じにかける。

```
void uniform_heating(std::vector<double> &lattice) {
  const double h = 0.2;
 const double Q = 1.0;
  for (int i = 0; i < STEP; i++) {
   onestep(lattice, h);
   for (auto &s : lattice) {
     s += 0 * h;
   }
   lattice[0] = 0.0;lattice[L - 1] = 0.0;if ((i \& DUMP) == 0) dump(lattice);
 }
}
```
何ステップかに⼀度、系の状態をファイルに吐いている。定常状態は、両端がゼロとなるような 二次関数、具体的には

 $T(x) = -x(x - L)$ 

となる。二次関数で、両端がゼロとなること、これが熱伝導方程式の解になっていることを確認 しよう。

計算結果はこんな感じになる。

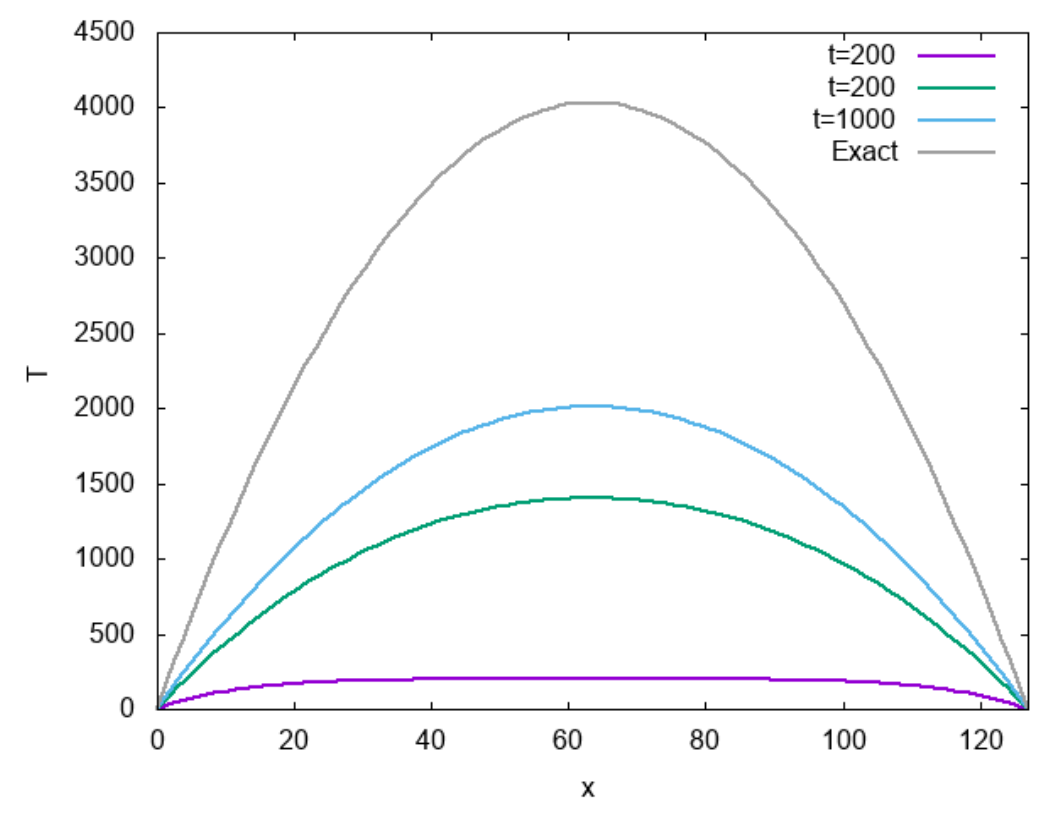

 $\triangle \boxtimes$  4.4: uniform.png

時間がたつにつれて温度が上がっていき、定常状態に近づいていくのがわかる。

この例では、周期境界条件がちゃんとできているか確認できないので、温度が境界をまたぐよう な条件、「温度固定」を試してみよう。リング状の金属の棒の、ある点を高温に、反対側を低温に 固定する。すると、定常状態は、⾼温と低温を結ぶ直線になる。

計算部分はこんな感じに書けるだろう。

```
void fixed_temperature(std::vector<double> &lattice) {
  const double h = 0.01;
  const double Q = 1.0;
  for (int i = 0; i < STEP; i++) {
   onestep(lattice, h);
   lattice[L / 4] = 0;
    lattice[3 * L / 4] = -Q;if ((i \& DUMP) == 0) dump(lattice);
  }
}
```
計算結果はこんな感じ。

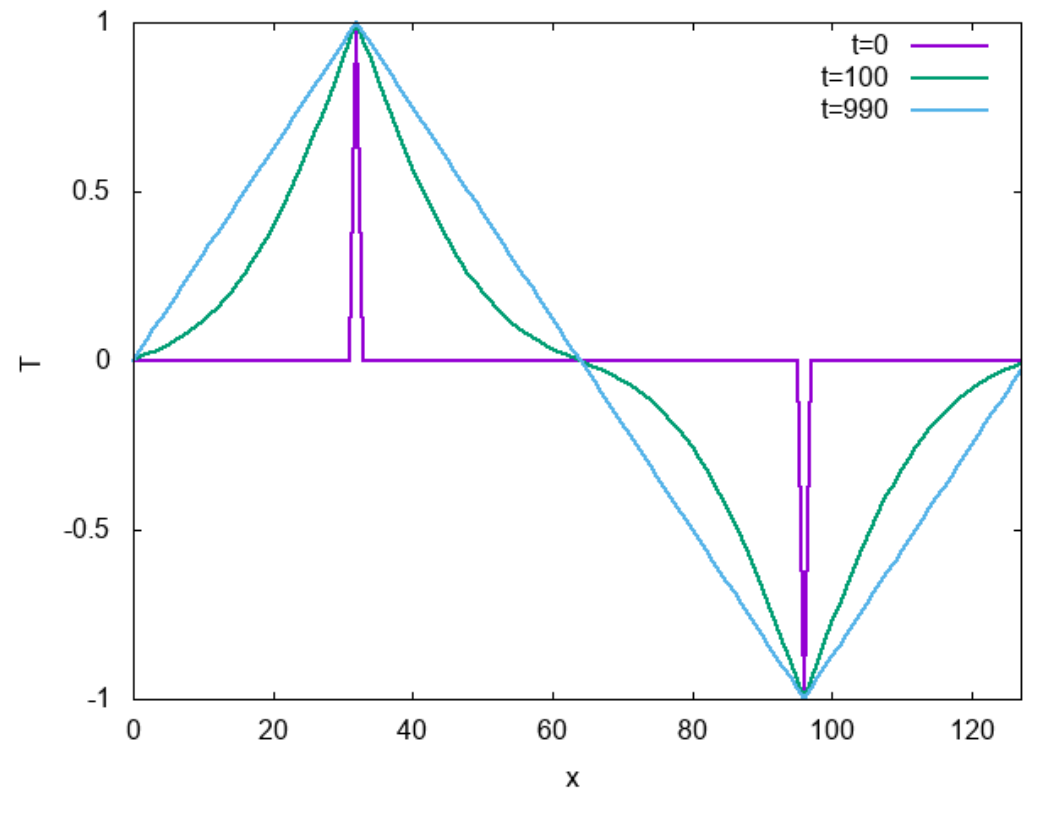

 $\triangle \boxtimes$  4.5: fixed.png

時間がたつにつれて、定常状態である直線になる。ちなみに、定常状態で温度勾配が直線になる 現象はフーリエの法則という名前がついている。あのフーリエ変換のフーリエさんである。もとも とフーリエは熱伝導の問題を解くためにフーリエ級数を編み出したのであった。

# **4.3 ⼀次元拡散⽅程式 (並列版)**

さて、一次元拡散方程式のシミュレーションコードがかけたところで、これを並列化しよう。並 列化の⽅法としては領域分割を採⽤する。要するに空間をプロセスの数で分割して、各プロセスは ⾃分の担当する領域を、必要に応じて隣のプロセスから情報をもらいながら更新すればよい。ただ し、隣の領域の情報を参照する必要があるので、その部分を「のりしろ」として保持し、そこを通 信することになる。

並列化で考えなければいけないことの⼀つに「ファイル出⼒をどうするか」というものがある。 これまでプロセスが一つしかなかったので、そいつがファイルを吐けばよかったのだが、プロセス 並列をしていると、別々のプロセスがそれぞれ系の状態を分割して保持している。どうにかしてこ れをファイルに吐かないといけない。並列計算をする前に、まずは領域分割をして、各プロセスが 別々に保持している状態をどうやってファイルに吐くか考えてみよう。いろいろ⽅法はあるだろう

が、とりあえず「全プロセス勝手に吐くく」「一つのファイルに追記」「一度まとめてから吐く」の 三通りの方法が考えられる。

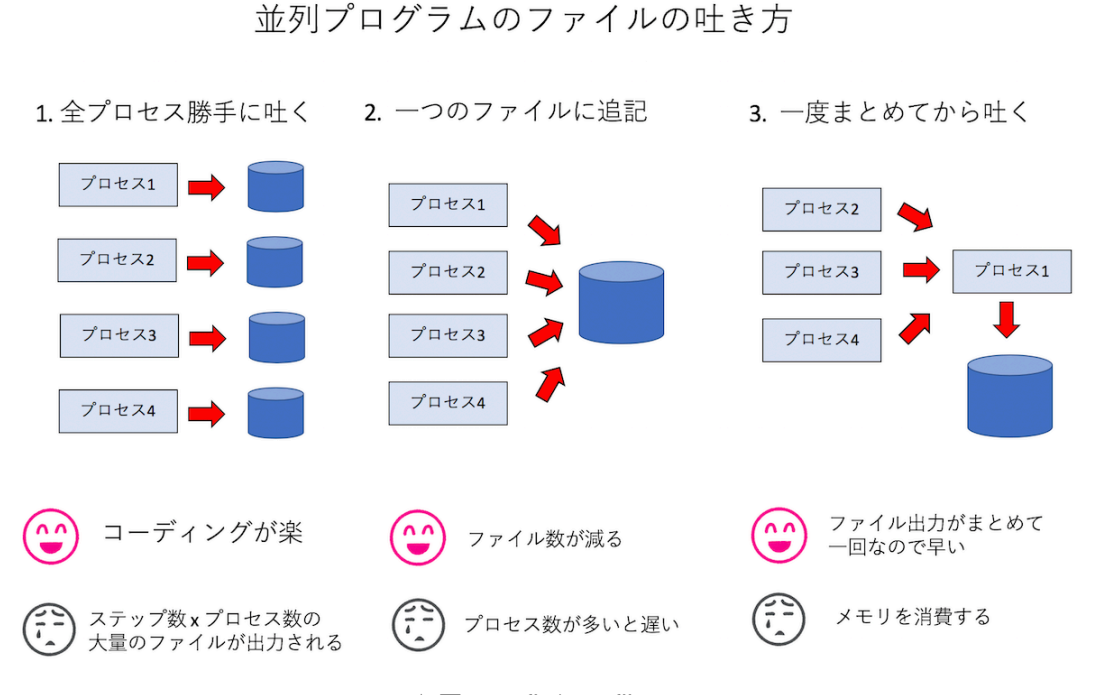

 $\triangle \boxtimes$  4.6: fig/parafile.png

- 1.「全プロセス勝手に吐く」これは各プロセスが毎ステップ勝手にファイルを吐く方法。例え ば t ステップ⽬に i 番⽬のプロセスが file\_t\_i.dat みたいな形式で吐く。コーディング は楽だが、毎ステップ、プロセスの数だけ出力されるので大量のファイルができる。また、 解析のためには各プロセスが吐いたファイルをまとめないといけないのでファイル管理が 面倒。
- 2.「一つのファイルに追記」毎ステップ、ファイルをひとつだけ作成し、プロセスがシリアル に次々と追記していく方法。出力されるファイルはシリアル実行の時と同じなので解析は楽 だが、「追記」をするためにプロセスが順番待ちをする。数千プロセスでやったら死ぬほど 遅かった。
- 3.「一度まとめてから吐く」いちど、ルートプロセス (ランク0番) に通信でデータを集めてし まってから、ルートプロセスが責任を持って一気に叶く。数千プロセスでも速度而で問題な くファイル出⼒できたが、全プロセスが保持する状態を⼀度⼀つのノードに集めるため、数 万プロセス実⾏時にメモリ不⾜で落ちた。

とりあえずメモリに問題なければ「3. 一度まとめてから叶く」が楽なので、今回はこれを採用し よう。メモリが厳しかったり、数万プロセスの計算とかする時にはなにか⼯夫してくださいまし。 さて、「⼀度まとめてから吐く」ためには、「各プロセスにバラバラにあるデータを、どこかのプ ロセスに一括して持ってくる」必要があるのだが、MPI にはそのものずばり MPI\_Gather という 関数がある。使い方はサンプルを見たほうが早い。以下を gather.cpp という名前で保存、実行 しよう。

```
#include <cstdio>
#include <mpi.h>
#include <vector>
const int L = 8:
int main(int argc, char **argv) {
  MPI_Init(&argc, &argv);
  int rank, procs;
  MPI_Comm_rank(MPI_COMM_WORLD, &rank);
  MPI_Comm_size(MPI_COMM_WORLD, &procs);
  const int mysize = L / procs;
  // ローカルなデータ(⾃分のrank番号で初期化)
  std::vector<int> local(mysize, rank);
  // 受け取り⽤のグローバルデータ
  std::vector<int> qlobal(L);
  // 通信(ランク0番に集める)
  MPI_Gather(local.data(), mysize, MPI_INT, global.data(), mysize, MPI_INT, 0, M›
›PI_COMM_WORLD);
  // ランク0番が代表して表示
  if (rank == \theta) {
    for (int i = 0; i < L; i++) {
      printf("%d", global[i]);
    }
   printf("\n");
  }
  MPI_Finalize();
}
```
これは、⻑さ L=8 のデータを、それぞれのプロセスが mysize = L/procs 個ずつ持っている、 という状況を模している。それぞれのプロセスが保持するデータは local に格納されている。こ れらはそれぞれ⾃分のランク番号で初期化されている。これを全部ランク 0 番に集め、global で 受け取って表⽰する、というコードである。

実行結果はこんな感じ。

\$ mpic++ gather.cpp \$ mpirun -np 1 ./a.out 00000000 \$ mpirun -np 2 ./a.out 00001111 \$ mpirun -np 4 ./a.out 00112233

\$ mpirun -np 8 ./a.out 01234567

1分割から8分割まで試してみた。これができれば、一次元熱伝導方程式の並列化は難しくない だろう。全データをまとめた後は、そのデータをシリアル版のファイルダンプに渡せば良いので、 こんな関数を書けば良い。

```
void dump_mpi(std::vector<double> &local, int rank, int procs) {
  static std::vector<double> global(L);
  MPI_Gather(&(local[1]), L / procs, MPI_DOUBLE, global.data(), L / procs, MPI_DO›
›UBLE, 0, MPI_COMM_WORLD);
  if (rank == \theta) {
    dump(global);
  }
}
```
各プロセスは local という std::vector にデータを保持しているが、両端に「のりしろ」が あるので、そこだけ除いたデータをまとめて global という std::vector に受け取り、ランク 0 番が代表してシリアル番のダンプ関数 dump を呼んでいる。

ファイル出力の目処がついたところで、並列化を考えよう。差分方程式なので、両端にそれぞれ 1サイト分の「のりしろ」を用意して、そこだけ隣と通信すれば良い。

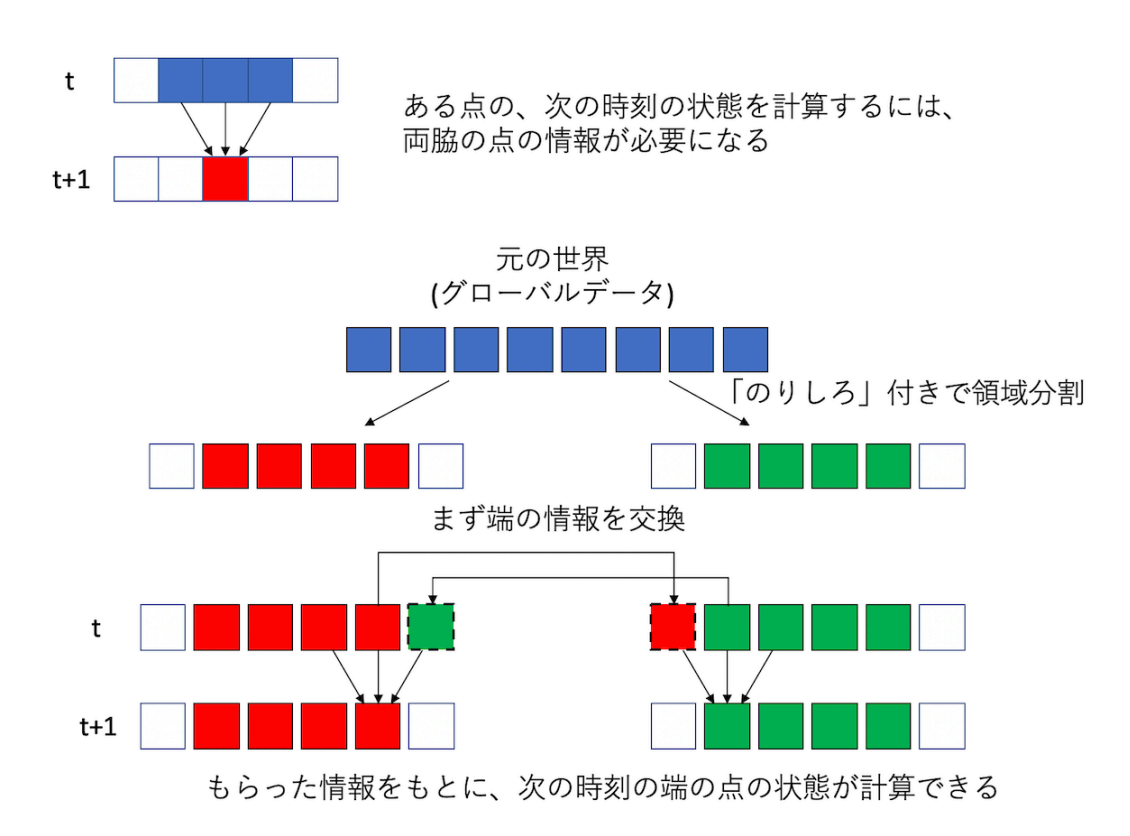

 $\triangle \boxtimes$  4.7: fig/margin.png

計算をする「前」に、両脇の領域を管轄するプロセスから端の情報を「のりしろ」にコピーして、 その後は普通に計算すれば良い。端の情報を「のりしろ」にコピーするのには一対一通信を用いる。 MPI の基本的な一対一通信関数として、MPI\_Send による送信と MPI\_Recv による受信が用意さ れているが、それらをペアで使うより、送受信を⼀度にやる MPI\_Sendrecv を使った⽅が良い。 MPI\_Send と MPI\_Recv を使うとデッドロックの可能性がある上に、一般には MPI\_Sendrecv の ⽅が性能が良いためだ。というわけで、並列化した計算コードはこんな感じになる。

```
void onestep(std::vector<double> &lattice, double h, int rank, int procs) {
  const int size = lattice.size();
  static std::vector<double> orig(size);
  std::copy(lattice.begin(), lattice.end(), orig.begin());
  // ここから通信のためのコード
  const int left = (rank - 1 + procs) % procs; // 左のランク番号
  const int right = (rank + 1) % procs; // 右のランク番号
  MPI_Status st;
  // 右端を右に送って、左端を左から受け取る
  MPI\_Senderov(\&(\text{lattice[size - 2]), 1, MPI\_Double, right, 0, \&(orig[0]), 1, MPI\_›DOUBLE, left, 0, MPI_COMM_WORLD, &st);
  // 左端を左に送って、右端を右から受け取る
  MPI_Sendrecv(&(lattice[1]), 1, MPI_DOUBLE, left, 0, &(orig[size - 1]), 1, MPI_D›
›OUBLE, right, 0, MPI_COMM_WORLD, &st);
```

```
//あとはシリアル版と同じ
 for (int i = 1; i < size - 1; i++) {
   lattice[i] += h * (orig[i - 1] - 2.0 * orig[i] + orig[i + 1]);
 }
}
```
コードのコメントの通りで、難しいことはないと思う。MPI\_Sendrecv で「データを送るプロ セス」と「データを受け取るプロセス」が違うことに注意。クリスマスパーティのプレゼント交換 の時のように、みんなで輪になって、右の人にプレゼントを渡し、左の人からプレゼントを受け取 る、みたいなイメージである。もちろん「右に渡して右から受け取る」という通信⽅式でも良いが、 「右に渡して左から受け取る」方がコードが楽だし、筆者の経験ではそっちの方が早かった。

計算部分ができたので、あとは条件を追加すれば物理的なシミュレーションができる。まずは一 様加熱。

```
void uniform_heating(std::vector<double> &lattice, int rank, int procs) {
  const double h = 0.2;
  const double 0 = 1.0;
  for (int i = 0; i < STEP; i++) {
   onestep(lattice, h, rank, procs);
   for (auto &s : lattice) {
      s += 0 * h;
   }
    if (rank == 0) {
      lattice[1] = 0.0;}
   if (rank == procs -1) {
     lattice[lattice.size() - 2] = 0.0;
    }
    if ((i \& DUMP) == 0) dump_mpi(lattice, rank, procs);
  }
}
```
シリアル版とほぼ同じだが、「両端の温度を固定」する時に、左端はランク 0 番が、右端は procs-1 番が担当しているので、そこだけ if 文が入る。あとは dump を dump\_mpi に変えるだけ。 次に、温度の固定条件。

```
void fixed_temperature(std::vector<double> &lattice, int rank, int procs) {
  const double h = 0.01;
  const double Q = 1.0;
  const int s = L / procs;
  for (int i = 0; i < STEP; i++) {
   onestep(lattice, h, rank, procs);
   if (rank == (L / 4 / s)) {
      lattice[L / 4 - rank * s + 1] = 0;}
   if (rank == (3 * L / 4 / s)) {
      lattice[3 * L / 4 - rank * s + 1] = -0;}
```

```
if ((i \& DUMP) == 0) dump_mpi(lattice, rank, procs);
 }
}
```
これも一様加熱と同じで、「温度を固定している場所がどのプロセスが担当するどの場所か」を 調べる必要があるが、それを考えるのはさほど難しくないだろう。そんなわけで完成した並列コー ドを thermal\_mpi.cpp という名前で保存しよう。

```
#include <cstdio>
#include <fstream>
#include <iostream>
#include <mpi.h>
#include <vector>
const int L = 128;
const int STEP = 100000;
const int DUMP = 1000;
void dump(std::vector<double> &data) {
  static int index = 0:
  char filename[256];
  sprintf(filename, "data%03d.dat", index);
  std::cout << filename << std::endl;
  std::ofstream ofs(filename);
  for (unsigned int i = 0; i < data.size(); i++) {
   ofs \lt\lt i \lt' " \lt\lt data[i] \lt\lt std::endl;
  }
  index++;
}
void dump_mpi(std::vector<double> &local, int rank, int procs) {
  static std::vector<double> global(L);
  MPI_Gather(&(local[1]), L / procs, MPI_DOUBLE, global.data(), L / procs, MPI_DO›
›UBLE, 0, MPI_COMM_WORLD);
  if (rank == \theta) {
    dump(global);
  }
}
void onestep(std::vector<double> &lattice, double h, int rank, int procs) {
  const int size = lattice.size();
  static std::vector<double> orig(size);
  std::copy(lattice.begin(), lattice.end(), orig.begin());
  // ここから通信のためのコード
  const int left = (rank - 1 + procs) % procs; // 左のランク番号
  const int right = (rank + 1) % procs; // 右のランク番号
  MPI_Status st;
  // 右端を右に送って、左端を左から受け取る
  MPI_Sendrecv(&(lattice[size - 2]), 1, MPI_DOUBLE, right, 0, &(orig[0]), 1, MPI_›
›DOUBLE, left, 0, MPI_COMM_WORLD, &st);
  // 左端を左に送って、右端を右から受け取る
  MPI_Sendrecv(&(lattice[1]), 1, MPI_DOUBLE, left, 0, &(orig[size - 1]), 1, MPI_D›
```

```
›OUBLE, right, 0, MPI_COMM_WORLD, &st);
  //あとはシリアル版と同じ
  for (int i = 1; i < size - 1; i++) {
    lattice[i] += h * (orig[i - 1] - 2.0 * orig[i] + orig[i + 1]);}
}
void uniform_heating(std::vector<double> &lattice, int rank, int procs) {
  const double h = 0.2;
  const double Q = 1.0;
  for (int i = 0; i < STEP; i++) {
    onestep(lattice, h, rank, procs);
    for (auto &s : lattice) {
      s += 0 * h;
    }
    if (rank == 0) {
      lattice[1] = 0.0;}
    if (rank == \text{procs - 1}) {
      lattice[lattice.size() - 2] = 0.0;}
    if ((i % DUMP) == \theta) dump_mpi(lattice, rank, procs);
  }
}
void fixed_temperature(std::vector<double> &lattice, int rank, int procs) {
  const double h = 0.01;
  const double Q = 1.0;
  const int s = L / procs;
  for (int i = 0; i < STEP; i++) {
    onestep(lattice, h, rank, procs);
    if (rank == (L / 4 / s)) {
      lattice[L / 4 - rank * s + 1] = 0;}
    if (rank == (3 * L / 4 / s)) {
      lattice[3 * L / 4 - rank * s + 1] = -0;}
    if ((i \& DUMP) == 0) dump_mpi(lattice, rank, procs);
  }
}
int main(int argc, char **argv) {
  MPI_Init(&argc, &argv);
  int rank, procs;
  MPI_Comm_rank(MPI_COMM_WORLD, &rank);
  MPI_Comm_size(MPI_COMM_WORLD, &procs);
  const int mysize = L / procs + 2;
  std::vector<double> local(mysize);
  uniform_heating(local, rank, procs);
  //fixed_temperature(local, rank, procs);
  MPI_Finalize();
}
```
せっかく並列化したので、⾼速化したかどうか調べてみよう。⼀様加熱の計算をさせてみる。 まずはシリアル版の速度。

```
$ clang++ -O3 -std=c++11 thermal.cpp
$ time ./a.out
data000.dat
data001.dat
(snip)
data099.dat
./a.out 0.05s user 0.12s system 94% cpu 0.187 total
```
次、並列版。

```
$ time mpirun -np 2 --oversubscribe ./a.out
data000.dat
data001.dat
(snip)
data099.dat
mpirun -np 2 --oversubscribe ./a.out 0.42s user 0.16s system 176% cpu 0.330 tota›
›l
$ time mpirun -np 4 --oversubscribe ./a.out
data000.dat
data001.dat
(snip)
data099.dat
mpirun -np 4 --oversubscribe ./a.out 1.73s user 0.88s system 234% cpu 1.116 tota›
›l
$ time mpirun -np 8 --oversubscribe ./a.out
data000.dat
data001.dat
(snip)
data099.dat
mpirun -np 8 --oversubscribe ./a.out 3.28s user 2.89s system 311% cpu 1.980 tota›
›l
```
うん、無事に並列数を上げるほど遅くなった。

```
YA・TTA・NE ☆
```
まぁ、サイズが⼩さいし、⼀次元だから計算もとても軽いので、通信のために余計なことをする 分遅くなることは実は予想できていた。しかし、領域分割の基本的なテクニックはこのコードにす べて含まれているし、これができれば原理的には差分法で陽解法なコードは全部並列化できてしま うので、応用範囲は広い。

### **4.4 余談: Eager プロトコルと Rendezvous プロトコル**

先程、MPI\_Send と MPI\_Recv を使うとデッドロックの可能性があると書いた。例えばプロセ

ス 0 番が 1 番に Send 要求と Recv 要求をして、やはりプロセス 1 番が 0 番に Send 要求と Recv 要求をしたとする。プロセス 0 番は、1 番からまず Send 要求の返答が返ってこないと次に進めな い。しかし、プロセス 1 番も 0 番からの Send 要求の返答が来ないと次に進めず、Recv によって Send 要求に答えられない。したがってこのままではデッドロックしそうに思えるが、実際には小 さいデータサイズの送受信ではデッドロックしない。これは、サイズが⼩さいデータのやりとりに は「Eager (イーガー) プロトコル」という方式が使われるからだ。データサイズが大きい時には 「Rendezvous (ランデブー) プロトコル」という⽅式が使われる。まず、Rendezvous プロトコル は、送信側から「これくらいのデータを送って良いですか?」と聞く。受信側は、そのデータを受 け取るバッファが⽤意できることを確認してから「いいですよ」と答える。こうして「ハンドシェ イク」した後にデータの送受信が始まる。この⽅式だと、相⼿からの返事がないと次に進めないの でデッドロックの可能性がある。また、受信側がデータを保存するバッファを⽤意できることがわ かっているのであれば、いちいち送信側が受信側の応答を待つのは時間のロスになる。

そこで Eager プロトコルでは、「あらかじめこれくらいのバッファは必ず受信側で⽤意している」 と仮定して、送信側はそこに送りつけてしまう。よく、荷物の受け取りなどで、⼩さな荷物であれ ば再配達にせず、ドアポストやどこか決められた場所に置いてしまったりする、アレである。受信 側は、自分のタイミングでそのバッファから必要な場所にデータをコピーする。送信側は相手の返 事を待たずに MPI\_Send を終了して次に処理が進んでしまうため、先程の例でもデッドロックし ない。

4.4 余談: Eager プロトコルと Rendezvous プロトコル Rendezvousプロトコル Eagerプロトコル

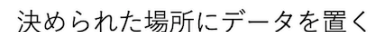

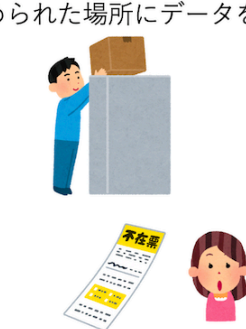

受信側のタイミングで受け取りに行く

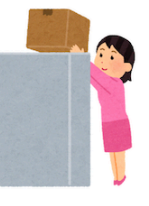

▲ 図 4.8: fig/r\_and\_e.png

Eager プロトコルと Rendezvous プロトコルは、送受信のサイズによって切り替わり、その切替 サイズはシステムによって異なる。MPI\_Send と MPI\_Recv を使ったデッドロックの可能性のあ るコードは、 **あるサイトでは正常に動作するのに、別のサイトではデッドロック**したり、**同じサ イトでも⼩さな系では正しく動作するのに、⼤きくするとデッドロック**したりと、分かりづらいバ グを埋め込むことになる。この問題は MPI\_Sendrecv を使うことで回避できるので、なるべくそ ちらを使っていきたい。

なお、MPI\_Send や MPI\_Recv は「ブロッキング通信」と呼ばれるため、「相手が答えるまでは 次に進まない (処理がブロックされる)」という誤解がたまに見受けられるが、このように Eager プ ロトコルを採⽤することで、相⼿の返答の有無にかかわらず処理は次に進む。ブロッキング通信が 保証するのは MPI\_Recv [の処理が終わっ](http://www.r-ccs.riken.jp/r-ccssite/wp-content/uploads/2013/08/ss13_kogi2_0806revise.pdf)た時には受信バッファにデータが⼊っていることである。 ノンブロッキング通信の場合には、通信の終了処理である MPI\_Wait による通信の完了待ちが終了 するまでは通信の結果が保証されない。このあたりの事情については、例えば以下の講義資料を参 照されたい。

並列プログラミングの基本 (堀 敦史)

ハンドシェイク

今から1MBのデータ 送っていいですか?

いいですよ

ではこれから 送ります

相手から直接データを受け取る
**<sup>第</sup>5<sup>章</sup>**

## **Day 5 :⼆次元反応拡散⽅程式**

Day 4 では一次元拡散方程式を領域分割により並列化した。後はこの応用で相互作用距離が短 いモデルはなんでも領域分割できるのだが、二次元、三次元だと、一次元よりちょっと面倒くさ い。後、熱伝導方程式は、「最終的になにかに落ち着く」方程式なので、シミュレーションしてて あまりおもしろいものではない。そこで、⼆次元で、差分法で簡単に解けて、かつ結果がそこそ こ面白い題材として反応拡散方程式を取り上げる。

#### **5.1 反応拡散⽅程式**

反応拡散方程式 (reaction-diffusion system) とは、拡散方程式に力学系がくっついたような系 で、様々なパターンを作る。例えば「reaction-diffusion system」でイメージ検索してみて欲しい。 生物の模様なんかがこの方程式系で説明されたりする。

世の中には様々な反応拡散⽅程式があるのだが、ここでは Gray-Scott モデルと呼ばれる、以下 の方程式系を考えよう。

$$
\frac{\partial u}{\partial t} = D_u \Delta u + u^2 v - (F + k)u
$$

$$
\frac{\partial v}{\partial t} = D_v \Delta v - u^2 v + F(1 - v)
$$

これは *U* と *V* という化学物質の化学反応を模した⽅程式である。*U* が活性化因⼦、 *V* が抑制 因⼦と呼ばれる。*U* と *V* の濃度を *u* 、 *v* とすると、 *V* の濃いところでは *U* が⽣成されないこ とがわかる。*D<sup>u</sup>* や *D<sup>v</sup>* は拡散係数であり、 *Dv/D<sup>u</sup>* = 2 にとる。つまり、 *V* の⽅が拡散しやす い物質となる。この⽅程式を計算することにしよう。

ちなみに、世界で広く使われている表記と *U* と *V* が逆のようである。プログラム全部書き終 わってから気がついたので、申し訳ないがそのままにする。

#### **5.2 シリアル版**

まず、ある点におけるラプラシアンを返す関数 laplacian を用意しよう。中央差分で表現する

と、上下左右の点との平均との差で表現すれば良いので、こう書ける。

```
double laplacian(int ix, int iy, vd &s) {
  double ts = 0.0;
  ts += s[ix - 1 + iy * L];
 ts += s[ix + 1 + iy * L];
 ts += s[ix + (iy - 1) * L];
  ts += s[ix + (iy + 1) * L];ts - = 4.0 * s(ix + iy * L);return ts;
}
```
また、 *u* と *v* の⼒学系の部分を計算する関数も作っておこう。

```
double calcU(double tu, double tv) {
  return tu * tu * tv - (F + k) * tu;
}
double calcV(double tu, double tv) {
  return -tu * tu * tv + F * (1.0 - tv);
}
```
さて、差分を計算する際、 *t* + 1 ステップ⽬の計算に *t* ステップの物理量を使う。もしここで *t* の値をどんどん更新してしまうと、ある場所の物理量を計算する時に *t* の値と *t* + 1 の値が混ざっ ておかしなことになる。実は、⼀次元拡散⽅程式ではそれを防ぐため、⼀度 *t* の時の値を別の領域 にコピーして、それを使って *t* + 1 の値を計算するようにしていた (要するに⼿抜きである)。しか し、⼆次元でこれをやるとさすがにコピーのオーバーヘッドが⼤きい。そこで、同じ物理量を表す 配列を⼆本ずつ⽤意して、奇数時刻と偶数時刻で使い分けることにしよう。具体的には u に対して u2 という配列も用意しておく。いま偶数時刻だとすると u2 から u を、奇数時刻なら u から u2 を 計算する。

というわけで、1 ステップ時間発展を⾏う関数 calc はこう書ける。

```
void calc(vd &u, vd &v, vd &u2, vd &v2) {
  for (int iy = 1; iy < L - 1; iy++) {
    for (int ix = 1; ix < L - 1; ix++) {
      double du = \theta;
      double dv = 0;
      const int i = ix + iy * L;
      du = Du * laplacian(ix, iy, u);
      dv = Dv * laplacian(ix, iy, v);du += calcU(u[i], v[i]);
      dv == calcV(u[i], v[i]);u2[i] = u[i] + du * dt;v2[i] = v[i] + dv * dt;}
 }
}
```
Gray-Scott 系は、最初に「種」を置いておくと、そこから模様が広がっていく系である。なの で最初に種を置いておこう。

```
void init(vd &u, vd &v) {
  int d = 3;
  for (int i = L / 2 - d; i < L / 2 + d; i++) {
   for (int j = L / 2 - d; j < L / 2 + d; j++) {
     u[i + i * L] = 0.7;
    }
 }
 d = 6;
 for (int i = L / 2 - d; i < L / 2 + d; i++) {
   for (int j = L / 2 - d; j < L / 2 + d; j++) {
     v[j + i * L] = 0.9;}
 }
}
```
系の中央の u と v に、それぞれ 6x6 の領域、12x12 の初期値を種として置くコードである。 以上を元に、時間発展を⾏う main 関数はこんな感じになる。

```
int main() {
 const int V = L * L;
  vd u(V, 0.0), v(V, 0.0);
 vd u2(V, 0.0), v2(V, 0.0);
 init(u, v);for (int i = 0; i < TOTAL_STEP; i++) {
   if (i & 1) {
     calc(u2, v2, u, v);
   } else {
     calc(u, v, u2, v2);
    }
   if (i % INTERVAL == \theta) save_as_dat(u);
 }
}
```
先程述べたように、偶数時刻と奇数時刻で二本の配列を使い分けているのに注意。 save\_as\_dat は、呼ばれるたびに配列を連番のファイル名で保存する関数である。 全体のコードはこんな感じになる (gs.cpp)。

```
#include <cstdio>
#include <iostream>
#include <vector>
#include <fstream>
const int L = 128;
const int TOTAL_STEP = 20000;
const int INTERVAL = 200;
const double F = 0.04;
const double k = 0.06075;
```

```
const double dt = 0.2;
const double Du = 0.05;
const double Dv = 0.1;
typedef std::vector<double> vd;
void init(vd &u, vd &v) {
  int d = 3;
  for (int i = L / 2 - d; i < L / 2 + d; i++) {
   for (int j = L / 2 - d; j < L / 2 + d; j++) {
     u[i + i * L] = 0.7;}
  }
 d = 6;for (int i = L / 2 - d; i < L / 2 + d; i++) {
   for (int j = L / 2 - d; j < L / 2 + d; j++) {
     v[j + i * L] = 0.9;}
 }
}
double calcU(double tu, double tv) {
  return tu * tu * tv - (F + k) * tu;
}
double calcV(double tu, double tv) {
  return -tu * tu * tv + F * (1.0 - tv);
}
double laplacian(int ix, int iy, vd &s) {
 double ts = 0.0;
 ts += s[ix - 1 + iy * L];
 ts += s[ix + 1 + iy * L];ts += s[ix + (iy - 1) * L];ts += s[ix + (iy + 1) * L];
 ts - = 4.0 * s(ix + iy * L);return ts;
}
void calc(vd &u, vd &v, vd &u2, vd &v2) {
  for (int iy = 1; iy < L - 1; iy++) {
    for (int ix = 1; ix < L - 1; ix++) {
     double du = 0;
      double dv = \theta;
     const int i = ix + iy * L;
     du = Du * laplacian(ix, iy, u);dv = Dv * laplacian(ix, iy, v);du += calcU(u[i], v[i]);
     dv == calcV(u[i], v[i]);u2[i] = u[i] + du * dt;v2[i] = v[i] + dv * dt;}
  }
```

```
}
void save_as_dat(vd &u) {
  static int index = 0;
  char filename[256];
  sprintf(filename, "conf%03d.dat", index);
  std::cout << filename << std::endl;
  std::ofstream ofs(filename, std::ios::binary);
  ofs.write((char *)(u.data()), sizeof(double)*L * L);
  index++;
}
int main() {
  const int V = L * L;
  vd u(V, 0.0), v(V, 0.0);
  vd u2(V, 0.0), v2(V, 0.0);
  init(u, v);
  for (int i = 0; i < TOTAL_STEP; i++) {
    if (i & 1) {
      calc(u2, v2, u, v);
    } else {
     calc(u, v, u2, v2);
    }
    if (i % INTERVAL == 0) save_as_dat(u);
  }
}
 コンパイル、実⾏してみよう。
$ g++ -O3 gs.cpp
$ time ./a.out
conf000.dat
conf001.dat
conf002.dat
(snip)
conf097.dat
conf098.dat
conf099.dat
./a.out 1.61s user 0.03s system 96% cpu 1.697 total
```
出てきたデータ (\*.dat) は、倍精度実数が L\*L 個⼊っている。これを Ruby で読み込んで PNG 形式で吐くスクリプトを作っておこう。

??

```
require "cairo"
require "pathname"
def convert(datfile)
 puts datfile
 buf = File.binread(datfile).unpack("d*")
  l = Math.sqrt(buf.size).to_i
```

```
m = 4size = l * msurface = Cairo::ImageSurface.new(Cairo::FORMAT_RGB24, size, size)
  context = Cairo::Context.new(surface)
  context.set_source_rgb(1, 1, 1)
  context.rectangle(0, 0, size, size)
  context.fill
  l.times do |x|
   l.times do |y|
      u = \text{buf}[x + y * l]context.set_source_rgb(0, u, 0)
      context.rectangle(x \ast m, y \ast m, m, m)
      context.fill
   end
  end
  pngfile = Pathname(datfile).sub_ext(".png").to_s
  surface.write_to_png(pngfile)
end
`ls *.dat`.split(/\n/).each do |f|
 convert(f)
end
 これで一括で処理する。
$ ruby image.rb
conf000.dat
conf001.dat
conf002.dat
(snip)
conf097.dat
conf098.dat
conf099.dat
```
するとこんな感じの画像が得られる。

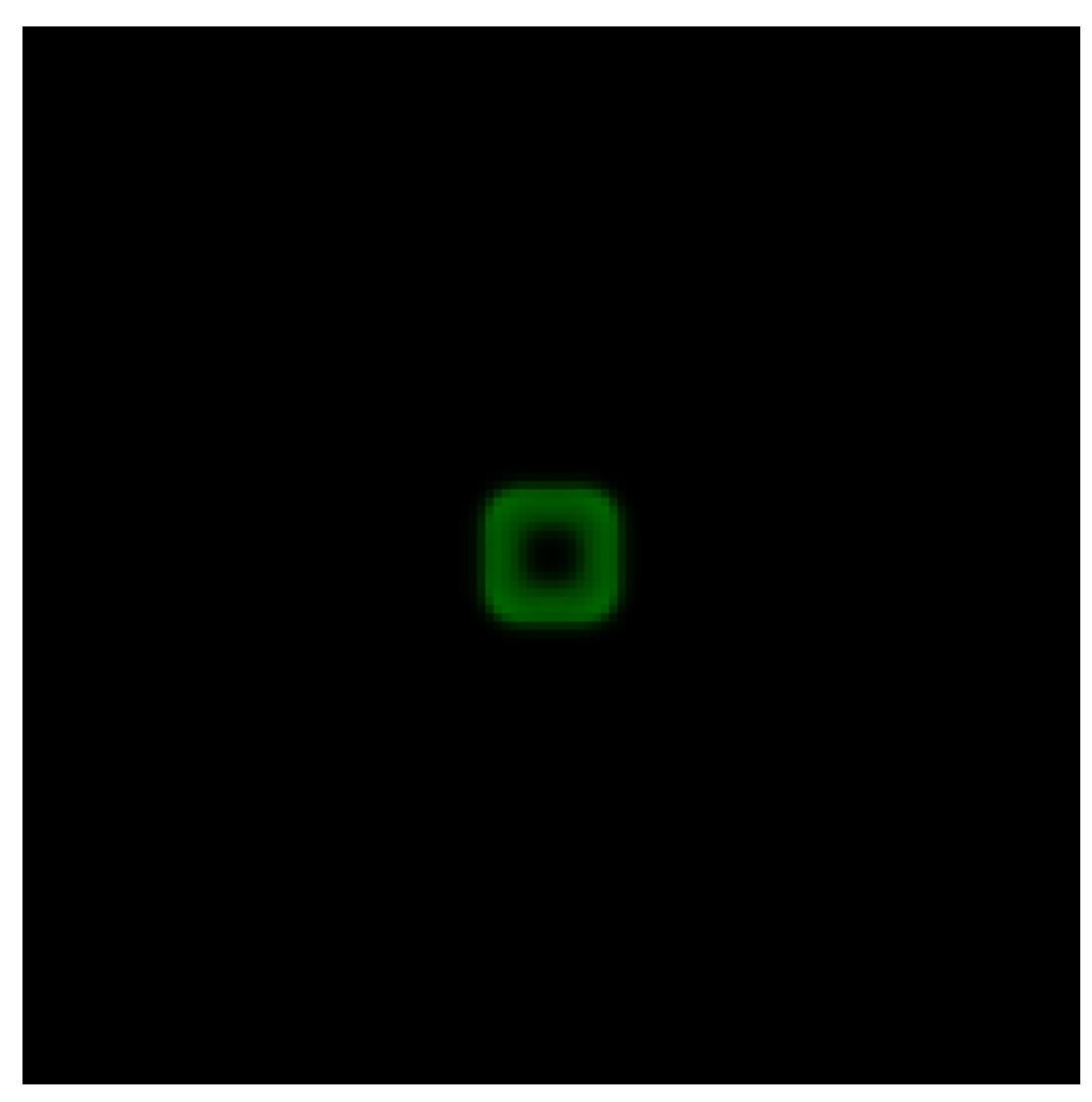

▲図 5.1: fig/conf010.png

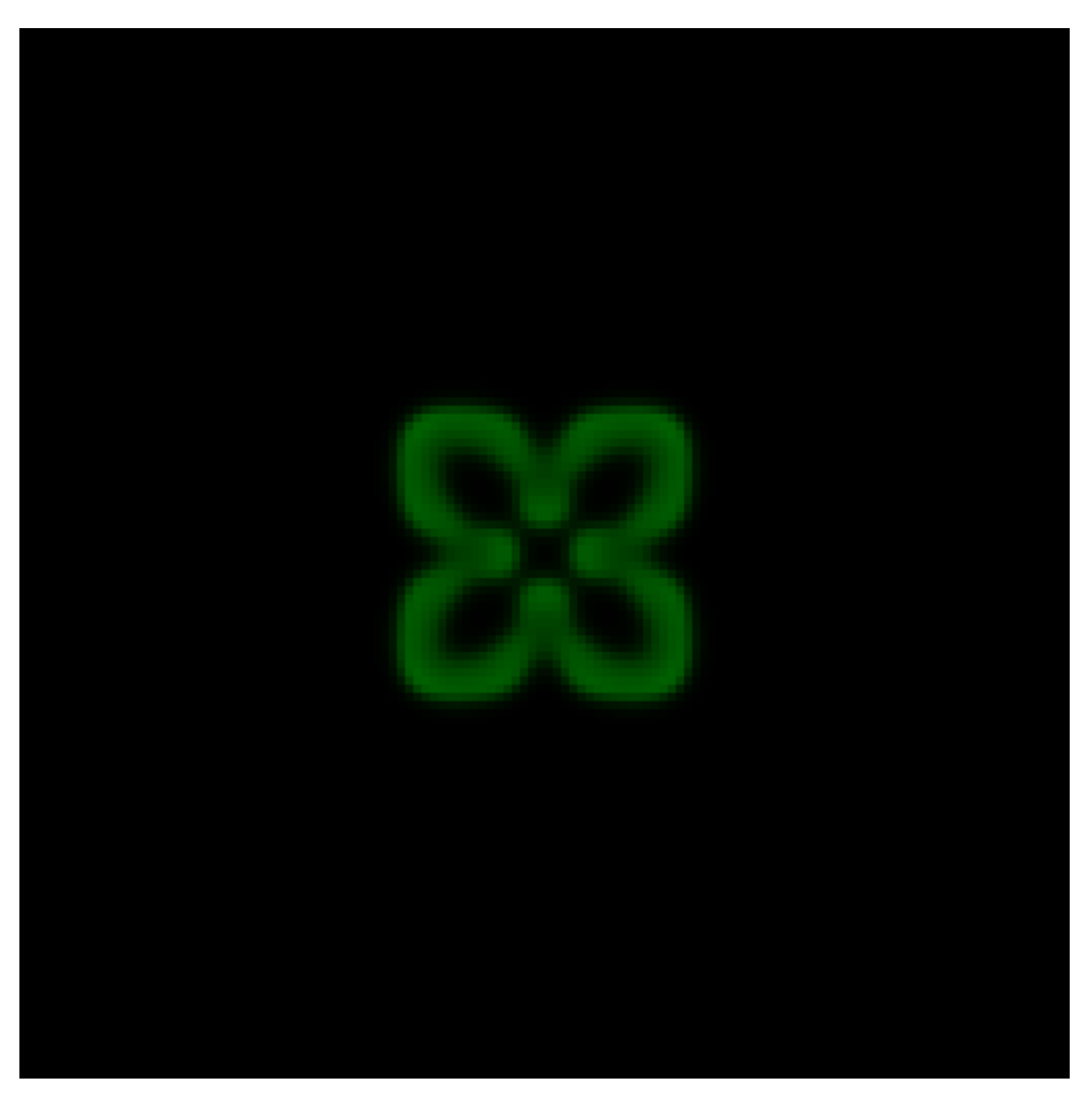

▲ 図 5.2: fig/conf030.png

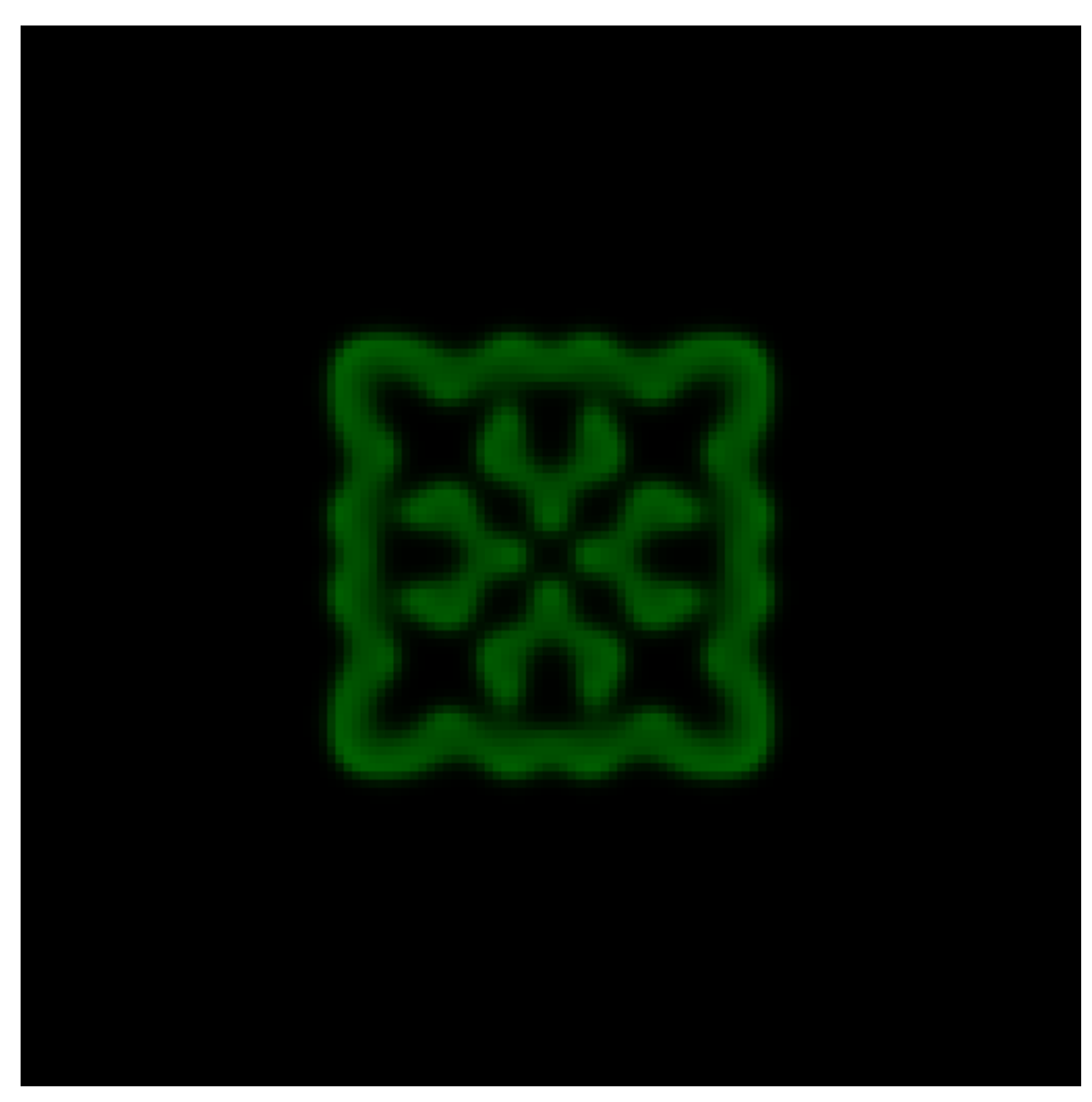

▲図 5.3: fig/conf050.png

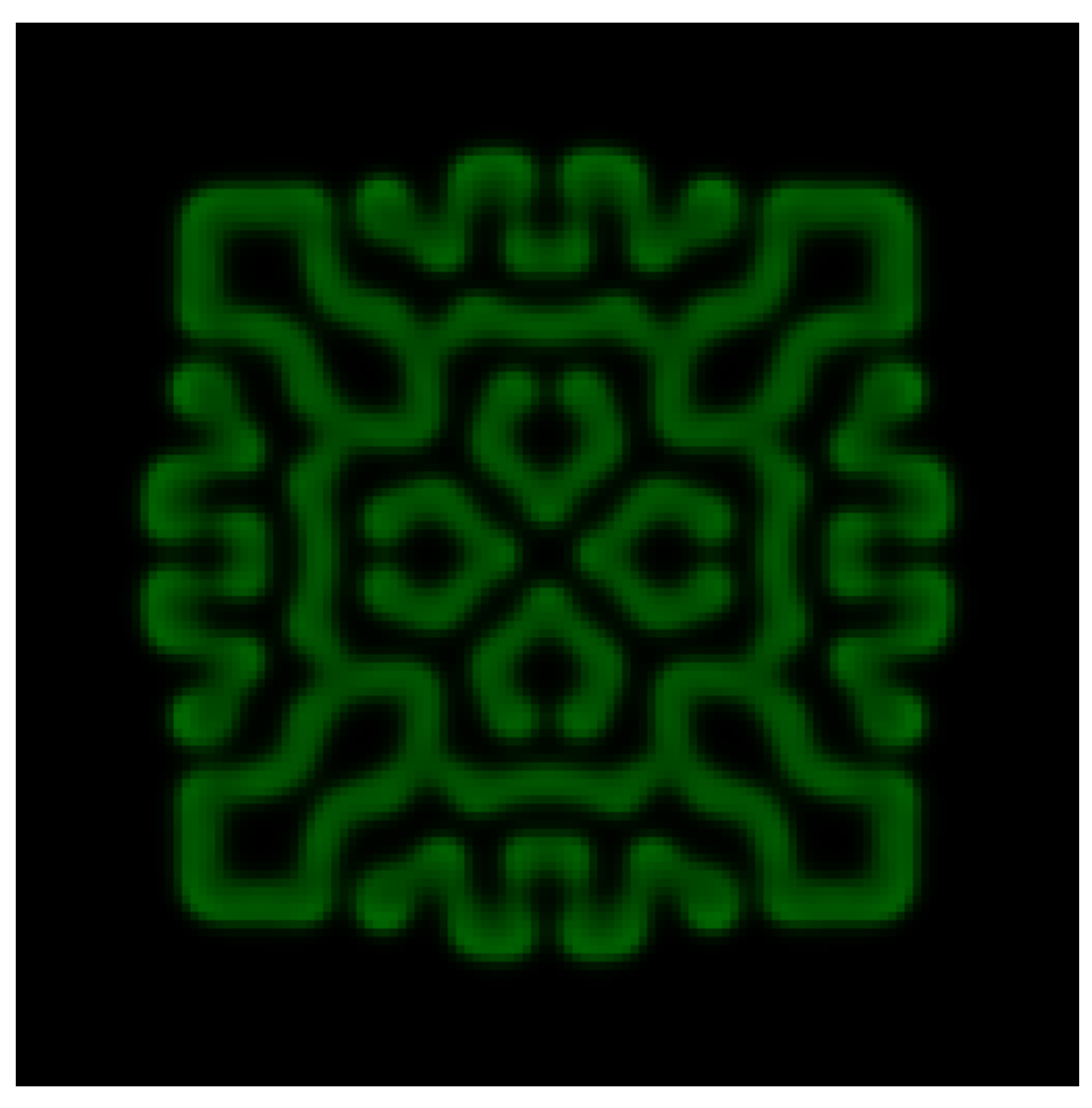

 $\triangle \boxtimes$  5.4: fig/conf090.png

### **5.3 並列化ステップ 1: 通信の準備など**

さて、さっそく反応拡散方程式を二次元領域分割により並列化していくわけだが、並列化で重要 なのは、 **いきなり本番コードで通信アルゴリズムを試さない** ということである。まずは、今やろ うとしている通信と同じアルゴリズムだけを抜き出したコードを書き、ちゃんと想定通りに通信で きていることを確かめる。実際のデータは倍精度実数だが、とりあえず整数データでいろいろため そう。

まず、通信関連のコードを書く前に、領域分割により、全体をどうやって分割するか、各プロセ

スはどこを担当するかといった基本的なセットアップを確認しよう。

いま、LxL のグリッドがあるとしよう。これを procs プロセスで分割する。この時、なるべく 「のりしろ」が⼩さくなるように分割したい。例えば 4 プロセスなら 2x2 に、24 プロセスなら 6x4 という具合である。このためには、与えられたプロセス数を、なるべく似たような数字になるよう に因数分解してやらないといけない。MPI にはそのための関数、MPI\_Dims\_create が用意され ている。使い方は、二次元分割なら、procs にプロセス数が入っているとして、

int  $d2[2] = \{\}$ : MPI\_Dims\_create(procs, 2, d2);

のように呼ぶと、d2[0] と d2[1] に分割数が入ってくる。三次元分割をしたければ、

int  $d3[3] = \{\}$ ; MPI\_Dims\_create(procs, 3, d3);

などと、分割数 3 を指定し、3 要素の配列を食わせてやれば良い。ただし、OpenMPI の MPI\_Dims\_create は若干動作が怪しいので注意すること。例えば 9 プロセスを二次元分割したら 3x3 になってほしいが、9x1 を返してくる。Intel MPI や SGI MPT はちゃんと 3x3 を返してくる ので、このあたりは実装依存のようだ。気になる場合は自分で因数分解コードを書いて欲しい。

さて、procs プロセスを、GX\*GY と分割することにしよう。すると、各プロセスは、横が L/GX、 縦が L/GY 個のサイトを保持すれば良い。例えば 8x8 の系を 4 プロセスで並列化する際、⼀つの プロセスが担当するのは 4x4 となるが、上下左右に 1 列余分に必要になるので、合わせて 6x6 の データを保持することになる。

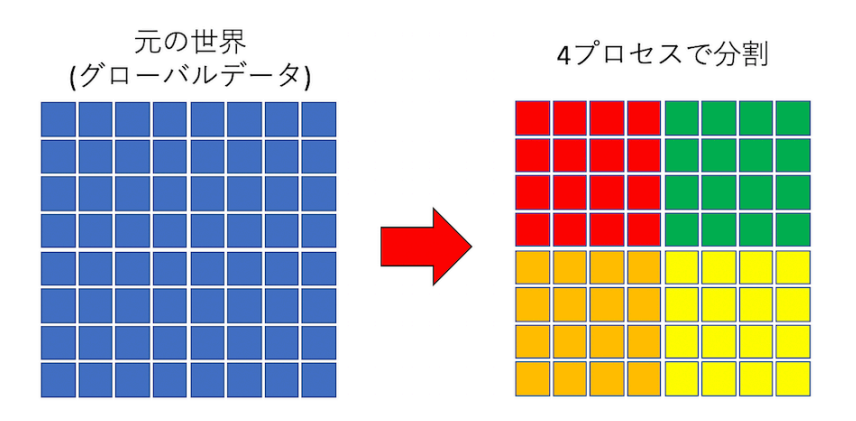

各プロセスは「のりしろ」部分込みの領域を保持する

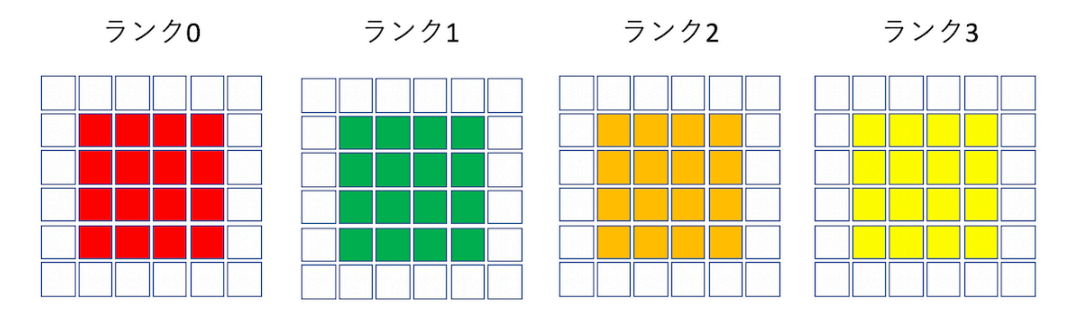

 $\triangle \boxtimes$  5.5: fig/margin.png

また、各プロセスは⾃分がどの場所を担当しているかも知っておきたいし、担当する領域のサイ ズも保持しておきたい。これらに加えてランクや総プロセス数といった並列化情報を、MPIinfo という構造体にまとめて突っ込んで置こう。とりあえず必要な情報はこんな感じだろうか。

```
struct MPIinfo {
 int rank; //ランク番号
 int procs; //総プロセス数
 int GX, GY; // プロセスをどう分割したか (GX*GY=procs)
 int local_grid_x, local_grid_y; // ⾃分が担当する位置
 int local_size_x, local_size_y; // ⾃分が担当する領域のサイズ(のりしろ含まず)
};
```
MPIinfo の各値をセットする関数、setup\_info を作っておこう。こんな感じかな。

```
void setup_info(MPIinfo &mi) {
  int rank = 0;
  int procs = \theta;
  MPI_Comm_rank(MPI_COMM_WORLD, &rank);
  MPI_Comm_size(MPI_COMM_WORLD, &procs);
  int d2[2] = \{\};
  MPI_Dims_create(procs, 2, d2);
```

```
mi.random = rank;mi.procs = procs;
  mi.GX = d2[0];mi.GY = d2[1];mi.local_grid_x = rank % mi.GX;mi.local_grid_y = rank / mi.GX;
 mi.local_size_x = L / mi.GX;mi.local_size_y = L / mi.GY;}
```
⾃分が保持するデータを std::vector<int> local\_data として宣⾔しよう。のりしろの部 分も考慮するとこんな感じになる。

MPIinfo mi; setup\_info(mi);  $std::vector$  local\_data((mi.local\_size\_x + 2) \* (mi.local\_size\_y + 2), 0);

あとの通信がうまくいっているか確認するため、ローカルデータに「のりしろ」以外に通し番号 を降っておこう。例えば L=8 で、procs = 4 の場合に、各プロセスにこういうデータを保持させ たい。

000 060 061 062 063 000 000 000 000 000 000 000

このような初期化をする関数 init を⽤意する。

```
void init(std::vector<int> &local_data, MPIinfo &mi) {
  const int offset = min. local_size_x * mi. local_size_y * mi.rank;for (int iy = 0; iy < mi.local_size_y; iy++) {
    for (int ix = 0; ix < mi.local_size_x; ix++) {
      int index = (ix + 1) + (iy + 1) * (mi.load_size_x + 2);int value = ix + iy * mi.local_size_x + offset;local_data[index] = value;}
 }
}
```
⾃分が担当する領域の左上に来る番号を offset として計算し、そこから通し番号を降っている だけである。このローカルなデータをダンプする関数も作っておく。

```
void dump_local_sub(std::vector<int> &local_data, MPIinfo &mi) {
  printf("rank = %d\nu", mi.random);for (int iy = \theta; iy < mi.local_size_y + 2; iy++) {
    for (int ix = 0; ix < mi.local_size_x + 2; ix++) {
      unsigned int index = ix + iy * (mi.local_size_x + 2);
      printf("%03d ", local_data[index]);
    }
    print(f("\n');
  }
  print(f("\n'\n');
}
```
dump\_local\_sub に⾃分が保持する std::vector を渡せば表⽰されるのだが、複数のプロセ スから一気に標準出力に吐くと表示が乱れる可能性がある。各プロセスからファイルに吐いてし まっても良いが、こういう時は、プロセスの数だけループをまわし、ループカウンタが⾃分のラン ク番号と同じになった時に書き込む、というコードが便利である。全プロセスが順番待ちをするの で速度は遅いが、主にデバッグに使うので問題ない。こんな感じである。

```
void dump_local(std::vector<int> &local_data, MPIinfo &mi) {
  for (int i = 0; i < \text{mi. process}; i++) {
    MPI_Barrier(MPI_COMM_WORLD);
    if (i == mi.random) {
      dump_local_sub(local_data, mi);
    }
  }
}
```
毎回バリア同期が必要なことに注意。この、

```
for (int i = 0; i < procs; i++) {
 MPI_Barrier(MPI_COMM_WORLD);
 if (i == rank) \{do_something();
 }
}
```
というイディオムは、MPI で頻出するので覚えておくと良いかもしれない。4 プロセス実行し、 dump\_local を呼ぶと、先程の「のりしろ付きのローカルデータ」がダンプされる。

#### **5.4 並列化ステップ 2: データの保存**

計算を実⾏するにあたり、必要な通信は、

- 時間発展のための「のりしろ」の通信
- 計算の途中経過のデータの保存のための集団通信

の二種類である。一次元分割の時と同様に、まずは後者、データの保存のための通信を考えよう。

1. 送信バッファの作成 「のりしろ」以外のデータを一次元配列に 2. MPI Gatherで集める 3. 受け取ったデータを並び替える データ集約完了!

 $\triangle \boxtimes$  5.6: fig/gather.png

時間発展した結果を保存したいので、各プロセスが保持するデータを集約したい。各プロセスが 保持するデータをローカルデータ、系全体のデータをグローバルデータと呼ぶことにする。「のり しろ」は計算の時には必要だが、データの保存の時には不要だ。なので、各プロセスはまず、ロー カルデータから「のりしろ」を除いたデータを⽤意し、それを MPI\_Gather を使ってルートプロ セスに集める。

今、各プロセスがこんな感じにデータを持っていたとする。

```
000 024 025 026 027 000
000 028 029 030 031 000
000 000 000 000 000 000
rank = 2000 000 000 000 000 000
000 032 033 034 035 000
000 036 037 038 039 000
000 040 041 042 043 000
000 044 045 046 047 000
000 000 000 000 000 000
rank = 3000 000 000 000 000 000
000 048 049 050 051 000
000 052 053 054 055 000
000 056 057 058 059 000
000 060 061 062 063 000
000 000 000 000 000 000
```
000 は「のりしろ」である。グローバル領域は二次元的に分割されるが、各プロセスはそれを一 次元的に保持しているので、「のりしろ」を除いてデータをコピーするところを除けば、通信部分 は⼀次元の時と同じになる。

```
void gather(std::vector<int> &local_data, MPIinfo &mi) {
  const int lx = mi.local_size_x;const int ly = mi.local_size_v;std::vector<int> sendbuf(lx * ly);
  // 「のりしろ」を除いたデータのコピー
  for (int iy = 0; iy < ly; iy++) {
   for (int ix = 0; ix < lx; ix++) {
      int index_from = (ix + 1) + (iy + 1) * (lx + 2);int index_to = ix + iy * lx;
      sendbuf[index_to] = local_data[index_from];
   }
  }
  std::vector<int> recvbuf;
  if (mi.rank == 0) {
   recvbuf.resize(lx * ly * mi.procs);
  }
  MPI_Gather(sendbuf.data(), \, lx * ly, MPI_INT, \, recvbuf.data(), \, lx * ly, MPI_INT, \, \cdot›0, MPI_COMM_WORLD);
  // ここで、ランク0番のプロセスの保持するrecvbufにグローバルデータが⼊る。
}
```
しかし、このようにして集約されたグローバルデータは、各プロセスが論理的に保持するデータ と場所が異なり、こんな感じになる。

Before reordering 000 001 002 003 004 005 006 007 008 009 010 011 012 013 014 015 016 017 018 019 020 021 022 023 024 025 026 027 028 029 030 031 032 033 034 035 036 037 038 039 040 041 042 043 044 045 046 047 048 049 050 051 052 053 054 055 056 057 058 059 060 061 062 063

数字が連番になっているのがわかるだろうか。デバッグに便利なように、そうなるようにローカ ルデータに数字を振っておいた。さて、論理的にはこういう配置になっていて欲しい。

After reordering 000 001 002 003 016 017 018 019 004 005 006 007 020 021 022 023 008 009 010 011 024 025 026 027 012 013 014 015 028 029 030 031 032 033 034 035 048 049 050 051 036 037 038 039 052 053 054 055 040 041 042 043 056 057 058 059 044 045 046 047 060 061 062 063

というわけで、そうなるようにデータを並び替えればよい。並び替えのための関数 reordering はこう書けるだろう。

```
void reordering(std::vector<int> &v, MPIinfo &mi) {
  std::vector<int> v2(v.size());
  std::copy(v.begin(), v.end(), v2.begin());
  const int lx = mi.local_size_x;const int ly = mi.local_size_y;
  int i = 0;
  for (int r = 0; r < min. procs; r++) {
   int rx = r % mi. GX;
    int ry = r / mi.GX;
   int sx = rx * lx;int sy = ry * ly;
    for (int iy = 0; iy < ly; iy ++) {
      for (int ix = 0; ix < lx; ix++) {
        int index = (sx + ix) + (sy + iy) * L;
        v[index] = v2[i];
        i++;
      }
   }
 }
}
```
以上の処理まで含めて、gather 完成である。

```
void gather(std::vector<int> &local_data, MPIinfo &mi) {
  const int lx = mi.local_size_x;const int ly = mi.local_size_v;std::vector<int> sendbuf(lx * ly);
```

```
// 「のりしろ」を除いたデータのコピー
  for (int iy = 0; iy < ly; iy ++) {
    for (int ix = 0; ix < lx; ix++) {
      int index_from = (ix + 1) + (iy + 1) * (lx + 2);int index_to = ix + iy * lx;sendbuf[index_to] = local_data[index_from];
    }
  }
  std::vector<int> recvbuf;
  if (mi.rank == 0) {
    recvbuf.resize(lx * ly * mi.procs);
  }
  MPI_Gather(sendbuf.data(), lx * ly, MPI_INT, recvbuf.data(), lx * ly, MPI_INT, ›
›0, MPI_COMM_WORLD);
  if (mi.rank == \theta) {
    printf("Before reordering\n");
    dump_global(recvbuf);
    reordering(recvbuf, mi);
    printf("After reordering\n");
    dump_global(recvbuf);
 }
}
```
送信前や送信後にデータの処理が必要となるので、やってることが単純なわりにコード量がそ こそこの長さになる。このあたりが「MPI は面倒くさい」と言われる所以かもしれない。筆者も 「MPI は面倒くさい」ことは否定しない。しかし、ここまで読んでくださった方なら「MPI は難し くはない」ということも同意してもらえると思う。MPI は書いた通りに動く。なので、通信アル [ゴリズムが決まっていれば、その⼿順どおりに書くだけである。実際⾯倒なのは通信](https://github.com/kaityo256/sevendayshpc/blob/master/day5/gather2d.cpp)そのものより も、通信の前処理と後処理だったりする (そもそも今回も通信は⼀⾏だけだ)。

以上をすべてまとめたコードを gather2d.cpp としよう。やや⼤きいので、ウェブへのリンク を貼っておく。

https://github.com/kaityo256/sevendayshpc/blob/master/day5/gather2d.cpp main 関数だけ書いておくとこんな感じ。

```
int main(int argc, char **argv) {
 MPI_Init(&argc, &argv);
 MPIinfo mi;
 setup_info(mi);
 // ローカルデータの確保
 std::vector<sub>1</sub>nt local_data((mi.local_size_x + 2) * (mi.local_size_y + 2), 0);
 // ローカルデータの初期化
 init(local_data, mi);
 // ローカルデータの表示
 dump_local(local_data, mi);
 // ローカルデータを集約してグローバルデータに
 gather(local_data, mi);
 MPI_Finalize();
}
```
まぁ、そのまんま⼿続きを書いただけですね。

#### **5.5 並列化ステップ 2: のりしろの通信**

さて、計算を実⾏するためには、上下左右のプロセスから⾃分の「のりしろ」に情報を受け取ら ないといけない。問題は、二次元の場合には角の情報、つまり「斜め方向」の通信も必要なことで ある。普通に考えると、左右2回、上下2回、角4つで8回の通信が必要となるのだが、左右から 受け取ったデータを、上下に転送することで、4 回の通信で斜め⽅向の通信も完了する。

どうでも良いが筆者は昔ブログを書いており (今は書いてないが)、「斜め方向の通信どうするか なぁ」と書いたら、日記の読者二人から別々にこのアルゴリズムを教えていただいた (その節はあ りがとうございます)。ブログも書いてみるものである。

データの転送を図解するとこんな感じになる。まず、左右方向の通信。実際の例では 2x2 分割の ため、自分から見て左にいるプロセスが同一になってしまうが、図では別プロ セスとして描いているから注意。

左から受け取り、右に送る通信

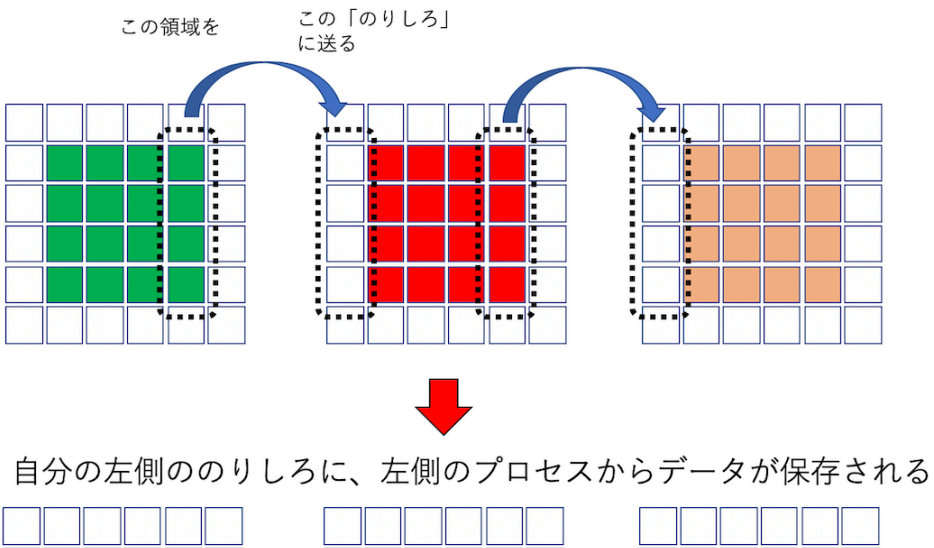

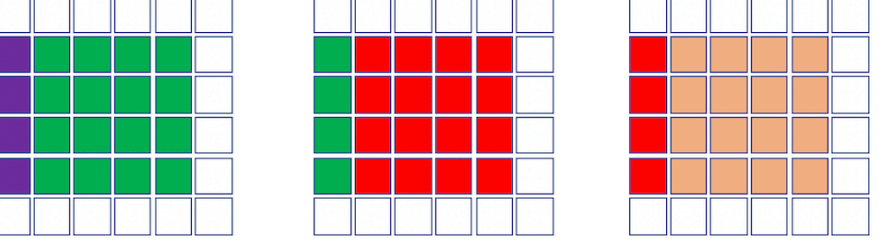

▲ 図 5.7: fig/sendrecv\_x.png

左右の通信が終わったら、左右からもらったデータも込みで上下に転送する。以下は、「下から 受け取り、上に送る」通信。

1. 左右の通信が終わった状態 2. 左右からもらったデータごと 2. 上辺に加え、斜めのデータも 上に送る (下からももらう) 送ることができた

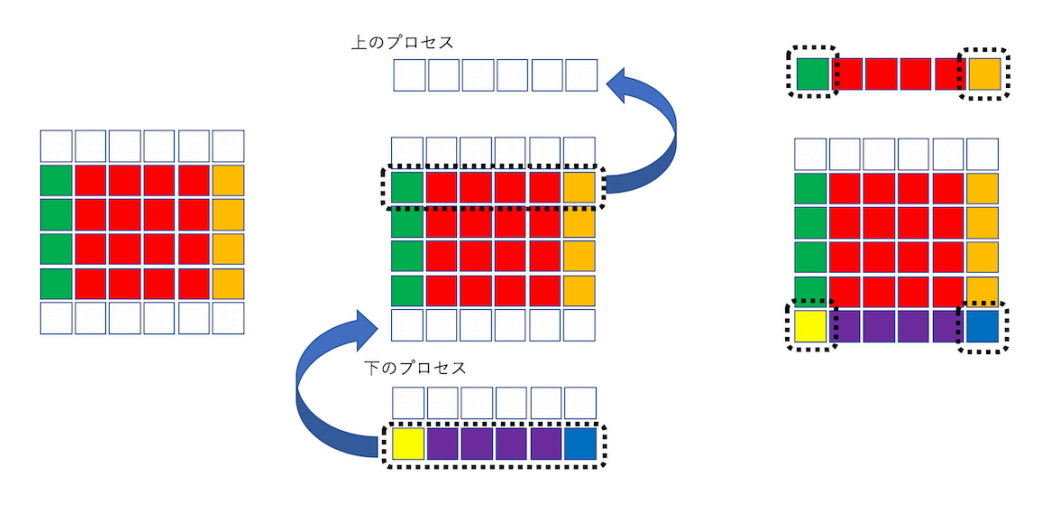

▲ 図 5.8: fig/sendrecv\_y.png

最後の点線で囲ったデータが「斜め⽅向のプロセスが保持していたデータ」であり、間接的に受 け取ったことになる。

まず、上下左右にいるプロセス番号を知りたい。MPIinfo に get\_rank メソッドを追加してお こう。

```
struct MPIinfo {
  int rank;
  int procs;
  int GX, GY;
  int local_grid_x, local_grid_y;
  int local_size_x, local_size_y;
  // ⾃分から⾒て(dx,dy)だけずれたプロセスのrankを返す
  int get_rank(int dx, int dy) {
    int rx = (local_grid_x + dx + GX) % GX;
    int ry = \text{(local_grid}_y + \text{dy} + \text{GY}) % \text{GY};return rx + ry * GX;}
};
```
これを使って、左右 (x 方向) に通信して、右と左の「のりしろ」データを交換するコードはこん な感じに書ける。

```
void sendrecv_x(std::vector<int> &local_data, MPIinfo &mi) {
  const int lx = mi.local_size_x;const int ly = mi.local_size_y;
  std::vector<int> sendbuf(ly);
  std::vector<int> recvbuf(ly);
  int left = mi.get-rank(-1, 0);
```

```
int right = mi.get\_rank(1, 0);
  for (int i = 0; i < ly; i++) {
    int index = lx + (i + 1) * (lx + 2);
    sendbuf[i] = local_data[index];}
  MPI_Status st;
  MPI_Sendrecv(sendbuf.data(), ly, MPI_INT, right, 0,
               recvbuf.data(), ly, MPI_INT, left, 0, MPI_COMM_WORLD, &st);
  for (int i = 0; i < ly; i++) {
   int index = (i + 1) * (lx + 2);
    local_data[index] = recvbuf[i];}
  for (int i = 0; i < ly; i++) {
    int index = 1 + (i + 1) * (lx + 2);
    sendbuf[i] = local_data[index];}
  MPI_Sendrecv(sendbuf.data(), ly, MPI_INT, left, 0,
               recvbuf.data(), ly, MPI_INT, right, 0, MPI_COMM_WORLD, &st);
  for (int i = 0; i < ly; i++) {
    int index = lx + 1 + (i + 1) * (lx + 2);local_data[index] = revbuf[i];}
}
```
全く同様に y 方向の通信も書けるが、先に述べたように「左右からもらったデータも転送」する ため、その分がちょっとだけ異なる。

このアルゴリズムを実装するとこんな感じになる。

https://github.com/kaityo256/sevendayshpc/blob/master/day5/sendrecv.cpp 実行結果はこんな感じ。

```
rank = 2000 000 000 000 000 000
000 032 033 034 035 000
000 036 037 038 039 000
000 040 041 042 043 000
000 044 045 046 047 000
000 000 000 000 000 000
rank = 3
000 000 000 000 000 000
000 048 049 050 051 000
000 052 053 054 055 000
000 056 057 058 059 000
000 060 061 062 063 000
000 000 000 000 000 000
# 左右の通信終了後
rank = \theta000 000 000 000 000 000
019 000 001 002 003 016
023 004 005 006 007 020
027 008 009 010 011 024
031 012 013 014 015 028
000 000 000 000 000 000
rank = 1000 000 000 000 000 000
003 016 017 018 019 000
007 020 021 022 023 004
011 024 025 026 027 008
015 028 029 030 031 012
000 000 000 000 000 000
rank = 2000 000 000 000 000 000
051 032 033 034 035 048
055 036 037 038 039 052
059 040 041 042 043 056
063 044 045 046 047 060
000 000 000 000 000 000
rank = 3
000 000 000 000 000 000
035 048 049 050 051 032
039 052 053 054 055 036
043 056 057 058 059 040
047 060 061 062 063 044
000 000 000 000 000 000
# 上下の通信終了後 (これで斜め方向も完了)
```
rank =  $\theta$ 

```
063 044 045 046 047 060
019 000 001 002 003 016
023 004 005 006 007 020
027 008 009 010 011 024
031 012 013 014 015 028
051 032 033 034 035 048
rank = 1047 060 061 062 063 044
003 016 017 018 019 000
007 020 021 022 023 004
011 024 025 026 027 008
015 028 029 030 031 012
035 048 049 050 051 032
rank = 2031 012 013 014 015 028
051 032 033 034 035 048
055 036 037 038 039 052
059 040 041 042 043 056
063 044 045 046 047 060
019 000 001 002 003 016
rank = 3
015 028 029 030 031 012
035 048 049 050 051 032
039 052 053 054 055 036
043 056 057 058 059 040
047 060 061 062 063 044
003 016 017 018 019 000
```
先の図と比べて、正しく通信が行われていることを確認してほしい。 結局、通信プログラムとはこういうことをする。

- 送信バッファを用意する
- 送信バッファに送るべきデータをコピー
- 通信する
- 受信バッファに来たデータを必要な場所にコピー

通信そのものは関数呼び出し一発で難しくも面倒でもないが、送受信バッファの作業が面倒く さい。

#### **5.6 並列化ステップ 3: 並列コードの実装**

通信に使うアルゴリズムの確認が終わったので、いよいよ差分法コードに実装してみよう。ま ず、初期化の部分を考えないといけない。初期化についてはグローバル座標で考えたいが、実際に 値を入れるのは各プロセスが保持するローカルデータである。そこで、「このグローバル座標が自 分の領域に含まれるか?」「含まれるなら、そのインデックスはどこか?」が知りたくなる。それ を MPIinfo のメソッドとして追加しておこう。

```
struct MPIinfo {
 int rank;
 int procs;
 int GX, GY;
 int local_grid_x, local_grid_y;
 int local_size_x, local_size_y;
 // ⾃分から⾒て +dx, +dyだけずれたプロセスのランクを返す
 int get_rank(int dx, int dy) {
   int rx = (local_grid_x + dx + GX) % GX;
   int ry = \text{(local_grid}_y + dy + GY) % GY;
   return rx + ry * GX;}
 // ⾃分の領域に含まれるか
 bool is_inside(int x, int y) {
   int sx = local_size_x * local_grid_x;int sy = local_size_y * local_grid_y;int ex = sx + local_size_x;int ey = sy + local_size_y;if (x < sx)return false;
   if (x == ex) return false;
   if (y < sy)return false;
   if (y >= ey)return false;
   return true;
  }
 // グローバル座標をローカルインデックスに
 int g2i(int gx, int gy) {
   int sx = local_size_x * local_grid_x;int sy = local_size_y * local_grid_y;int x = gx - sx;int y = gy - sy;return (x + 1) + (y + 1) * (local_size_x + 2);}
};
```
そうすると、初期化処理はこんな感じにかける。

```
void init(vd &u, vd &v, MPIinfo &mi) {
  int d = 3:
  for (int i = L / 2 - d; i < L / 2 + d; i++) {
    for (int j = L / 2 - d; j < L / 2 + d; j++) {
      if (!mi.is_inside(i, j)) continue;
      int k = mi.g2i(i, j);u[k] = 0.7;}
  }
  d = 6;for (int i = L / 2 - d; i < L / 2 + d; i++) {
    for (int j = L / 2 - d; j < L / 2 + d; j++) {
      if (!mi.is_inside(i, j)) continue;
```

```
int k = mi.q2i(i, i);v[k] = 0.9;}
 }
}
```
要するにグローバル座標でループを回してしまって、自分の領域に入っていたら (mi.is\_inside(i, j)==true)、ローカルインデックスを取得して、そこに値を書き込む、とい うだけのコードである。自分の守備範囲外もループが回って非効率に思えるかもしれないが、どう せ初期化処理は最初に⼀度しか⾛らないし、こうしておくと他の初期化をしたい時や、ファイルか ら読み込む時に、シリアルコードと並列コードで同じファイルが使えたりして便利である。

初期化処理が済んだら、可視化⽤のファイル保存コードを書こう。といっても、ステップ 2 で書 いたコードを int から double に変えて、標準出⼒にダンプしていたのをファイルに保存するだ けである。

```
// 各プロセスから保存⽤のデータを受け取ってセーブ
void save_as_dat_mpi(vd &local_data, MPIinfo &mi) {
  const int lx = mi.local_size_x;const int ly = mi.local_size_y;vd sendbuf(lx * ly);
  // 「のりしろ」を除いたデータのコピー
  for (int iy = 0; iy < ly; iy++) {
   for (int ix = 0; ix < lx; ix++) {
      int index_from = (ix + 1) + (iy + 1) * (lx + 2);int index_to = ix + iy * lx;
      sendbuf[index_to] = local_data[index_from];}
  }
  vd recvbuf;
  if (mi.rank == 0) {
    recvbuf.resize(lx * ly * mi.procs);
  }
  MPI_Gather(sendbuf.data(), lx * ly, MPI_DOUBLE, recvbuf.data(), lx * ly, MPI_DO›
›UBLE, 0, MPI_COMM_WORLD);
  if (mi.rank == \theta) {
    reordering(recvbuf, mi);
    save_as_dat(recvbuf);
 }
}
```
データの再配置 (reordering) もほとんど同じなので割愛。ここで、 **いきなり時間発展させず に** 初期化処理をしてからファイルに保存し、正しく初期化、保存できているか確認しておこう。 「のりしろ」の通信部分も、基本的に int を double に変更するだけなので割愛。ただし、u と

v の両方を通信しないといけないので、それをまとめて行う関数を作っておこう。

void sendrecv(vd &u, vd &v, MPIinfo &mi) { sendrecv\_x(u, mi);

```
sendrecv_y(u, mi);
  sendrecv_x(v, mi);
  sendrecv_y(v, mi);
}
```
これを時間発展直前に呼び出せば、「のりしろ」部分の通信が完了している。ここでも、**いきな り時間発展させずに** 初期化処理を⾏った後に「のりしろ通信」を⾏い、ローカルデータをダンプ して正しく通信できているか確認しよう。

そこまでできればあとはシリアル版とほぼ同じ。main 関数はこんな感じになる。

```
int main(int argc, char **argv) {
 MPI_Init(&argc, &argv);
 MPIinfo mi;
 setup_info(mi);
 const int V = (mi.load_size_x + 2) * (mi.load_size_y + 2);vd u(V, 0.0), v(V, 0.0);
 vd u2(V, 0.0), v2(V, 0.0);
 init(u, v, mi);
 for (int i = 0; i < TOTAL_STEP; i++) {
   if (i & 1) {
     sendrecv(u2, v2, mi);
     calc(u2, v2, u, v, mi);
    } else {
     sendrecv(u, v, mi);
     calc(u, v, u2, v2, mi);
   }
   if (i % INTERVAL == \theta) save_as_dat_mpi(u, mi);
 }
 MPI_Finalize();
}
```
MPI の初期化、終了処理、および計算の直前に通信を呼んでるところ以外はシリアル版と変わ らないことがわかる。

実⾏してみよう。普通の mpic++ を使ってしまうと clang++ が呼ばれてしまう。先程、g++ で コンパイルしたシリアル版と実行時間を比較するため、明示的に g++ でコンパイルして実行しよ う。筆者の環境では MPI のヘッダやライブラリにパスが通っているので、-lmpi -lmpi\_cxx を つけるだけでコンパイルできる。

```
$ g++ -O3 gs_mpi.cpp -lmpi -lmpi_cxx
$ time mpirun -np 4 --oversubscribe ./a.out
conf000.dat
conf001.dat
conf002.dat
(snip)
conf098.dat
conf099.dat
mpirun -np 4 --oversubscribe ./a.out 2.39s user 0.29s system 321% cpu 0.832 tota›
›l
```
 $321\%$  とか出てるので、並列化できているようだ。実行時間も  $1.697s \rightarrow 0.832s$  と倍近く早く なっている。実⾏結果も可視化して確認してみよう。

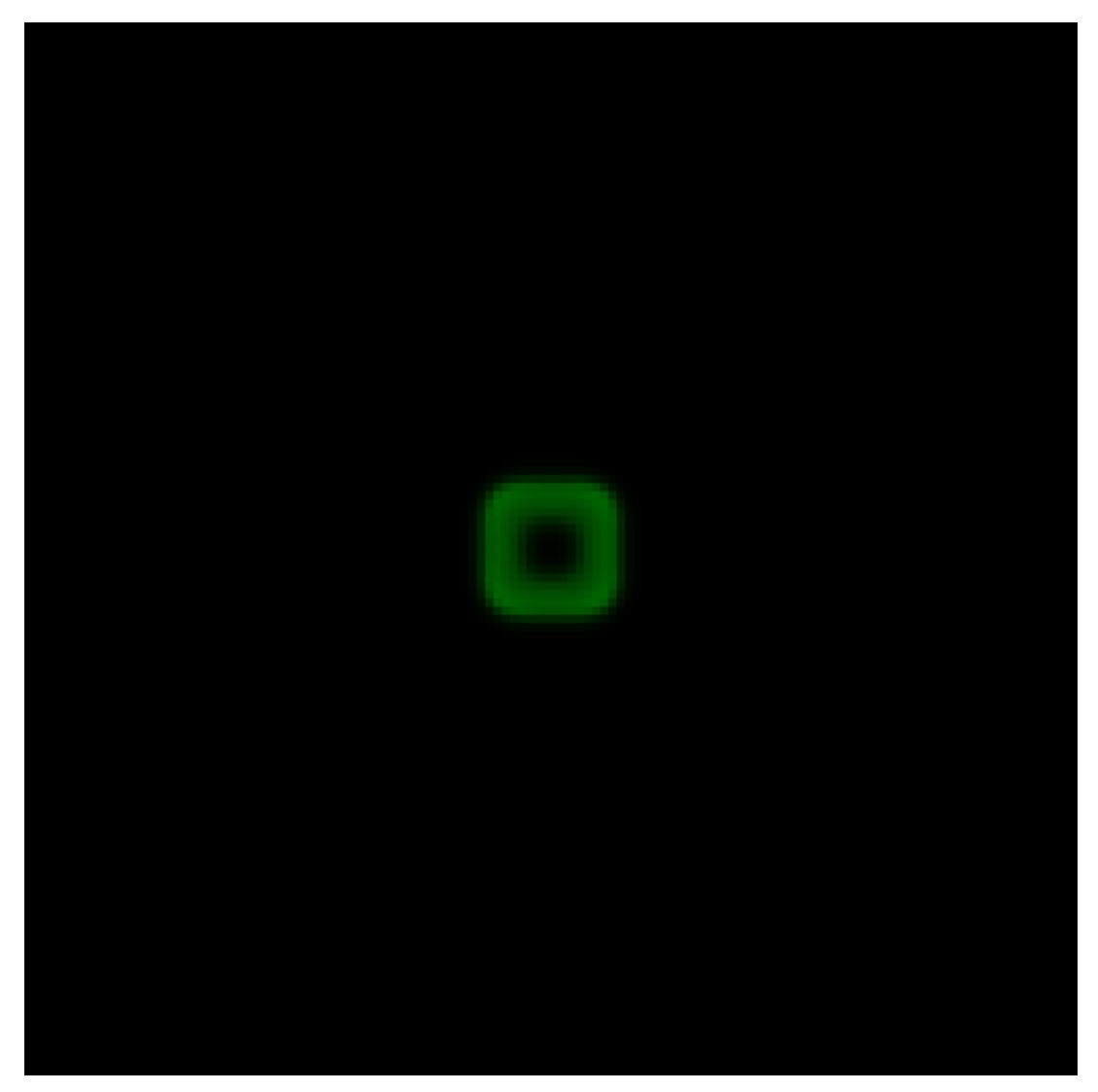

▲図 5.9: fig/conf010\_mpi.png

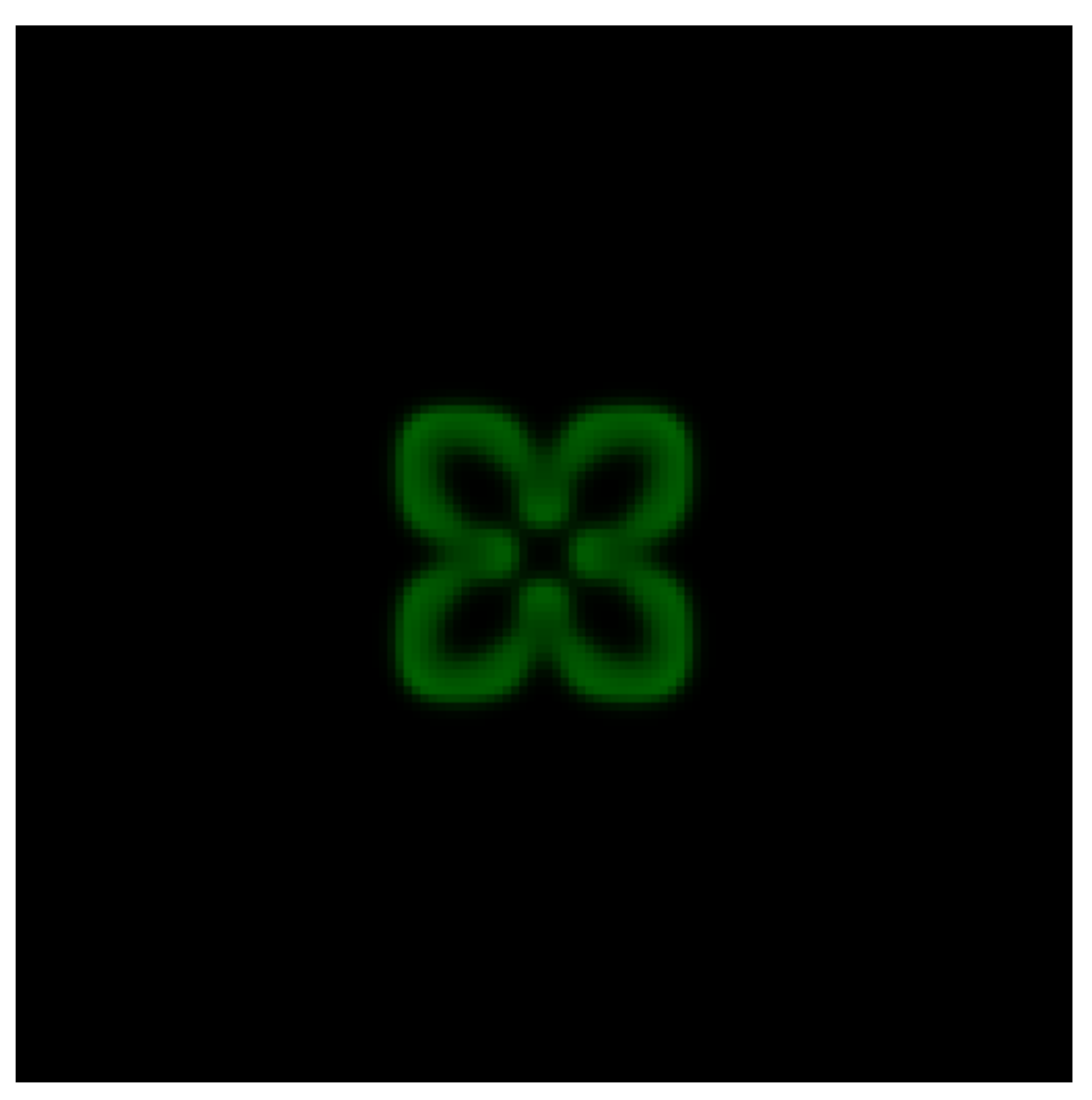

▲図 5.10: fig/conf030\_mpi.png

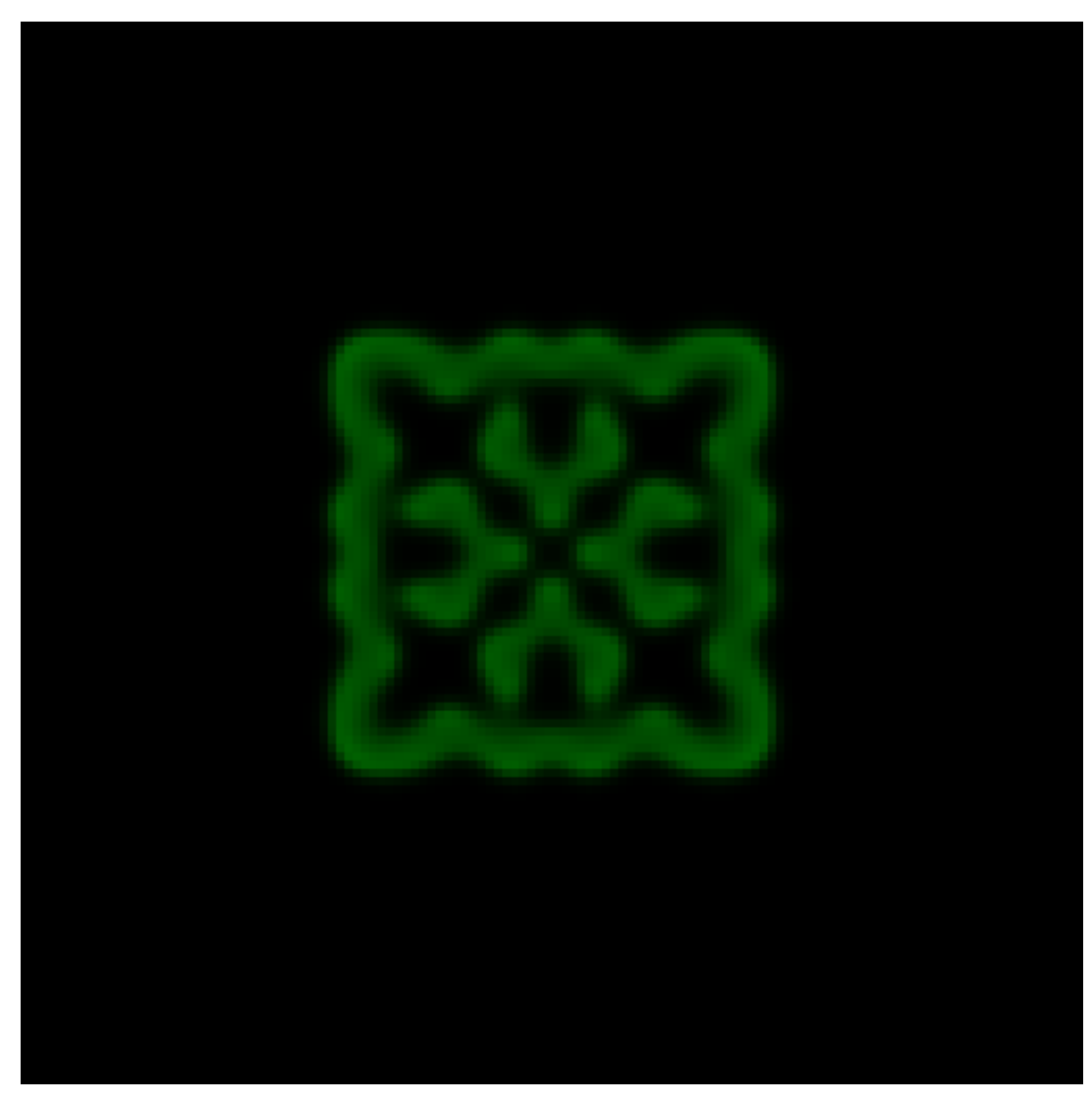

▲図 5.11: fig/conf050\_mpi.png

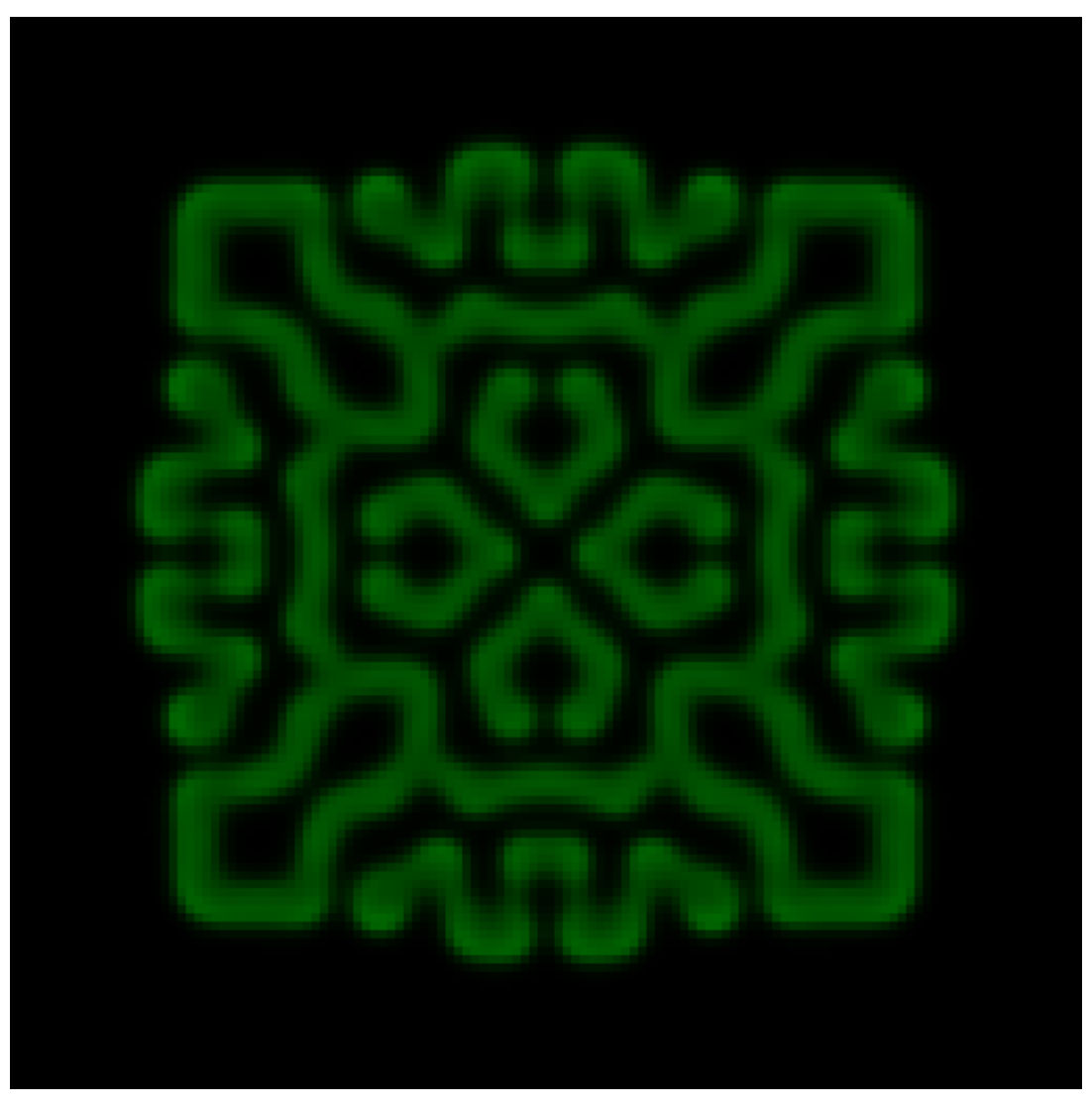

 $\triangle \boxtimes$  5.12: fig/conf090 mpi.png

うん、大丈夫そうですね。

さて、いまは 4 コアあるローカル PC で 4 プロセス実行したから、理想的には 4 倍早くなって欲 しいのに、2 倍近くしか早くなっていない。つまり、並列化効率は 50% 程度である。

ん? 並列化効率が物⾜りない? **そういう時はウィースケーリングに逃げてサイズで殴れ!** というわけでサイズをでかくする。⼀辺 4 倍にして再度実⾏してみよう。

 $-const$  int  $L = 128$ ; +const int  $L = 512$ ;

\$ g++ -O3 gs.cpp \$ time ./a.out

```
(snip)
./a.out 57.98s user 0.16s system 99% cpu 58.248 total
$ g++ -O3 gs_mpi.cpp -lmpi -lmpi_cxx
$ time mpirun -np 4 --oversubscribe ./a.out
./a.out 57.98s user 0.16s system 99% cpu 58.248 total
mpirun -np 4 --oversubscribe ./a.out 68.28s user 1.72s system 382% cpu 18.305 to›
›tal
```
実行時間が 58.248s → 18.305 となり、並列化効率も 80% 近くに向上した。それでもなんか文句 を⾔ってくる⼈がいたら、とてもローカル PC のメモリには乗りきらないほど⼤きな系を計算して 黙らせよう。「並列化効率で悩んだらサイズに逃げろ」と覚えておくと良い。

#### **5.7 余談:MPI の⾯倒くささ**

本格的な領域分割コードの例として、二次元反応拡散方程式を並列化してみた。「並列化」によっ てどれくらいコードが増えたか⾒てみよう。

```
$ wc gs.cpp gs_mpi.cpp
    89 430 1969 gs.cpp
    272 1271 7345 gs_mpi.cpp
    361 1701 9314 total
```
というわけで、89 行から 272 行になった。3 倍増である。つまり、もともとの計算コードの二倍 の量の通信コードがついたことになる。といっても、「通信コードそのもの」の量は大したことが ない。

```
$ grep MPI_ gs_mpi.cpp
  MPI_Comm_rank(MPI_COMM_WORLD, &rank);
  MPI_Comm_size(MPI_COMM_WORLD, &procs);
  MPI_Dims_create(procs, 2, d2);
  MPI_Gather(sendbuf.data(), lx * ly, MPI_DOUBLE, recvbuf.data(), lx * ly, MPI_DO›
›UBLE, 0, MPI_COMM_WORLD);
  MPI_Status st;
  MPI_Sendrecv(sendbuf.data(), ly, MPI_DOUBLE, right, 0,
               recvbuf.data(), ly, MPI_DOUBLE, left, 0, MPI_COMM_WORLD, &st);
  MPI_Sendrecv(sendbuf.data(), ly, MPI_DOUBLE, left, 0,
               recvbuf.data(), ly, MPI_DOUBLE, right, 0, MPI_COMM_WORLD, &st);
  MPI_Status st;
  MPI_Sendrecv(sendbuf.data(), \t x + 2, MPI_DOUBLE, up, 0,recvbuf.data(), lx + 2, MPI_DOUBLE, down, 0, MPI_COMM_WORLD, &st);
  MPI_Sendrecv(sendbuf.data(), lx + 2, MPI_DOUBLE, down, 0,
               recvbuf.data(), lx + 2, MPI_DOUBLE, up, 0, MPI_COMM_WORLD, &st);
  MPI_Init(&argc, &argv);
  MPI_Finalize();
$ grep MPI_ gs_mpi.cpp | wc
```
#### 16 82 850

MPI\_Status st の宣⾔を除くと 14 ⾏だけである。それ以外はバッファの準備と整理に費やさ れている。これをもって「MPI は⾯倒くさい」というのであれば、私は同意する。しかし、「MPI の面倒くささ」の本質はそこではないように思う。

MPI を使って並列コードを書くことを「並列化 (parallelization)」と呼ぶ。「並列化」という言 葉から想像されるのは、「もともとあるシリアル版のコードを改造して並列コードを書く」という 作業であろう。典型的には、

1. シリアルコードを書く

2. ⼤きな系がやりたくなったので、OpenMP を使ってスレッド並列をする

3. さらに MPI を使って並列版に修正する

といった開発プロセスとなりがちなのだと思われる。しかし、既存のコードを修正して MPI を 入れていく作業は極めて面倒くさく、バグが入りやすく、かつやっている最中に何をやってるかわ からなくなりがちである。⼀度何をやってるかわからない状態になったら、もうどこがバグなの か、バグが何に起因するのかわからず、泥沼にハマっていく。筆者は、学⽣さんだけでなくプログ ラムで飯を⾷っているプロな⼈でもそういう状態になっているのを何度も⽬撃している。

さて、スレッド並列はともかく、**MPI を使った並列化とは、MPI 向けに新規にコードを書き直 す作業**である。「正しい」並列化プロセスは以下の通りとなる。

1. シリアルコードを書く

- 2. MPI 並列化に必要な通信パターンを抽出する
- 3. その通信パターンだけを抜き出してテストコードを書く
- 4. シリアルコードとテストコードを参照しながら、新規にコードを開発する

具体的に 4 つ⽬のプロセスでは、「初期化して gather して保存し、正しいことを確認」「初期化 後にのりしろ通信して、正しいことを確認」してから、次のステップに進んでいる。並列版として 開発した gs\_mpi.cpp は、シリアル版である gs.cpp をコピーせず、gs.cpp を参照しながらゼロ から開発していった。MPI は⾯倒である。その感覚は正しい。しかし、順を追って開発していけ ば、別に難しくはない。ソースコードが三倍になった、というと「うっ」と思うかもしれないが、 それでも 300 ⾏も無いのだし、通信コードを書くこと⾃体は対して時間はかからない。並列化に 限ったことではないが、プログラムの開発時間のほとんどはデバッグでしめられている。面倒臭が らずに、通信ロジックのテストコードなどをきちんと書いていけば、さほど時間はかからずに並列 化することができるだろう。

もし 2 万行のソースコードを渡されて「並列化しろ」と言われたら? それはもうご愁傷様と しか……

# **<sup>第</sup>6<sup>章</sup>**

### **Day 6 : ハイブリッド並列**

これまで、並列化の手段として MPI を使った「プロセス並列」を行ってきた。最初に述べたよ うに、並列化には他にも「スレッド並列」という手段がある。プロセス並列が分散メモリ型、ス レッド並列が共有メモリ型であり、スレッド並列だけではノードをまたぐことができないので、 普通「スパコンを使う」というとプロセス並列が必須になる。さて、MPI を使ったプロセス並 列「だけ」による並列化を「flat-MPI」と呼ぶ。一方、プロセス並列とスレッド並列を併用する 並列化を「ハイブリッド並列」と呼ぶ。当然のことながら、ハイブリッド並列は、プロセス並列 単体、スレッド並列単体よりも⾯倒になるので、できることならやりたくない。しかし、アプリ ケーションやサイズによっては、ハイブリッド並列を選択せざるを得ない場合もあるだろう。こ こでは、スレッド並列を行うときの注意点や、ハイブリッド並列の実例について見てみよう。

#### **6.1 仮想メモリと TLB**

プロセス並列ではあまり気にしなくてよかったが、スレッド並列を⾏う時には気にしなければい けないものとして「NUMA」というものがある。「NUMA」を気にするためには、仮想メモリにつ いて知らないといけない。というわけで、仮想メモリについて⾒てみよう。

OS は実に様々なことをやっているが、特に重要な仕事に「メモリ管理」がある。物理的には「メ モリ」はマザーボードに刺さった DRAM を指すが、OS の管理下で動くプロセスから⾒える「メモ リ」は、それを仮想化したものである。プロセスにとっては連続に⾒えるメモリも、実は DRAM 上にバラバラに割り付けられているかもしれない。OS は、「プロセスから⾒えるアドレス」と「物 理的に DRAM に割り当てられたアドレス」をうまいこと変換して、プロセスが物理メモリを意識 しないで済むようにしている。このような仕組みを「仮想メモリ (virtual memory)」と呼ぶ。仮 想メモリを扱う利点としては、

- OS がメモリを管理してくれるので複数のプロセスがお互いのメモリを気にしなくて良くな る (セキュリティ上も好ましい)
- 物理的には不連続であっても、プロセスから見ると連続アドレスに見えるようにできる
- メモリが足りない時にハードディスクなどにスワップすることで、物理メモリより大きな論 理メモリ空間がとれる

などが挙げられる。なお、Windows では「ハードディスクにスワップする領域の上限」のこと

を「仮想メモリ」と呼んでいるようなので注意。

実際に、プロセスごとに固有の仮想メモリが与えられているのを⾒てみよう。こんなコード (vmem.cpp) を書いてみる。

```
#include <cstdio>
#include <mpi.h>
int rank;
int main(int argc, char **argv) {
  MPI_Init(&argc, &argv);
  MPI_Comm_rank(MPI_COMM_WORLD, &rank);
  printf("rank = %d, address = %x\n", rank, &rank);
 MPI_Finalize();
}
```
これは、int 型の変数 rank の値とアドレスを表示するコードである。関数の中に入れるとス タック内のアドレスになってしまうので (まぁそれでもいいんだけど)、グローバル変数として宣言 してある。これを **Linux** で実⾏するとこんな感じになる。

```
$ mpic++ vmem.cpp
$ mpirun -np 4 ./a.out
rank = 0, address = 611e64rank = 1, address = 611e64rank = 3, address = 611e64rank = 2, address = 611e64
```
すべて同じアドレスであるにもかかわらず、値が異なるのがわかるだろう。これは、4 プロセス 立ち上がったそれぞれから「見える」アドレス空間が、物理的には異なるアドレスに割り当てられ ているからである。

なお、上記のコードを Mac で実⾏するとこうなる。

```
$ mpirun -np 4 --oversubscribe ./a.out
rank = 1, address = cae26d8rank = 2, address = fe426d8rank = 3, address = ff4c6d8
rank = \theta, address = 40c36d8
```
論理的には同じ場所にあるはずの rank が、てんでバラバラのアドレスにあることがわかる。こ れは、Mac OSX が「アドレス空間ランダム化 (Address Space Layout Randomization, ASLR)」 と呼ばれるセキュリティ技術を採⽤しているからである。ディストリビューションによっては Linux でもこれをやっているかもしれない。まぁそれはさておき。

話の本筋からはやや外れるのだが、せっかく仮想メモリの話が出たので、合わせて TLB の話も しておこう。OS は、プロセスから⾒える「論理アドレス」と、実際に DRAM に割り当てる「物 理アドレス」は、「ページ」と呼ばれる単位で管理している。メモリをある程度のまとまりごとに わけ、それを「ページ」と呼ぶ。論理アドレスと物理アドレスの対応は「ページテーブルエントリ
(PTE)」と呼ばれ、それをまとめたデータを「ページテーブル」と呼ぶ。プロセスからメモリのア クセス要求があったら、ページテーブルを⾒てプロセスの論理アドレスから物理アドレスに変換し てやる必要がある。ページサイズを調べるには getconf を使う。

#### \$ getconf PAGESIZE 4096

⼀般に、ページサイズは 4096 Byte に取ることが多い。すると、1GB のメモリは 26 万 2144 個 の PTE で管理されることになる。これだけの数をキャッシュに乗せるのは不可能であるため、基 本的にはページテーブルはメモリ上に置かれる。すると、メモリにアクセスする際にキャッシュミ スをすると、まず論理アドレスを物理アドレスに変換するためにメモリにアクセスし、物理アドレ スがわかったらそのアドレスにアクセス、とメモリアクセスが二回発生してしまう。これを防ぐ ために、一度アクセスした PTE を記憶する、特別なキャッシュが用意されている。これが TLB (Translation Lookaside Buffer) である。これもキャッシュの⼀種であるため、キャッシュのよう に L1、L2 のような階層構造を持っている。キャッシュの⼤きさはバイト数で指定されるが、TLB はエントリ数で指定される。TLB の情報を⾒るには x86info が便利だ。CentOS なら、

sudo yum install x86info

で入る。他のパッケージにもだいたい入っていると思う。キャッシュの情報を見るには-c を指 定する。以下は Intel Xeon Gold 6130 (Skylake) 上で実⾏した結果である。

x86info v1.31pre Found 32 identical CPUs Extended Family: 0 Extended Model: 5 Family: 6 Model: 85 Stepping: 4 Type: 0 (Original OEM) CPU Model (x86info's best guess): Core i7 (Skylake-X) Processor name string (BIOS programmed): Intel(R) Xeon(R) Gold 6130 CPU @ 2.10GHz Cache info L1 Data Cache: 32KB, 8-way associative, 64 byte line size L1 Instruction Cache: 32KB, 8-way associative, 64 byte line size L2 Unified Cache: 1024KB, 16-way associative, 64 byte line size L3 Unified Cache: 22528KB, 11-way associative, 64 byte line size TLB info Instruction TLB: 2M/4M pages, fully associative, 8 entries Instruction TLB: 4K pages, 8-way associative, 128 entries Data TLB: 1GB pages, 4-way set associative, 4 entries Data TLB: 4KB pages, 4-way associative, 64 entries Shared L2 TLB: 4KB/2MB pages, 6-way associative, 1536 entries 64 byte prefetching. Total processor threads: 32 This system has 2 eight-core processors with hyper-threading (2 threads per core)> running at an estimated 2.10GHz

キャッシュの構造について知っている人なら、命令用 TLB とデータ用 TLB が分けられていた り、L1、L2 の区別があり、L2 は命令用とデータ用が共通になっているなど、キャッシュと同じ

ような構造をしていることがわかるだろう。さて、一番大きな TLB でも、エントリ数は 1536 し かない。デフォルトでは 1 ページが 4KB なので、これをフルに活⽤しても、6MB ちょっとのメ モリ空間しか管理できない。したがってそれより大きなデータを扱う場合には TLB ミスが起きる ことになる。しかし、先程の表⽰で Shared L2 TLB: 4KB/2MB pages と書いてあったように、 この TLB は 2MB のページを管理することもできる。1 ページを 2MB にすれば、1536 エントリ で 3GB のメモリ空間をカバーすることができる。このように、通常より⼤きなサイズのページを 使うことを**ラージページ (Large Page)**、もしくは **ヒュージページ (Huge Page)** と呼ぶ。ラージ ページのサイズは meminfo で確認できる。

#### \$ cat /proc/meminfo |grep Hugepagesize Hugepagesize: 2048 kB

確かに 2MB になっていることがわかる。ラージページを使うことで、TLB ミスの低減が期待 できるが、メモリの最小管理サイズが大きくなるため、メモリの利用に無駄が多くなり、実質的に メモリ使⽤量が増える。また、**ラージページはスワップアウトされない**ということも覚えておくと 良い。仮想メモリでは、メモリが⾜りなくなるとページ単位でディスクにメモリを逃がすスワッピ ングを⾏うが、ラージページはスワップされない。もしラージページをスワップアウト (ディスク への書き出し) した場合、あとで必要になってスワップイン (メモリへの読み戻し) する時に、ラー ジページのサイズだけ**連続した物理メモリ**を⽤意してやる必要があるが、断⽚化などによりそれが 保証できないためである。

## **6.2 余談:TLB ミスについて**

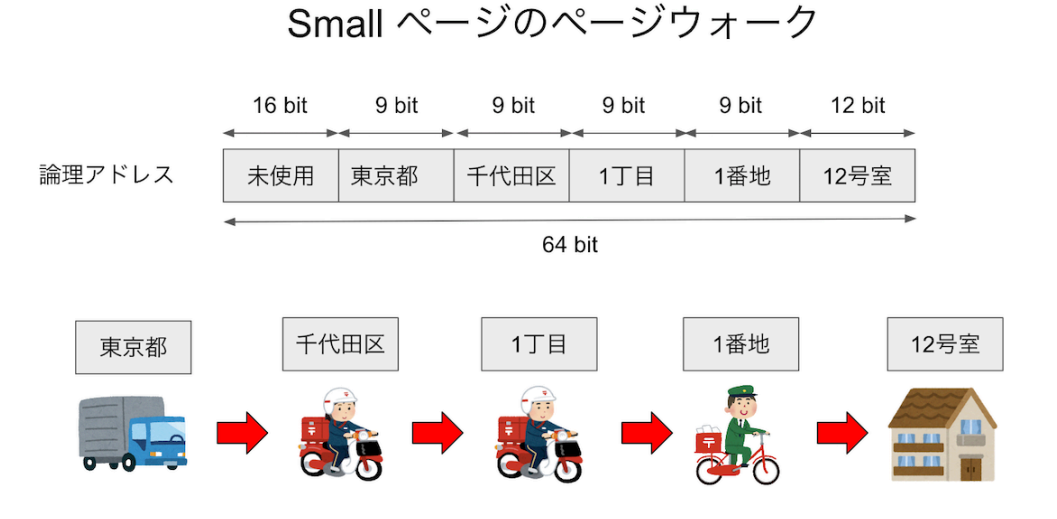

 $\triangle \boxtimes$  6.1: fig/smallpage.png

TLB もキャッシュの一種であるから、通常のキャッシュと同様にキャッシュミスを起こす。最 近はメモリ空間が大きくなったため、ページテーブルは多段階で管理されている。現在の一般的な マシンは 64 bit なので、理論的には 16 エクサバイトのメモリ空間を表現できる (正確には EiB、 つまりエクスビバイトだがそれはさておく)。しかし、現実にはそんなに⼤きなメモリ空間は (ま だ) 実現できないため、48 bit で 256 テラバイトを表現する。現在の x86 は、この 48 ビットの論 理アドレスを 5 つの部分にわける。最下位の 12 ビットが、ページ内のどの場所にあるかを表すオ フセットである。12 ビット、すなわち 4096 バイトがページサイズとなる。その上位の 9 ビットを 4 セットが、ページの「住所」を表す。例えばそれぞれ「東京都」「千代田区」「一丁目」「一番地」 といった具合である。イメージとしては、最初の 4 つで建物を指定し、最後のオフセットが部屋 番号だと思えば良い。いま、「住所 (論理アドレス)」が与えられた時、その住所が示す地球上での 座標 (物理アドレス) を探すことを考える。まず、都道府県の対応表 (ページテーブル) を見て「東 京」がどこにあるかを調べ、次に都内で「千代田区」がどこにあるかを調べ・・・と、4 段階の検 索を⾏って、ようやく論理アドレスと物理アドレスが対応付けられる。こうして、ページテーブル をたどっていって物理アドレスを解決することを **ページウォーク** と呼ぶ。また、ラージページを 扱う場合には、最後の9ビットもオフセットとして用いる。するとページサイズを表すビット数 が 12+9=21 ビットとなり、ページサイズが 2\*\*21=2097152、つまり 2MiB となることがわかる。 住所の階層を⼀段階「粗く」して、その分最後の家を超⾼層ビルにしたようなイメージである。

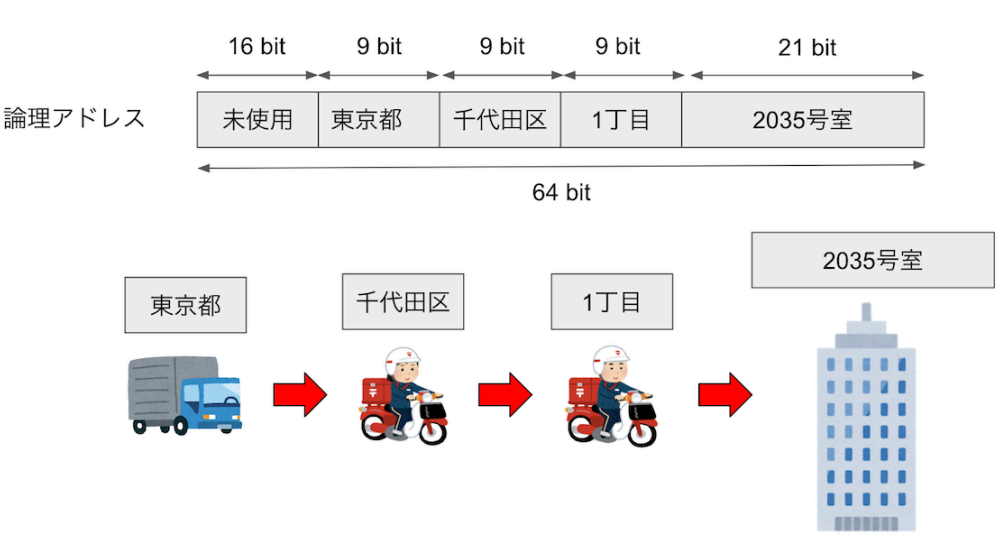

# Large (Huge) ページのページウォーク

 $\triangle \boxtimes$  6.2: fig/largepage.png

いずれにせよ、ページウォークは時間がかかる作業であるため、一度調べたページテーブルエン トリをキャッシュしたくなる。これが TLB であった。CPU はキャッシュと同様にハードウェア として TLB を持っている。⼀般に TLB ミスはページウォークを伴うためにコストが⾼い。しか し、TLB ミスが頻繁に起きるということは、TLB エントリ数に比べてずっと多い数のページをプ ログラムが触っている、ということである。これは使⽤メモリの局所性が低いことを意味するか ら、一緒にキャッシュミスも起きている可能性が高い。頻繁にキャッシュミスを起こしていれば性 能は全くでないため、通常はそっちの⽅が問題になることが多く、それを解決すれば TLB ミスも ⼀緒に減ることが多い (気がする)。しかし、現実にはキャッシュはあまり問題を起こしていないの に、TLB ミスが深刻な影響を与えることがたまにある。

かなりアドバンストな話題となるが、キャッシュは、ハッシュのような仕組みでデータを保存し ている。⼤雑把にいえば論理アドレスからハッシュ値を作り、そのハッシュ値によってキャッシュ のどこにそのメモリを置くかを決める。したがって、メモリの別々の場所にあるにもかかわらず、 ハッシュ値がぶつかるためにキャッシュ上の場所が同じになってしまうことがある。そして、運悪 くそのデータを交互にアクセスするようなプログラムになっていると、キャッシュのサイズには余 裕があるにもかかわらず、同じデータをキャッシュインしてはキャッシュアウトすることを繰り 返し、性能が極端に劣化してしまう。これを **キャッシュスラッシング** と呼ぶ。多次元配列なんか を扱っていて、その次元を変えたとき、あるサイズだけ極端に性能が劣化したりした場合は、この キャッシュスラッシングが起きている可能性が⾼い。

さて、TLB もキャッシュであるから、全く同様な原理でスラッシングが起きる。これを TLB ス ラッシングと呼ぶ。個⼈的な経験だが、とあるサイトで⾃分のコードが flat-MPI では全く問題な く高並列で性能がでるのに、ハイブリッドにすると全く等価な計算をしているにもかかわらず高並 列実⾏時に性能ブレが発⽣し、結果としてかなり性能が劣化してしまう、ということが起きた。そ の原因究明のために不要なルーチンを削って「犯⼈探し」をしていると、最終的に**全く呼ばれてい ない関数を含むオブジェクトファイルをリンクすると性能が劣化、リンクしないと劣化しない**とい う状況になった。繰り返すが、「使っていない関数を含むオブジェクトファイルをリンクするかど うか」で、性能が 20% 近くもぶれてしまうのである。flat-MPI の場合にはこれは起きず、ハイブ リッド並列の時だけ起きた。結局、これは TLB [スラッシングが起きていたためとわかり、ページ](http://citeseerx.ist.psu.edu/viewdoc/summary?doi=10.1.1.12.4905) サイズ[を変えることで性能劣](http://citeseerx.ist.psu.edu/viewdoc/summary?doi=10.1.1.12.4905)化が抑えられたのだが、今でも「なぜハイブリッドだと TLB スラッ シング[が起きたのか」はよくわかってない。あの](https://dl.acm.org/citation.cfm?doid=1356052.1356053) GotoBLAS で有名な後藤さんも、いくつかの論 ⽂で⾏列積における TLB の影響が⼤きいことを指摘している。

- On Reducing TLB Misses in Matrix Multiplication (2002) by Kazushige Goto and Robert van de Geijn
- $\bullet$  Anatomy of high-performance matrix multiplication

他にもハイブリッド実⾏時に性能ブレが発⽣し、結果として並列性能が劣化するのだが、その原 因として TLB ミスが疑わしい場合が結構あるらしい。そのあたり、TLB の扱いをハードウェアで どう扱っているか、またマルチスレッドのとき、マルチプロセスのときにどうしてるかなど、実装 に強く依存しているっぽいので、「どうなってる[かよくわから](https://www.youtube.com/watch?v=0-vWT-t0UHg)ない」とい[うのが筆者の正直な気](https://www.slideshare.net/kosaki55tea/glibc-malloc)持 ちである。

なお、余談の余談となるが、論理アドレスは 8 バイトアラインされているため、アドレスを 2 進 数表記すると下位 3 ビットは必ず 0 となる。glibc の malloc は、これを利⽤してメモリ (チャン ク) の状態を記録する。詳細は kosaki さんによる malloc 動画、もしくは malloc の旅 (glibc) 編を 参照してほしい。

## **6.3 NUMA**

さて、計算ノードは「メモリ」と「CPU」でできているのだが、最近は CPU もマルチコアに なったり、マルチソケットになったりして、ノード内はかなり複雑になっている。

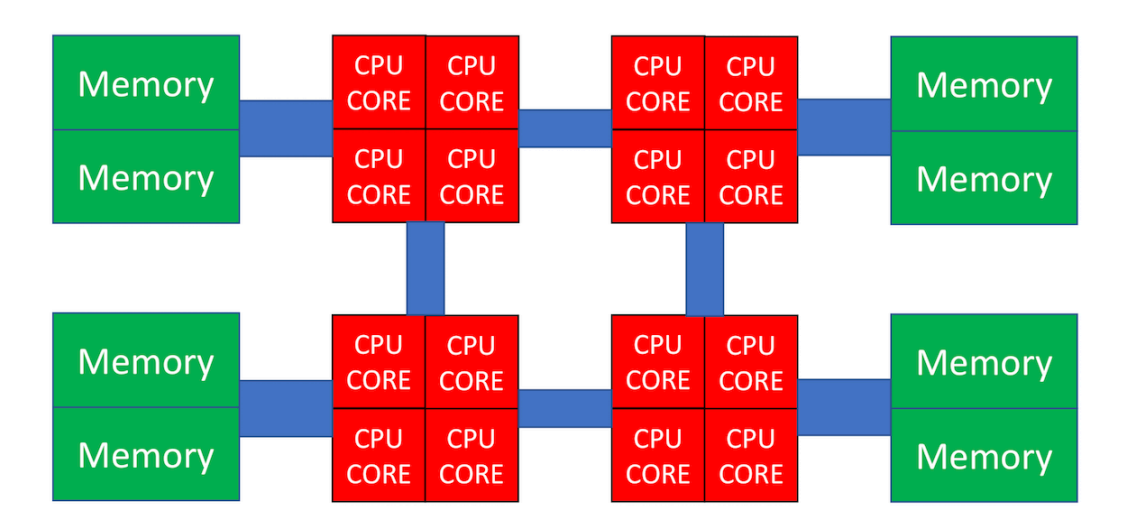

 $\triangle \boxtimes$  6.3: fig/numa.png

上図では、CPU が 4 つ搭載されており、それぞれにメモリがつながっている。CPU 同士も バスで接続されており、例えば左下の CPU から右上のメモリにアクセスすることも可能である が、⾃分の近くに接続されているメモリにアクセスするよりは時間がかかってしまう。このよう に、CPU から見て「沂いメモリ」「遠いメモリ」が存在する構成のことを「非対称メモリアクセス (Non-uniform Memory Access, NUMA)」と呼ぶ。「NUMA」をなんと呼ぶのが⼀般的なのかよ く知らないのだが、筆者は「ぬ〜ま」と呼んでいる。他にも「ぬま」や「にゅーま」と発⾳してい る人もいる。なぜ NUMA が必要となるかはここでは深入りしないので、気になる人は各自調べて 欲しい。

さて、論理メモリは、宣⾔しただけではまだ物理メモリは割り当てられない。例えば、以下のよ うな配列宣言があったとする。

double a[4096];

倍精度実数は一つ 8 バイトであるため、ページサイズが 4096 バイトならば、この配列全体で 8 枚のページを割り当てる必要がある。しかし、宣⾔した瞬間には物理メモリは割り当てられない。 物理メモリが割り当てられるのは、この配列に始めてアクセスした時である。はじめて配列に触っ たとき、対応するページを物理メモリに割り当てるのだが、その物理メモリは「触ったスレッドが 走っていたコアに一番近いメモリ」が選ばれる。これを「ファーストタッチの原則」と呼ぶ。一度 物理メモリが割り当てられたら、開放されるまでずっとそのままである。したがって、そこから遠 いコアで⾛るスレッドが触りにいったら時間がかかることになる。

flat-MPI をやっている場合は、各プロセスごとに独⽴な論理メモリを持っているため、原則とし て、あるプロセス (のメインスレッド) が触ったページを、他のスレッドが触りにくる可能性はな い (ここではプロセスマイグレーションなどは考えていない)。しかし、スレッド並列をしている場 合には「最初に触ったスレッドと、計算をするスレッドが異なる可能性」がある。

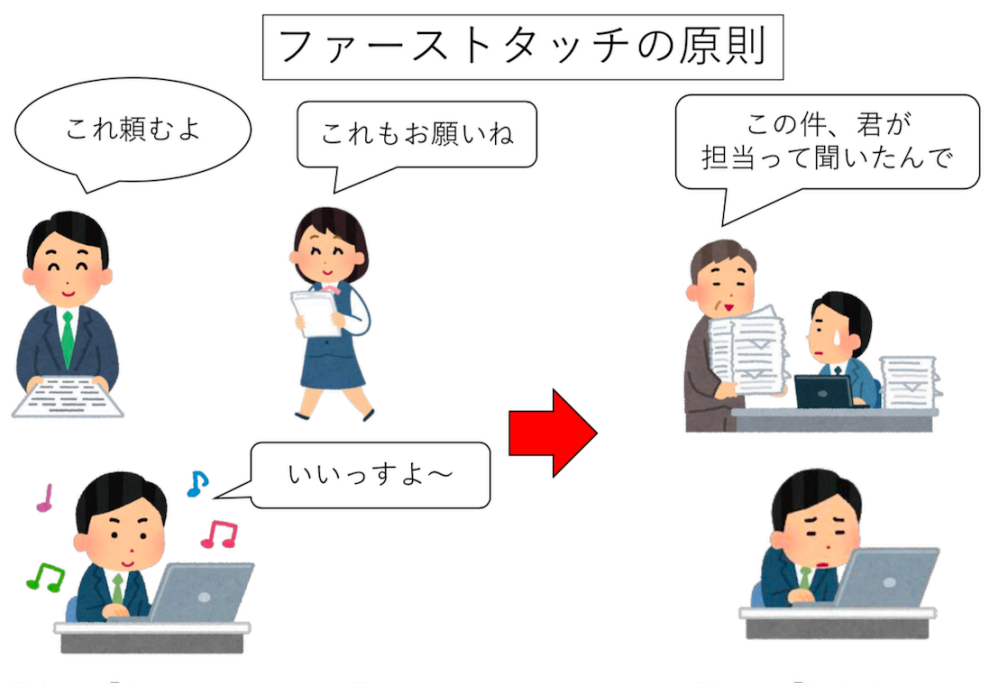

最初に「楽そうだから」と思って 仕事を引き受けすぎると・・・

いつの間にか「担当者」になって 大変なことに・・・

#### $\triangle \boxtimes$  6.4: fig/firsttouch.png

これが問題となるのは「初期化処理は軽いから」と、大きな配列の初期化をメインスレッドで やって、全てのページがメインスレッドの近くに割り当てられてしまい、いざ重い処理をしようと したらすべてのスレッドから「メインスレッドが⾛る CPU」にデータの要求が来て遅くなる、と いうパターンである。これを防ぐには、予め「あとで処理をするスレッド」が「始めてそのページ を触るように」してやらないといけない。

## **6.4 OpenMP の例**

さて、いよいよ OpenMP によるスレッド並列を⾏うが、その前にシリアルコードのプロファイ ルを取ろう。プロファイルとは、実⾏コードの性能分析のことで、最も簡単には関数ごとにどこ がどれだけ時間を使っているか調べる。性能分析には perf を使うのが良い。残念ながら Mac に は perf 相当のツールがなく、同様な⽬的に使われる gprof も正常に動作しないため、以下では perf が使える Linux を想定する。実行環境は以下の通り。

• Intel(R) Xeon(R) CPU E5-2680 v3 @ 2.50GHz 12 コア x 2 ソケット

まず、シリアルコードとして Day 4 で使った Gray Scott モデルの計算を使おう。純粋に計算の みをカウントするため、途中のファイル出力を削除し、また実行時間を測定するようにしたものが gs.cpp である。

https://github.com/kaityo256/sevendayshpc/blob/master/day6/gs.cpp

ただし、デバッグのために最終結果だけファイルに出力している。コンパイルして perf でプロ ファイルをとってみよう。まず、perf record で記録を取る。

\$ g++ -O3 -mavx2 -std=c++11 -fopenmp gs.cpp -o gs.out \$ perf record ./gs.out 2527 [ms] conf000.dat [ perf record: Woken up 1 times to write data ] [ perf record: Captured and wrote 0.113 MB perf.data (~4953 samples) ]

実行時間が 2527 ms で、conf000.dat を出力したことがわかる。後のためにこれを conf000.org か何かにリネームしておこう。perf によって記録されたプロファイルデータ は、perf.data として保存されている。これは perf report で中身を見ることができる。

perf report

環境によるが、こんな画⾯が出てくる。

| Events: 2K cycles |        |                                    |                   |                                                                          |                          |
|-------------------|--------|------------------------------------|-------------------|--------------------------------------------------------------------------|--------------------------|
| 99.36%            | gs.out | gs.out                             |                   | [.] calc(std::vector <double, std::allocal<="" th=""><th></th></double,> |                          |
| 0.37%             | gs.out | [kernel.kallsyms]                  |                   | $[k]$ __lru_cache_add                                                    |                          |
| 0.08%             | gs.out | [obdclass]                         |                   | [k] lprocfs_obd_rd_max_pages_per_rpc                                     |                          |
| 0.04%             | gs.out | [osc]                              | [k]               | osc_object_clear_contended                                               |                          |
| 0.04%             | gs.out | [kernel.kallsyms]                  |                   | $[k]$ update_curr                                                        |                          |
| 0.04%             | gs.out | [kernel.kallsyms]                  | [k]               | clockevents_program_event                                                |                          |
| 0.04%             | gs.out | [kernel.kallsyms]                  | [k]               | lapic_next_event                                                         |                          |
| 0.02%             | gs.out | [kernel.kallsyms]                  | [k]               | find_get_page                                                            |                          |
| 0.01%             | gs.out | [kernel.kallsyms]                  | [k]               | grab_cache_page_nowait                                                   |                          |
| 0.00%             | gs.out | [kernel.kallsyms]                  | [k]               | finish_task_switch                                                       |                          |
| 0.00%             | gs.out | [kernel.kallsyms]                  | $\lceil k \rceil$ | native_write_msr_safe                                                    |                          |
| 0.00%             | gs.out | [kernel.kallsyms]                  | [k]               | perf_event_context_sched_in                                              |                          |
| 0.00%             | gs.out | [kernel.kallsyms]                  | [k]               | intel_pmu_enable_all                                                     |                          |
|                   |        |                                    |                   |                                                                          |                          |
|                   |        |                                    |                   |                                                                          |                          |
|                   |        |                                    |                   |                                                                          | ************************ |
|                   |        |                                    |                   |                                                                          |                          |
|                   |        |                                    |                   |                                                                          |                          |
|                   |        |                                    |                   |                                                                          |                          |
|                   |        |                                    |                   |                                                                          |                          |
|                   |        |                                    |                   |                                                                          |                          |
|                   |        |                                    |                   |                                                                          |                          |
|                   |        | Press '?' for help on key bindings |                   |                                                                          |                          |

▲ 図 6.5: fig/perf\_sample.png

いろいろ出てきているが、とりあえずメインの計算ルーチン calc が計算時間の 99.36% を占め るのを確認すれば良い。このように⼀番「重い」関数のことを **ホットスポット (hotspot)** と呼ぶ。 ホットスポットが 90% 以上を占めるような計算コードはチューニングがやりやすい。 さて、一番重い関数はこんな感じになっている。

```
void calc(vd &u, vd &v, vd &u2, vd &v2) {
// 外側ループ
  for (int iy = 1; iy < L - 1; iy++) {
   // 内側ループ
    for (int ix = 1; ix < L - 1; ix++) {
      double du = 0;
      double dv = 0;
      const int i = ix + iy * L;
      du = Du * laplacian(ix, iy, u);dv = Dv * laplacian(ix, iy, v);du += calcU(u[i], v[i]);
      dv == calcV(u[i], v[i]);
      u2[i] = u[i] + du * dt;v2[i] = v[i] + dv * dt;}
  }
}
```
二重ループになっている。OpenMP は、並列実行したいループの直前にディレクティブを入れ て、「このループを並列化してください」と指⽰することで並列化する。スレッド並列する時には、 ループインデックス間に依存性がないか確認しなければならないのだが、今回はたまたまループイ [ンデックス間に全く依存関係がないので、好きなように並列化してよい](https://github.com/kaityo256/sevendayshpc/blob/master/day6/gs_omp1.cpp) (たまたまというか、そう なるように題材を選んだわけだが)。

まずは内側のループにディレクティブを⼊れてみよう。#pragma omp parallel for という ディレクティブを対象ループの直前に入れるだけでよい。

https://github.com/kaityo256/sevendayshpc/blob/master/day6/gs\_omp1.cpp

```
void calc(vd &u, vd &v, vd &u2, vd &v2) {
  for (int iy = 1; iy < L - 1; iy++) {
#pragma omp parallel for
    for (int ix = 1; ix < L - 1; ix++) {
      double du = \theta:
      double dv = \theta;
      const int i = ix + iy * L;
      du = Du * laplacian(ix, iy, u);dv = Dv * laplacian(ix, iy, v);du += calcU(u[i], v[i]);
      dv == calcV(u[i], v[i]);u2[i] = u[i] + du * dt;v2[i] = v[i] + dv * dt;}
  }
}
```
実行してみよう。スレッド数は環境変数 OMP\_NUM\_THREADS で指定する。12 コア 2 ソケットマ シンなので、全体で 24 コアあるから、24 スレッドで⾛らせてみよう。ついでに time コマンドを かまして CPU がどれだけ使われているかも⾒てみる。

\$ time OMP\_NUM\_THREADS=24 ./gs\_omp1.out 24 threads 24078 [ms] conf000.dat OMP\_NUM\_THREADS=24 ./gs\_omp1.out 573.12s user 1.72s system 2384% cpu 24.103 tota› ›l

2384%、つまり 24 コア使われているのは間違いなさそうだが、シリアルコードで 2527ms だっ たのが、24078ms、つまり**並列化により 10 倍遅くなった**ことになる。ついでに結果が正しいこと も確認しておこう (**基本!** )。

d[iff conf000.org conf000.dat](https://github.com/kaityo256/sevendayshpc/blob/master/day6/gs_omp2.cpp)

問題なさそうですね。 次に、外側を並列化してみよう。 https://github.com/kaityo256/sevendayshpc/blob/master/day6/gs\_omp2.cpp

```
void calc(vd &u, vd &v, vd &u2, vd &v2) {
#pragma omp parallel for
  for (int iy = 1; iy < L - 1; iy++) {
    for (int ix = 1; ix < L - 1; ix++) {
      double du = \theta;
      double dv = \theta;
      const int i = ix + iy * L;
      du = Du * laplacian(ix, iy, u);
      dv = Dv * laplacian(ix, iy, v);du += calcU(u[i], v[i]);
      dv == calcV(u[i], v[i]);
      u2[i] = u[i] + du * dt;v2[i] = v[i] + dv * dt;}
  }
}
```
同じような計算をしてみよう。

\$ time OMP\_NUM\_THREADS=24 ./gs\_omp2.out 24 threads 411 [ms] conf000.dat OMP\_NUM\_THREADS=24 ./gs\_omp2.out 9.16s user 0.02s system 2194% cpu 0.418 total \$ diff conf000.org conf000.dat

今度は早くなった。結果も正しいようだ。しかし、24 コアを使っているのに、実行速度が 6.4 倍 にしかなっていない。並列化効率にして 27% 程度である。ちなみに、12 スレッド実行にしても、 実行時間がたいして変わらない。

\$ time OMP\_NUM\_THREADS=12 ./gs\_omp2.out 12 threads 410 [ms] conf000.dat OMP\_NUM\_THREADS=12 ./gs\_omp2.out 4.91s user 0.01s system 1185% cpu 0.415 total

並列数が半分になって、実⾏時間がたいしてかわらないので、並列化効率も 51% にまで改善し た。このように、

- 二重ループの内側と外側、どちらを並列化するかで性能が全く変わる。むしろ並列化により 遅くなる場合もある。
- スレッドを増やせば増やすほど性能が良くなるわけではない。あるところからスレッドを増 やすとむしろ性能が劣化する場合もある。

ということがわかる。

さて、なんで並列化して遅くなったのか⾒てみよう。まずは内側にディレクティブを⼊れた場合 のコードを、1 スレッド実⾏した場合のプロファイルである。⾒やすくするために、perf report の結果を cat にパイプしよう。perf report はデフォルトで結果を TUI インタフェースにより 表示する (--tui) が、パイプをつないだ場合には標準出力に結果を流す (--stdio)。--sort は、 ソートするキーを指定する。デフォルトでは関数ごとに表⽰されるが、dso を指定すると、シェ アードライブラリごとにまとめてくれる。

```
$ OMP_NUM_THREADS=1 perf record ./gs_omp1.out
1 threads 3690 [ms]
conf000.dat
[ perf record: Woken up 1 times to write data ]
[ perf record: Captured and wrote 0.157 MB perf.data (~6859 samples) ]
$ perf report --sort dso | cat
(snip)
# Overhead Shared Object
# ........ .................
#
   68.91% gs_omp1.out
    22.04% [kernel.kallsyms]
    6.51% libgomp.so.1.0.0
    2.52% libc-2.11.3.so
     0.03% [obdclass]
```
「Overhead」が、全体の時間に占める割合だが、⾃分のプログラムである gs\_omp1.out が 68% しか占めていないことがわかる。libgomp.so.1.0.0 は OpenMP の実装である。同じことをス レッド並列していないコード gs.out でやるとこうなる。

```
$ perf record ./gs.out
2422 [ms]
conf000.dat
[ perf record: Woken up 1 times to write data ]
[ perf record: Captured and wrote 0.109 MB perf.data (~4758 samples) ]
```

```
$ perf report --sort dso | cat
# Overhead Shared Object
# ........ .................
#
   99.77% gs.out
    0.21% [kernel.kallsyms]
    0.02% [obdclass]
```
つまり、ここで増えた kernel.kallsyms とか libgomp.so.1.0.0 が、スレッド並列化による オーバーヘッドであることがわかる。実際、3690 ms の 68.91% は 2542ms であり、シリアルコー ドの実⾏時間とほぼ同じであることがわかる。

同様なことを外側にディレクティブを⼊れた場合でやってみると、変なオーバーヘッドがないこ とがわかる。

```
$ OMP_NUM_THREADS=1 perf record ./gs_omp2.out
2342 [ms]
conf000.dat
[ perf record: Woken up 1 times to write data ]
[ perf record: Captured and wrote 0.106 MB perf.data (~4615 samples) ]
$ perf report --sort dso | cat
(snip)
# Overhead Shared Object
# ........ .................
#
   99.21% gs_omp2.out
    0.39% [kernel.kallsyms]
    0.30% libgomp.so.1.0.0
    0.13% libc-2.11.3.so
```
内側と外側、それぞれにディレクティブを入れた場合について、スレッド数を増やして行った場 合、計算にかかったコストと、それ以外のオーバーヘッドをグラフにした。

内側に入れた場合。

内側をスレッド並列化

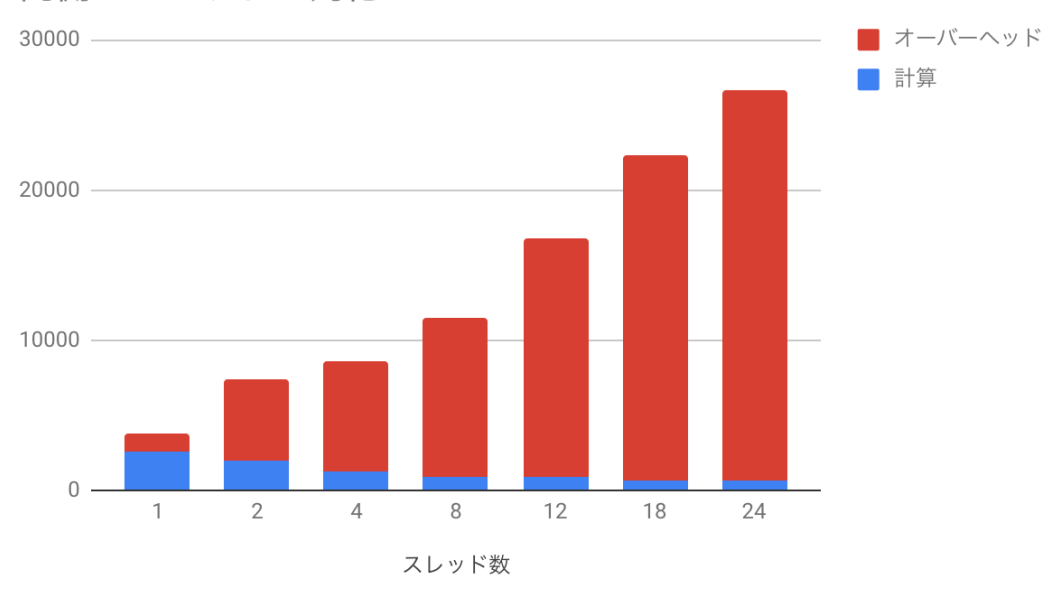

▲ 図 6.6: fig/inner.png

青が実際に計算しているところで、赤がオーバーヘッドである。計算時間は順調に減っているの だが、実⾏時間のほとんどをオーバーヘッドが占めるという、かなり悲惨なことになっている。 次に、外側にディレクティブを⼊れた場合。

外側をスレッド並列化

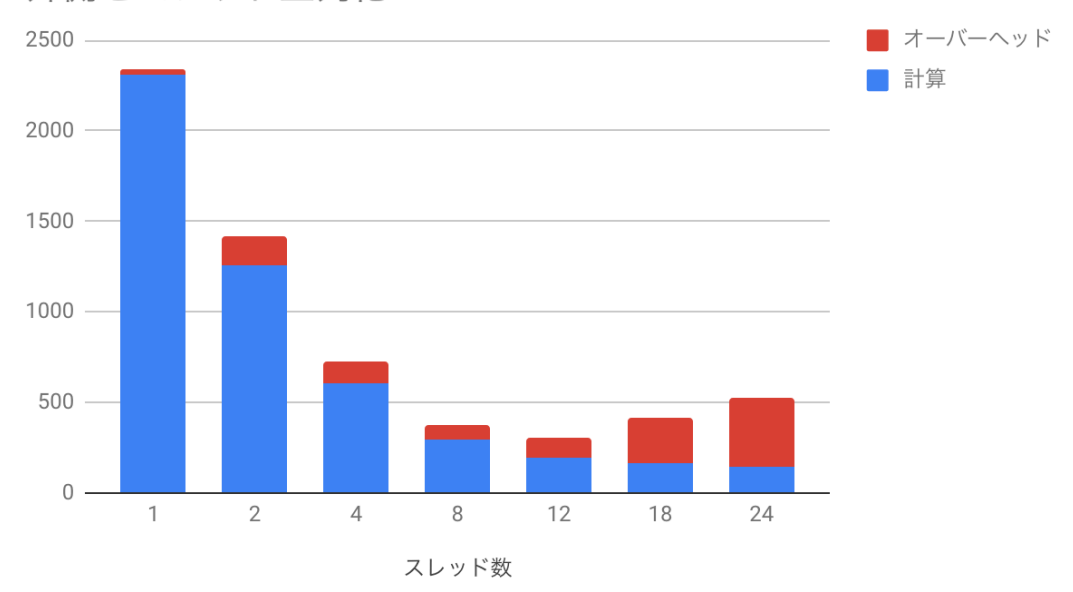

#### $\triangle \boxtimes 6.7$ : fig/outer.png

先程と同様に青が実際に計算しているところで、赤がオーバーヘッドである。スレッド数を増や すほど計算時間は減るが、それに伴ってオーバーヘッドが増えてしまい、12 スレッドのところで最 も性能が良くなることがわかる。ちなみに先程は 12 スレッドと 24 スレッドはほぼ同じ時間だっ たが、perf をとった時には 24 スレッドの方が遅くなった。もともとこれだけ計算が軽い場合のス レッド並列は実⾏時間がかなり揺らぐので、このくらいは誤差の範囲である。

### **6.5 性能評価**

さて、外側にディレクティブを⼊れて並列化した場合はそこそこうまくいったが、それでも 24 スレッド実行時の並列化効率は 27% と低い値であった。効率だけ見るとかなり改善の余地があり そうなので、いろいろチューニングをしたくなる。しかし、チューニングを検討する前に、そもそ もこの数字が良いのか悪いのか、悪いのなら理想に⽐べてどれだけ悪いのか考えて⾒よう。

そもそも、この計算は全部で 20000 ステップの計算をしているのであった。シリアルの計算が 2422 ms なので、1 ループあたり 120 ns くらいで回っていることになる。これを 24 スレッドで 理想的に並列化したとすると、ループあたり 5 ns しかない。24 スレッドが同期するのに平均 5ns としても並列化効率 50% である。実際には、24 スレッド実行時に計算が平均 7ns、同期コストが 20ns 程度かかっている。12 スレッド実⾏の時には、9.7 ns、同期コストが 5.7ns である。計算し たのは 12 コア 2 ソケットのマシンなので、CPU 内 12 コアの同期に 6ns 弱、2CPU24 コアすべて が同期するのに 20ns というのは、まぁ妥当な気がする。ということは、この計算はそもそも同期 コストに比べて計算が軽すぎるのが問題なのであって、今後ループ結合やループ分割といった最適 化を頑張ったとしても劇的に性能が向上したりする余地はなさそうだな、ということがわかるであ ろう。

ちなみに、内側を並列化した場合は、さらに外側のループの回転数だけ同期コストが増える。い ま L=128 で、ループの回転数が L-2 なので、外側を並列化する場合に比べて同期回数が 126 倍か かる。これはかなりしんどそうだな、ということが想像できる。

ん? 並列化効率がものたりない? **だからそういう時はサイズを増やせ!** というわけで、サイズを⼀辺⼆倍にしてみよう。

\$ ./gs.out 10032 [ms] conf000.dat \$ OMP\_NUM\_THREADS=12 ./gs\_omp2.out 12 threads 1104 [ms] conf000.dat \$ OMP\_NUM\_THREADS=24 ./gs\_omp2.out 24 threads 1023 [ms] conf000.dat

二次元系なので、計算が単純に 4 倍重くなった。同期コストはほぼ変わらないため、相対的に 並列化効率は良くなる。この場合は、12 スレッドで並列化効率 76%、24 スレッドで 41% である。 サイズを増やせば増やすほど効率が⾼くなることが想像できよう。

⼀般論として、スレッド並列において同期コストが⾒えてしまった時、そのコストをなんとかし ようと努力するのは、苦労のわりに実入りが少ない。なので、そういう時には計算するモデルを見 直し、同期コストが⾒えないほど重い計算をすれば良い。繰り返しになるが**並列化効率で困ったら ウィースケーリングに逃げてサイズで殴れ!** 。せっかく「並列化」という武器を手に入れたのだ から、その武器を手に入れる前の敵とばかり戦うのではなく、その武器が最大限輝く敵を探す方が 有益である。

本当は OpenMP についてもう少し真面目に、たとえば NUMA 最適化や Loop Fusion/Fission/Collapse なども扱おうかと思ったのだが、正直⾯倒くさくなった。個⼈的な感 想で申し訳ないのだが、ディレクティブベースの最適化はコンパイラが何をやっているかが分かり [づらく、隔靴掻痒の感があってどうして](http://jp.xlsoft.com/documents/intel/compiler/525J-001.pdf)も好きになれない。

OpenMP には様々な構⽂があり、実にいろいろなことができる。OpenMP についてはネット に良い文献が多数落ちているが、例えば Intel による以下の文献がわかりやすかったので参照され たい。

インテルコンパイラー OpenMP 入門

また、名⼤の⽚桐先⽣による講義資料も詳しいので⼀読されたい。

計算科学技術特論 第三回 OpenMP の基礎

## **6.6 余談:ロックの話**

スレッド数が増えた時に、スレッドの同期コストが問題になると書いた。同期とは「待ち合わ せ」のことである。修学旅行などで自由行動があったりするが、次の場所に移動する際には一度集 合場所に集まって、全員がそろっているか確認しなければならない。この時、先に集合場所につい た⼈は、後から来る⼈を待つことになる。この待ち時間が同期コストである。そう思うと、同期待 ちの時には CPU は遊んでいそうな気がするが、実際にほとんど同期待ちで CPU が「遊んでいる」 はずのコードを time コマンドで実⾏してみると、

```
$ time OMP_NUM_THREADS=24 ./gs_omp1.out
24 threads 24078 [ms]
conf000.dat
OMP_NUM_THREADS=24 ./gs_omp1.out 573.12s user 1.72s system 2384% cpu 24.103 tota›
›l
```
と、24 コアの CPU を 2384% 使っており、「ほぼ全ての CPU コアが忙しく動いていた」ことが わかる。これが何をやっているのか⾒てみよう。perf report コマンドは、そのまま実⾏すると TUI モードになる。「内側」をスレッド並列化し、非常に非効率的になったコードを perf record で記録してみよう。

#### OMP\_NUM\_THREADS=24 record ./gs\_omp1.out

実行が終了したら、perf report してみる。こんな画面になるだろう。

| Events: 591K cycles                   |             |                   |                    |                                                        |  |  |  |  |
|---------------------------------------|-------------|-------------------|--------------------|--------------------------------------------------------|--|--|--|--|
| 31.42%                                | gs_omp1.out | libgomp.so.1.0.0  | E.E                | gomp_barrier_wait_end                                  |  |  |  |  |
| 24.30%                                | gs_omp1.out | libgomp.so.1.0.0  | EJ.                | gomp_team_barrier_wait_end                             |  |  |  |  |
| 18.46%                                | gs_omp1.out | libgomp.so.1.0.0  |                    | [.] gomp_barrier_wait                                  |  |  |  |  |
| 15.91%                                | gs_omp1.out | libgomp.so.1.0.0  | E.T                | gomp_team_barrier_wait                                 |  |  |  |  |
| 4.18%                                 | gs_omp1.out | gs_omp1.out       | E.T                | calc(std::vector <double, std::a8<="" th=""></double,> |  |  |  |  |
| 2.94%                                 | gs_omp1.out | libqomp.so.1.0.0  | EJ.                | gomp_thread_start                                      |  |  |  |  |
| 1.48%                                 | gs_omp1.out | libqomp.so.1.0.0  | EJ.                | gomp_init_task                                         |  |  |  |  |
| 0.42%                                 | gs_omp1.out | libgomp.so.1.0.0  | [.]                | gomp_ialias_omp_get_num_threads%                       |  |  |  |  |
| 0.30%                                 | gs_omp1.out | libgomp.so.1.0.0  | $\lceil . \rceil$  | gomp_team_start                                        |  |  |  |  |
| 0.16%                                 | gs_omp1.out | [kernel.kallsyms] | [k]                | system_call                                            |  |  |  |  |
| 0.08%                                 | gs_omp1.out | [kernel.kallsyms] |                    | [k] sysret_check                                       |  |  |  |  |
| 0.06%                                 | gs_omp1.out | $libc-2.11.3.so$  |                    | $\lceil . \rceil$ $\lceil . \rceil$ malloc             |  |  |  |  |
| 0.05%                                 | gs_omp1.out | libc-2.11.3.so    |                    | $\lceil . \rceil$ __free                               |  |  |  |  |
| 0.02%                                 | gs_omp1.out | [kernel.kallsyms] | [k]                | system_call_after_swapgs<br>š                          |  |  |  |  |
| 0.02%                                 | gs_omp1.out | [kernel.kallsyms] | [k]                | get_futex_key                                          |  |  |  |  |
| 0.02%                                 | gs_omp1.out | libgomp.so.1.0.0  | [.]                | gomp_fini_work_share                                   |  |  |  |  |
| 0.02%                                 | gs_omp1.out | [kernel.kallsyms] | Fk <sub>1</sub>    | do_futex                                               |  |  |  |  |
| 0.01%                                 | gs_omp1.out | [kernel.kallsyms] | [k]                | sys_futex                                              |  |  |  |  |
| 0.01%                                 | gs_omp1.out | [kernel.kallsyms] | $\lceil k \rceil$  | apic_timer_interrupt                                   |  |  |  |  |
| 0.01%                                 | gs_omp1.out | libgomp.so.1.0.0  | $\left[ . \right]$ | gomp_end_task                                          |  |  |  |  |
| 0.01%                                 | gs_omp1.out | [kernel.kallsyms] |                    | [k] futex_wake                                         |  |  |  |  |
| 0.01%                                 | gs_omp1.out | [kernel.kallsyms] | [k]                | hash_futex                                             |  |  |  |  |
| for help on key bindings<br>Press '?' |             |                   |                    |                                                        |  |  |  |  |

▲ 図 6.8: fig/perf.png

gomp\_barrier\_wait\_end とか gomp\_team\_barrier\_wait\_end みたいな、いかにも同期待 ち向けの関数が並んでいることがわかる。perf は、関数の内部を⾒ることができる。まずは gomp\_barrier\_wait を見てみよう。カーソルキーの上下で目的の関数を選び、エンターを押すと 「Annotate gompbarrierwait」という項目があるので、それを選ぶ。こんな画面になるはずだ。

#### 第 6 章 Day 6 : ハイブリッド並列

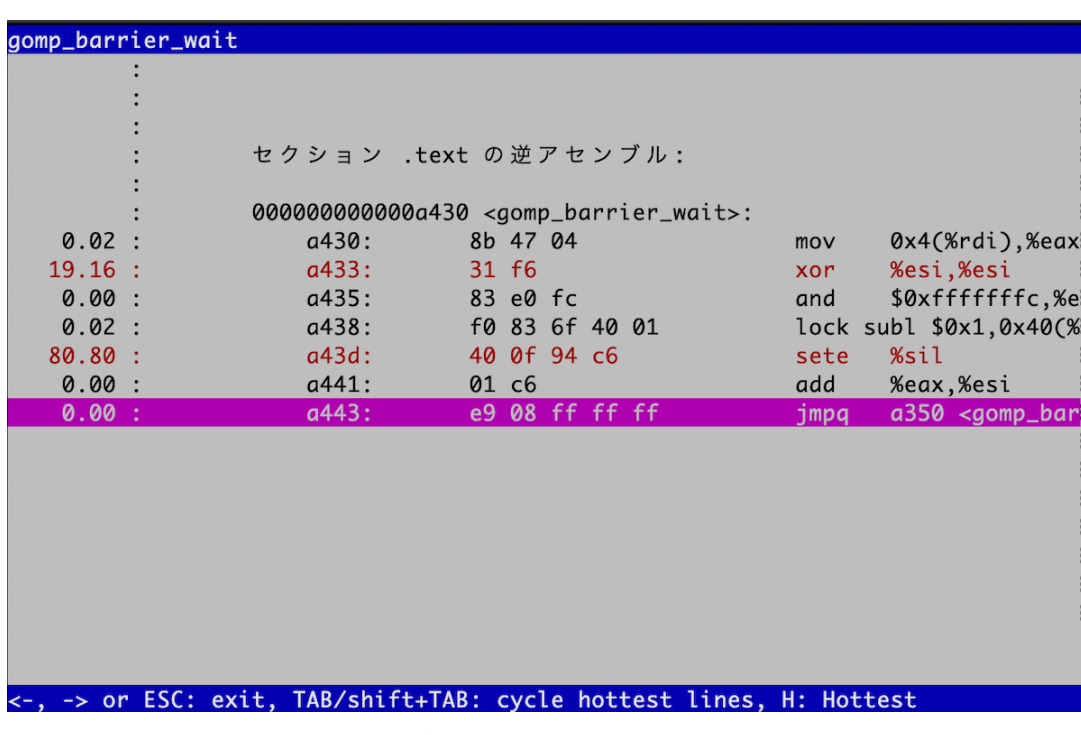

 $\triangle \boxtimes 6.9$ : fig/perf2.png

非常に単純なコードだが、気になる命令がある。lock だ。実は lock は命令ではなく、命令のプ リフィックスである。「後に続く命令をアトミックにしてください」という修飾語のようなものだ。 lock の後には、inc や xchg、そしてここで出てくる 'subl' など、いわゆる「read-modify-write」 命令が⼊る。「read-modify-write」とは、「メモリから何かを読み出し、修正して、書き戻す」とい う一連の動作である。普通はこの動作はアトミックにならない。アトミックとは「不可分である、 分けられない」という意味である。アトミックでない場合、この⼀連の動作の合間に他のスレッ ドの動作が割り込んでくる可能性がある。マルチスレッドでこういうことが起きるといろいろ困 ることがある。よく言われるのが銀行の ATM の例だ。今、100 万円の貯金がある口座から、2 つ の ATM からほぼ同時に 1 万円を引き出すことを考える。ATM がするべき動作は「銀行残高を読 み出し (read)、1 万円を引いて (modify)、残額を書き戻す (99 万円)」の三つである。ところが、 ATM1 と ATM2 で同時に 「銀行残高を読み出し (read)」 たとする。ATM1 も ATM2 も残高は 100 万円だと思っている。そしてそれぞれが「1 万円を引いて (modify)、残額を書き戻す (99 万円)」と いう残りの動[作を⾏うと、合計](https://ja.wikipedia.org/wiki/%E3%83%94%E3%83%BC%E3%82%BF%E3%83%BC%E3%82%BD%E3%83%B3%E3%81%AE%E3%82%A2%E3%83%AB%E3%82%B4%E3%83%AA%E3%82%BA%E3%83%A0) 2 万円を引き出したにもかかわらず、残⾼が 99 万円になってしま う。こういったことを防ぐために、マルチスレッドをサポートする CPU は「read-modify-write」 の一連の動作をアトミックに行う命令をハードウェアで持っている。この目的でよく使われるの が「compare-and-swap」、いわゆる CAS 命令であるが、ここでは深⼊りしないことにしよう。ち なみに、例えばピーターソンのアルゴリズムなど、ハードウェアサポートがなくても安全なロック を取る⽅法も知られているのだが、⼀般的に遅いので、マルチスレッドの実装にはハードウェアサ ポートがほぼ必須だと思われる。

さて、さっきの gomp\_barrier\_wait のアセンブリを⾒てみよう。libgomp.so を objdump す れば良い。シェアードライブラリの場所は LD\_LIBRARY\_PATH にあるだろうから探してみよう。

```
000000000000a430 <gomp_barrier_wait>:
  a430: 8b 47 04 mov 0x4(%rdi),%eax
  a433: 31 f6 xor %esi,%esi
  a435: 83 e0 fc and $0xfffffffc,%eax
  a438: f0 83 6f 40 01 lock subl $0x1,0x40(%rdi)
  a43d: 40 0f 94 c6 sete %sil
  a441: 01 c6 add %eax, %esi
  a443: e9 08 ff ff ff impq a350 <gomp_barrier_wait_end>
  a448: 0f 1f 84 00 00 00 00 nopl 0x0(%rax,%rax,1)
  a44f: 00
```
ロックを取って、あるメモリの指す値を 1 減らしたら、gomp\_barrier\_wait\_end に⾶んでい ることがわかる。そこも⾒てみよう。perf で調べると、「重かった」のはこのループのようだ。

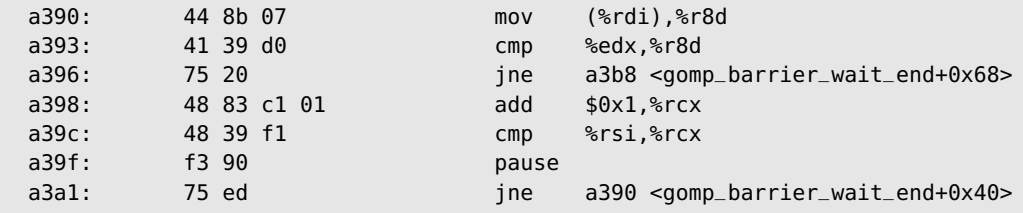

⾒るとわかると思うが、あるメモリの指す場所を監視して、条件を満たしたらアドレス a3b8 に 飛べ、そうでなければアドレス a390(抜き出した場所の先頭) に戻れ、というループである。つま り、スレッ[ドは同期待ちの](https://ja.wikipedia.org/wiki/%E3%82%B9%E3%83%94%E3%83%B3%E3%83%AD%E3%83%83%E3%82%AF)間遊んでいるのではなく、条件が満たされるまでひたすらこのこのルー プを繰り返しているのである。例えるなら、⾚信号で待っているあいだもずっとエンジンをふかし ている状態である。これが「同期待ちで暇そうなのに、なぜか CPU コアが忙しかった理由」であ る。ここでは「待ち合わせ」でぐるぐる回っていたが、ロックを獲得するのにぐるぐるループでま わる⽅式[をスピンロック](http://www.fujitsu.com/downloads/JP/archive/imgjp/jmag/vol63-3/paper04.pdf)と⾔う。アトミックな「read-modify-write」命令があればスピンロック の実装は簡単である。詳細は先の Wikipedia の記事を参照されたい。ちなみに、京コンピュータ で採⽤されている CPU は SPARC VIIIfx だが、この CPU にはハードウェアバリアが実装されて いる。どんな実装になっているか詳しくは知らないのだが、スピンロックなどのソフトウェア実装 に比べて 10 倍以上高速とのことである。先程見たように、「計算が軽い」ループでは、同期コスト が⾒えてきてしまう。ハードウェアバリアにより同期コストが減ると、その分だけ計算が軽くても スケールしやすくなるため、プログラマとしてはありがたい。

### **6.7 ハイブリッド並列の実例**

というわけで、ハイブリッド並列コードを作ってみよう。といっても、既に Day 5 で MPI 並列 版を作っているので、その計算ルーチンに#pragma omp parallel for を一行入れるだけであ

る。先程の知見から、二重ループの外側にディレクティブを入れよう。手元にある環境が、1ノー ドに 2 ソケット、1 ソケットが 12 コアの環境で、18 ノードまでの計算がすぐに⾛るものだったの で、系のサイズをそれにあわせて 324 くらいにしておく。

const int  $L = 9 * 36$ ;

こうすると、12 や 18 の素因数である 2 や 3 をたくさん含んでいるので都合がよろしい。ついで に、時間を計測して、プロセス数、スレッド数、計算にかかった時間を表⽰するようにしておこう。 実行スレッド数は omp\_get\_max\_threads で取れる。

```
int num_threads = omp_get_max_threads();
```
時間計測はなんでも良いが、ここでは std::chrono::system\_clock::now で計測しよう。

```
const auto s = std::chrono::system_clock::now();
// なにか時間を計測したい処理
const auto e = std::chrono::system_clock::now();
const auto elapsed = std::chrono::duration_cast<std::chrono::milliseconds>(e - s)›
\cdot.count();
```
これで elapsed にミリ秒単位の値が入る。このようにして作ったハイブリッド版の反応拡散方 程式ソルバが gs\_hybrid.cpp である。

https://github.com/kaityo256/sevendayshpc/blob/master/day6/gs\_hybrid.cpp 筆者の環境では MPI にパスが通してあるので、以下のようなオプションでコンパイルできる。

g++ -fopenmp -O3 -mavx2 gs\_hybrid.cpp -lmpi -lmpi\_cxx

手元の Mac で 2 プロセス x 2 スレッドで実行すると以下のような結果を吐く。

```
$ OMP_NUM_THREADS=2 mpiexec -np 2 ./a.out
# Sytem Size = 324
# 2 Process x 2 Threads
# Domain = 2 \times 12 2 4635 [ms]
```
これを、手元のスパコンでベンチマークを取ってみよう。石は Intel(R) Xeon(R) CPU E5-2680 v3 @ 2.50GHz、12 コアが 2 ソケットで 1 ノードである。まずは 1 ノードで、1 プロセス 1 スレッ ドの計算から、スレッド数だけ 2,3,4,6... と増やした場合と、プロセス数だけ 2,3,4,6... と増やした 場合の結果である。

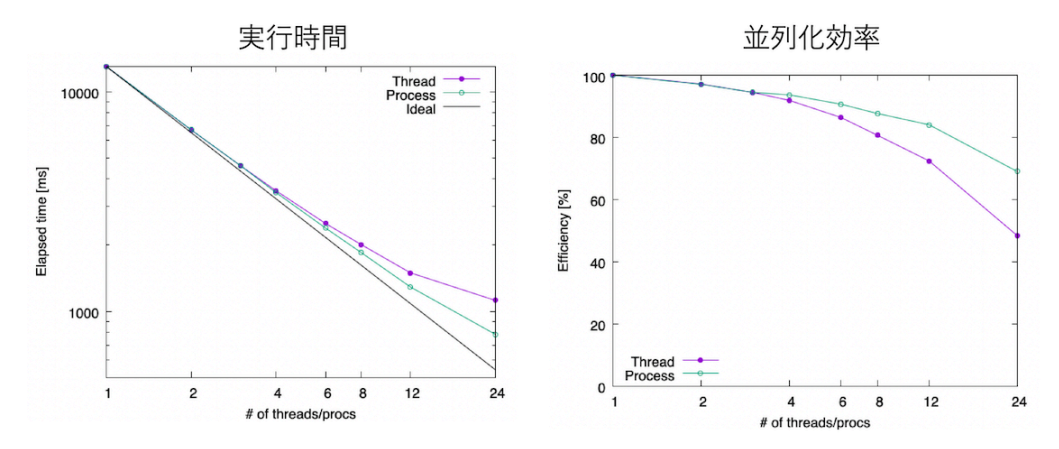

シングルノード(12コア x 2ソケット)でのスケーリング

 $\triangle \boxtimes$  6.10: fig/single\_scaling.png

左が実⾏時間で両対数、右が並列化効率で⽚対数グラフになっている。プロセス数を増やした場 合、つまり flat-MPI の方が実行効率が良いことがわかる。24 プロセス計算で、シリアル計算に比 べて 16.6 倍、つまり並列化効率にして 70% 程度出ている。⼀⽅、全てスレッド並列で実⾏した場 合も、さほど悪くはないが、24 スレッド計算で、シリアル計算に⽐べて 11.6 倍、並列化効率にし て 48% と、50% を切ってしまう。MPI はバッファを作ったりコピーしたりという手間が発生する 分、マルチスレッドより遅くなりそうだが、今回のケースでは flat-MPI の方が早かった。

今度はノードをまたいでみよう。18 ノードで計算してみる。各ノードには 2 ソケット x12 コア、 合計 24 コアあるから、全体で 18x24=432 個の CPU コアがある。これを、プログラム全体を 432 スレッドのまま、プロセス数を変えてみよう。例えば、flat-MPI なら 1 プロセスに 1 スレッドな ので、432 プロセスが最大プロセス数、1 ノードにフルにスレッドを立てると 24 スレッドなので、 18 プロセス 24 スレッドの計算が最小プロセス数である。横軸にプロセス数、縦軸に実行時間を とった結果が以下の通り。

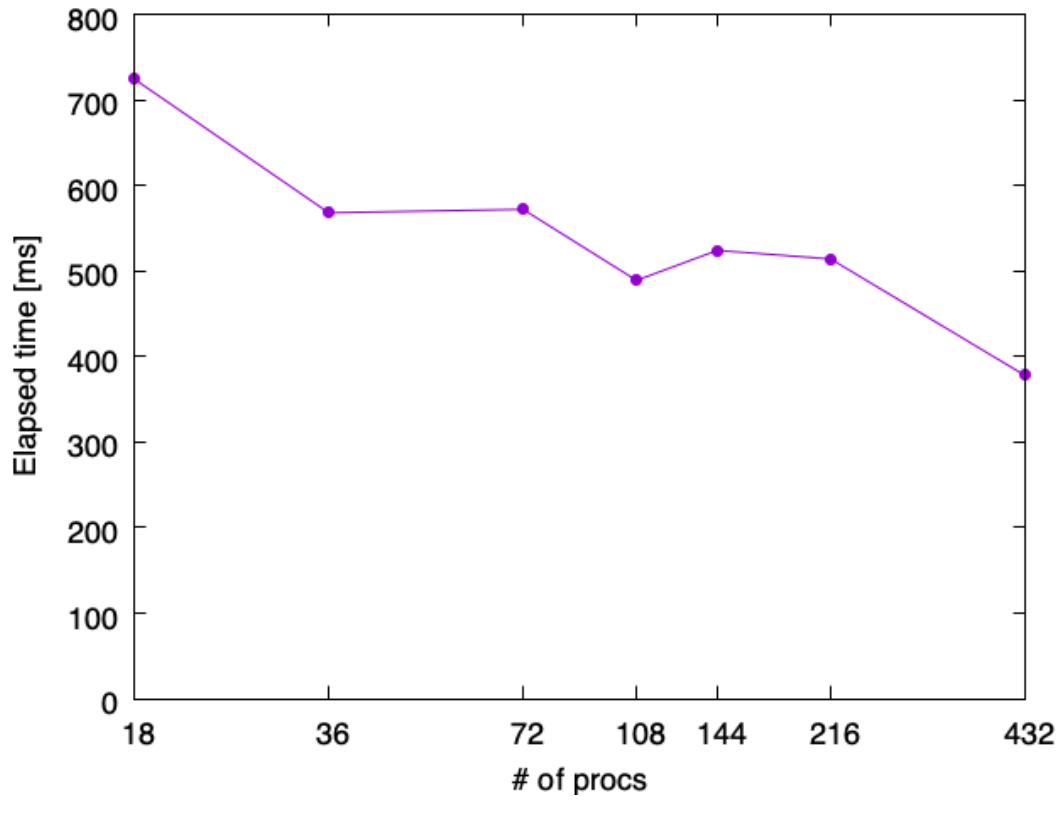

 $\triangle \boxtimes 6.11$ : fig/multi.png

横軸は対数スケールになっている。全て 432 スレッドの計算で、違いは「1 プロセスが何スレッ ドを束ねているか」だけなのだが、ここでは 432 プロセス計算、すなわち 1 プロセスが 1 スレッド だけを持っている flat-MPI 計算が最も早かった。

一般論として、プロセスとスレッドには最適な割合が存在し、どれが一番早いかはやってみない とわからない。しかし、筆者の経験としては、⾮常に単純な計算で、かつそこそこ計算量がある場 合は flat-MPI が⼀番早いことが多い。ただし、筆者はスレッド並列化にあまり慣れていないため、 上記のコードも OpenMP に慣れた⼈がチューニングしたら、もっとハイブリッド版が早くなるの かもしれない。そのあたりはいろいろ試して見てほしい。「こうすればもっと早くなった」「ここが 問題だった」といったプルリクを歓迎する。

# **<sup>第</sup>7<sup>章</sup>**

# **Day 7 : SIMD化**

ここまで読んだ人、お疲れ様です。ここから読んでいる人、問題ありません。スパコンにおけ る並列化には、プロセス並列、スレッド並列、データ並列の三種類がある。これまでプロセス並 列、スレッド並列について述べたので、最後はデータ並列である SIMD 化について紹介しよう。

## **7.1 SIMD とは**

スパコンプログラミングに興味があるような人なら、「SIMD」という言葉を聞いたことがある だろう。SIMD とは、「single instruction multiple data」の略で、「一回の命令で複数のデータを 同時に扱う」という意味である。先に、並列化は⼤きく分けて「データ並列」「共有メモリ並列」 「分散メモリ並列」の三種類になると書いたが、SIMD はデータ並列 (Data parallelism) に属す。 現在、⼀般的に数値計算に使われる CPU にはほとんど SIMD 命令が実装されている。後述する が、SIMD とは 1 サイクルに複数の演算を同時に⾏う技術であり、CPU の「理論ピーク性能」は、 SIMD の能⼒を使い切った場合の性能を指す。したがって、**まったく SIMD 化できなければ、ピー ク性能が数分の 1 になることと等価である**。ここでは、なぜ SIMD が必要になるか、そして SIMD とは何かについて⾒てみよう。

計算機というのは、要するにメモリからデータと命令を取ってきて、演算器に投げ、結果をメモ リに書き戻す機械である。CPU の動作単位は「サイクル」で表される。演算器に計算を投げてか ら、結果が返ってくるまでに数サイクルかかるが、現代の CPU ではパイプライン処理という手法 によって事実上 1 サイクルに 1 個演算ができる。1 サイクル 1 演算できるので、あとは「1 秒あた りのサイクル数=動作周波数」を増やせば増やすほど性能が向上することになる。

というわけで CPU ベンダーで動作周波数を向上させる熾烈な競争が⾏われたのだが、2000 年 代に入って動作周波数は上がらなくなった。これはリーク電流による発熱が主な原因なのだが、こ こでは深く立ち入らない。1 サイクルに 1 演算できる状態で、動作周波数をもう上げられないのだ から、性能を向上させるためには「1 サイクルに複数演算」をさせなければならない。この「1 サ イクルに複数演算」の実現にはいくつかの⽅法が考えられた。

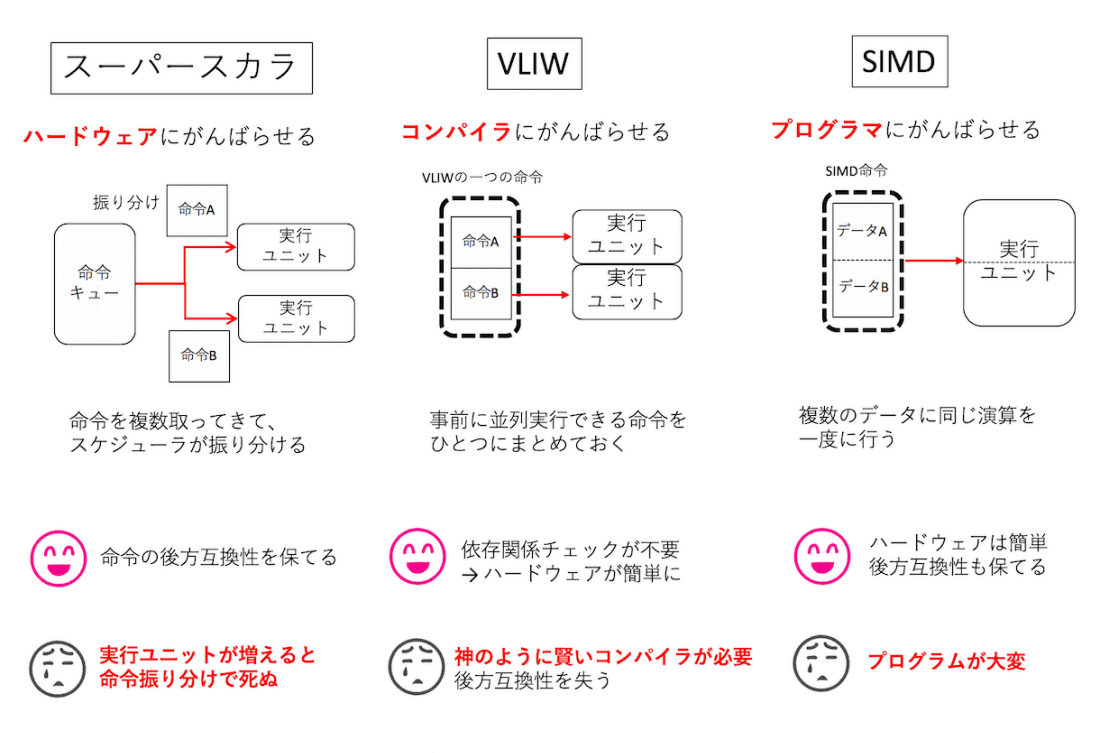

 $\triangle \boxtimes$  7.1: fig/simd.png

まず、単純に演算器の数を増やすという方法が考えられる。1 サイクルで命令を複数取ってきて、 その中に独⽴に実⾏できるものがあれば、複数の演算器に同時に投げることで 1 サイクルあたりの 演算数を増やそう、という方法論である。これを スーパースカラ と呼ぶ。独立に実行できる命令 がないと性能が上がらないため、よくアウトオブオーダー実⾏と組み合わされる。要するに命令を たくさん取ってきて命令キューにためておき、スケジューラがそこを見て独立に実行できる命令を 選んでは演算器に投げる、ということをする。

この方法には「命令セットの変更を伴わない」という大きなメリットがある。ハードウェアが勝 手に並列実行できる命令を探して同時に実行してくれるので、プログラマは何もしなくて良い。そ ういう意味において、 **スーパースカラとはハードウェアにがんばらせる⽅法論** である。デメリッ ト、というか問題点は、実行ユニットの数が増えると、依存関係チェックの手間が指数関数的に増 えることである。一般的には整数演算が 4 つ程度、浮動小数点演算が 2 つくらいまでが限界だと思 われる。

さて、スーパースカラの問題点は、命令の依存関係チェックが複雑であることだった。そこさえ 解決できるなら、演算器をたくさん設置すればするほど性能が向上できると期待できる。そこで、 事前に並列に実⾏できる命令を並べておいて、それをそのままノーチェックで演算器に流せばい いじゃないか、という方法論が考えられた。整数演算器や浮動小数点演算器、メモリのロードスト アといった実行ユニットを並べておき、それらに供給する命令を予め全部ならべたものを「一つの 命令」とする。並列実行できる実行ユニットの数だけ命令を「パック」したものを一つの命令にと するため、命令が極めて長くなる。そのため、この方式は「Very Long Instruction Word (超長い 命令語)」、略して VLIW と呼ばれる。実際にはコンパイラがソースコードを見て並列に実行でき る命令を抽出し、なるべく並列に実行できるように並べて一つの命令を作る。そういう意味におい て、 **VLIW とはコンパイラにがんばらせる⽅法論**である。

この方式で性能を稼ぐためには、VLIW の「命令」に有効な命令が並んでなければならない。し かし、命令に依存関係が多いと同時に使える実行ユニットが少なくなり、「遊ぶ」実行ユニットに対 応する箇所には「NOP(no operation = 何もしない)」が並ぶことになる。VLIW は Intel と HP が共同開発した IA-64 というアーキテクチャに採⽤され、それを実装した Itanium2 は、ハイエン ドサーバやスパコン向けにそれなりに採⽤された。個⼈的には Itanium2 は (レジスタもいっぱい あって) 好きな⽯なのだが、この⽅式が輝くためには「神のように賢いコンパイラ」が必須となる。 一般に「神のように賢いコンパイラ」を要求する方法はだいたい失敗する運命にある。また、命令 セットが実行ユニットの仕様と強く結びついており、後方互換性に欠けるのも痛い。VLIW は組み 込み用途では人気があるものの、いまのところハイエンドな HPC 向けとしてはほぼ滅びたと言っ てよいと思う。

さて、「ハードウェアにがんばらせる」方法には限界があり、「コンパイラにがんばらせる」方法 には無理があった。残る⽅式は **プログラマにがんばらせる⽅法論** だけである。それが SIMD で ある。

異なる命令をまとめてパックするのは難しい。というわけで、命令ではなく、データをパックす ることを考える。たとえば「C=A+B」という⾜し算を考える。これは「A と B というデータを 取ってきて、加算し、C としてメモリに書き戻す」という動作をする。ここで、「C1 = A1+B1」 「C2 = A2+B2」という独⽴な演算があったとしよう。予め「A1:A2」「B1:B2」とデータを⼀つ のレジスタにパックしておき、それぞれの和を取ると「C1:C2」という、2 つの演算結果がパック したレジスタが得られる。このように複数のデータをパックするレジスタを SIMD レジスタと呼 ぶ。例えば AVX2 なら 256 ビットの SIMD レジスタがあるため、64 ビットの倍精度実数を 4 つ パックできる。そしてパックされた 4 つのデータ間に独⽴な演算を実⾏することができる。ここ で、ハードウェアはパックされたデータの演算には依存関係が無いことを仮定する。つまり依存関 係の責任はプログラマ側にある。ハードウェアから見れば、レジスタや演算器の「ビット幅」が増 えただけのように⾒えるため、ハードウェアはさほど複雑にならない。しかし、性能向上のために は、SIMD レジスタを活用したプログラミングを行わなければならない。SIMD レジスタを活用し て性能を向上させることを俗に「SIMD 化 (SIMD-vectorization)」などと呼ぶ。原理的にはコン パイラによって SIMD 化することは可能であり、実際に、最近のコンパイラの SIMD 最適化能力 の向上には⽬を⾒張るものがある。しかし、効果的な SIMD 化のためにはデータ構造の変更を伴 うことが多く、コンパイラにはそういったグローバルな変更を伴う最適化が困難であることから、 基本的には「SIMD 化はプログラマが手で行う必要がある」のが現状である。

## **7.2 SIMD レジスタを触ってみる**

SIMD 化とは、CPU に実装されている SIMD レジスタをうまく使うコードを書いて実行速度

を加速させることである。そのためには、まず SIMD レジスタを使う必要がある。SIMD レジス タとは、要するに複数のデータを⼀度に保持できる変数である。これを読んでいる⼈の⼤多数は AVX2 に対応した x86 系 CPU のパソコンを持っているだろう。まずは AVX2 の 256bit レジス タ、YMM レジスタを使ってみよう。以下、変数としては倍精度実数型を使う。倍精度実数は 64 ビットなので、256 ビットレジスタは倍精度実数を 4 つ保持できる。

SIMD を明⽰的に扱うには、まず x86intrin.h を include する。すると、SIMD レジスタに対 応する\_m256d という型が使えるようになる。これは 256bit の YMM レジスタを、倍精度実数 4 つだと思って使う型である。この型の変数に値を⼊れるには、例えば\_mm256\_set\_pd という組み 込み関数を使う。

 $\_m256d$  v1 =  $\_mm256\_set\_pd(3.0, 2.0, 1.0, 0.0);$ 

この関数は、**右から** 下位に値を放り込んでいく。上記の例なら、⼀番下位の 64 ビットに倍精度 実数の 0、次の 64 ビットに 1・・・と値が入る。さて、SIMD レジスタとは、変数を複数同時に保 持できるものである。今回のケースでは、\_m256d という型は、ほぼ double [4] だと思ってかま わない。実際、これらはそのままキャスト可能である。SIMD 化を⾏う時、こんなデバッグ⽤の関 数を作っておくと便利である。

```
void print256d(__m256d x) {
  printf("%f %f %f %f\n", x[3], x[2], x[1], x[0]);
}
```
\_m256d x が、そのまま double x[4] として使えているのがわかると思う。この時、x[0] が ⼀番下位となる。先程の代⼊と合わせるとこんな感じになる (print.cpp)。

```
#include <cstdio>
#include <x86intrin.h>
void print256d(__m256d x) {
  printf("%f %f %f %f\n", x[3], x[2], x[1], x[0]);
}
int main(void) {
  _{\text{max}} m256d v1 = _{\text{max}}256_{\text{net}}pd(3.0, 2.0, 1.0, 0.0);
  print256d(v1);
}
```
これを g++ でコンパイルするには、AVX2 を使うよ、と教えてあげる必要がある。

```
$ g++ -mavx2 print.cpp
$ ./a.out
3.000000 2.000000 1.000000 0.000000
```
ちゃんと SIMD レジスタに値が代入され、それが表示されたことがわかる。

さて、SIMD レジスタの強みは、SIMD レジスタ同士で四則演算をすると、4 つ同時に計算が実 ⾏できることであった。それを確認してみよう。

単に\_m256d 同十の足し算をやる関数を書いてみる。\_m256d の型は、そのまま四則演算ができ る。double[4] の型をラップしたクラスを作り、オペレータのオーバーロードをしたようなイ メージである。

```
#include <cstdio>
#include <x86intrin.h>
__m256d add(__m256d v1, __m256d v2) {
 return v1 + v2;
}
```
アセンブリを⾒てみる。少し最適化したほうがアセンブリが読みやすい。

g++ -mavx2 -O2 -S add.cpp

アセンブリはこうなる。

```
\_Z3addDv4\_dS_:
 vaddpd %ymm1, %ymm0, %ymm0
 ret
```
vaddpd は SIMD の⾜し算を⾏う命令であり、ちゃんと YMM レジスタの⾜し算が呼ばれてい ることがわかる。

実際に4要素同時に足し算できることを確認しよう (add.cpp)。

```
#include <cstdio>
#include <x86intrin.h>
void print256d(__m256d x) {
  printf("%f %f %f %f\n", x[3], x[2], x[1], x[0]);
}
int main(void) {
  _{\text{max}}256d v1 = _{\text{max}}256_set_pd(3.0, 2.0, 1.0, 0.0);
  __m256d v2 = _mm256_set_pd(7.0, 6.0, 5.0, 4.0);
   2^m256d v3 = v1 + v2;
  print256d(v3);
}
```
\$ g++ -mavx2 add.cpp \$ ./a.out 10.000000 8.000000 6.000000 4.000000

(0,1,2,3) というベクトルと、(4,5,6,7) というベクトルの和をとり、(4,6,8,10) というベ クトルが得られた。このように、ベクトル同士の演算に見えるので、SIMD 化のことをベクトル化

と呼んだりする。ただし、線形代数で出てくるベクトルの積とは違い、SIMD の積は単に要素ごと の積になることに注意。実際、さっきの和を積にするとこうなる (mul.cpp)。

```
#include <cstdio>
#include <x86intrin.h>
void print256d(__m256d x) {
  printf("%f %f %f %f\n", x[3], x[2], x[1], x[0]);
}
int main(void) {
  _{--}m256d v1 = _{--}mm256_{--}set_{--}pd(3.0, 2.0, 1.0, 0.0);
  _{\text{max}} m256d v2 = _{\text{max}}256_{\text{net}}pd(7.0, 6.0, 5.0, 4.0);
  __m256d v3 = v1 * v2; // 積にした
  print256d(v3);
}
```

```
$ g++ -mavx2 mul.cpp
$ ./a.out
21.000000 12.000000 5.000000 0.000000
```
それぞれ、0\*0、1\*5、2\*6、3\*7 が計算されていることがわかる。

あと SIMD 化で⼤事なのは、SIMD レジスタへのデータの読み書きである。先程はデバッ グのために\_mm256\_set\_pd を使ったが、これは極めて遅い。どんな動作をするか⾒てみよう (setpd.cpp)。

```
__m256d setpd(double a, double b, double c, double d) {
 return _mm256_set_pd(d, c, b, a);
}
```
このアセンブリを⾒てみる。

#include <x86intrin.h>

g++ -mavx2 -O2 -S setpd.cpp

```
__Z5setpddddd:
 vunpcklpd %xmm3, %xmm2, %xmm2
 vunpcklpd %xmm1, %xmm0, %xmm0
 vinsertf128 $0x1, %xmm2, %ymm0, %ymm0
 ret
```
これは、

1. a と b を xmm2 レジスタにパック

- 2. c と d を xmm0 レジスタにパック
- 3. xmm2 レジスタの値を vmm0 レジスタの上位に挿入

ということをしている。ここで、xmm0 レジスタと ymm0 レジスタの下位 128 ビットは共有して いることに注意。つまり、xmm0 レジスタに読み書きすると、ymm0 レジスタの下位 128 ビットも 影響を受ける。上記の例はそれを利⽤して、最終的に欲しい情報、つまり 4 要素をパックしたレジ スタを作っている。

とりあえず 4 つの要素を YMM レジスタに載せることができれば、あとは 4 要素同時に計算が できるようになるのだが、4 要素をパックする際に\_mm256\_set\_pd を使うとメモリアクセスが多 くなって性能が出ない。そのため、メモリから連続するデータをごそっとレジスタにとってきた り、書き戻したりする命令がある。例えば、\_mm256\_load\_pd は、指定されたポインタから連続 する4つの倍精度実数をとってきて YMM レジスタに入れてくれる。ただし、そのポインタの指 すアドレスは 32 バイトアラインされていなければならない。

利⽤例はこんな感じになる (load.cpp)。

```
#include <cstdio>
#include <x86intrin.h>
void print256d(__m256d x) {
  printf("%f %f %f %f\n", x[3], x[2], x[1], x[0]);
}
_{--}attribute_{--}((aligned(32))) double a[] = {0.0, 1.0, 2.0, 3.0, 4.0, 5.0, 6.0, 7.0\rangle›};
int main(void) {
  _{--}m256d v1 = _{--}mm256_{--}load_{--}pd(a);
  _{2} m256d v2 = _{2} mm256_{2} load_{2}pd(a + 4);
   2 - m256d v3 = v1 + v2;
  print256d(v3);
}
```
ここで\_\_attribute\_\_((aligned(32))) が、「後に続くデータを 32 バイトアライメントにし てください」という指示である。メモリアライメントについてはここでは深入りしないが、「利用 メモリの端がちょうど良いとこから始まっていること」とおぼえておけば良い。具体的には、配列 の先頭アドレスが 32 で割り切れる値になる。メモリアライメントが合わないと遅くなったり、実 ⾏時に SIGSEGV で落ちたりする。

コンパイル、実⾏はこんな感じ。

```
$ g++ -mavx2 load.cpp
$./a.out10.000000 8.000000 6.000000 4.000000
```
\_mm256\_load\_pd が何をやっているか (どんなアセンブリに対応するか) も⾒てみよう。こんな コードのアセンブリを⾒てみる (loadasm.cpp)。

```
#include <x86intrin.h>
__m256d load(double *a, int index) {
```

```
return _mm256_load_pd(a + index);
}
```
g++ -O2 -mavx2 loadasm.cpp

例によって、少し最適化をかけておく。

\_\_Z4loadPdi: movslq %esi, %rsi vmovapd (%rdi,%rsi,8), %ymm0 ret

ymm0 レジスタに、vmovapd 一発でデータがロードされていることがわかる。

ここでは読み出しを⾒たが、書き戻し (\_mm256\_store\_pd) も同様である。

さて、これで SIMD 化の基礎は終わりである。ようするにデータを複数個とってきて、SIMD レジスタに乗せて、レジスタでなんか計算して、それを書き戻せばよろしい。簡単でしょう? た だし、バラバラのデータを pack/unpack すると遅いので、なるべく連続したデータをロードした りストアしたりするように心がける必要がある。実際に使おうとすると、「あれ? if 文があるんだ けど、どうすればいいんだろう?」とか「メモリの配置とレジスタに載せたい配置が微妙に違う」 とかいろいろ出てくると思うが、それに対応して SIMD のための補助命令 (シャッフルとか) が死 ぬほどある。まぁ、それは必要に応じて覚えておけばいいと思う。以下、簡単な例で SIMD 化の実 際を見てみよう。

## **7.3 余談:アセンブリ⾔語? アセンブラ⾔語?**

アセンブリの話になると、必ずといっていいほど「アセンブリ⾔語 (assembly language) が正し く、アセンブラ⾔語 (assembler language) は誤り」と⾔い出す⼈がいる。もちろんほとんどの場合 において、**アセンブリ⾔語** (assembly language)」を**アセンブル** (assemble) して**機械語** (machine language) に変換するのが**アセンブラ** [\(assembler\)](http://publibfp.dhe.ibm.com/epubs/pdf/asmg1022.pdf) である、という認識で良い。しかし、「アセン ブラ言語 (assembler language)」という用法が無いわけではない。もっとも有名なのが IBM であ る。IBM は昔から「アセンブラ言語 [\(assembler languag](https://en.wikipedia.org/wiki/IBM_Basic_assembly_language_and_successors)e)」という呼び方をしてきた。IBM が現 在サポートしているアセンブリ⾔語は IBM High Level Assembler(HLASM) であり、メ[インフ](http://bitsavers.trailing-edge.com/pdf/ibm/360/bos_bps/C20-6503-0_BAL_Feb65.pdf) [レームである](http://bitsavers.trailing-edge.com/pdf/ibm/360/bos_bps/C20-6503-0_BAL_Feb65.pdf) System z 上で動作する。HLASM のマニュアル内でも「アセンブラ⾔語 (assembler language)」という呼び⽅をしている。しかし、System z の祖先である System 360 上で動作するア センブリ⾔語は「IBM Basic Assembly Language (BAL)」と呼ばれており、「[Assembly language](http://www.keil.com/support/man/docs/armasm/armasm_dom1359731145130.htm)」 と「Assembler language」の使い分けは微妙である。しかし、IBM ⾃⾝は BAL のことを Basic Assembler Language と表現しているので、もしかしたら BAL のことを IBM は Basic Assembler Language、サードパーティは Basic Assembly Language と呼んでいるのかもしれない。

IBM 以外でも、ARM が規定したアセンブリ言語である UAL は 「Unified Assembler Language」

の略である。直訳すると「統合**アセンブラ**言語」とでもなるだろうか。しかし、ARM 自身はアセ ンブリ⾔語のことを「assembly language」と呼んでおり、やはりその使い分けは微妙である。こ れは筆者の経験になるが、⽇本でも昔は「アセンブリ⾔語」のことを指して「アセンブラ」と呼ぶ のがかなり一般的であった記憶がある。C 言語などを使わずに書くことを「フルアセンブラで書 く」といった具合である。いまでもそのような使い方をしている人を見かける。どうでもいいが、 当時 x86 のアセンブラを書いていた人は、機械語のことを「マシン語」と呼ぶのが一般的であった 気もする。

繰り返しになるが、現在は「アセンブリ言語 (assembly language)」の方が一般的な用語である と思われるので、「アセンブリ言語をアセンブラがアセンブルして機械語にする」と表現すること になんの問題もない。しかし、誰かが「アセンブラを書く」もしくは「アセンブラ言語」と言った ときに、脊髄反射で「アセンブリ⾔語が正しい」とマウントを取る前に、上記のような事情を思い 出していただけたらと思う。

余談の余談となるが、アセンブリで書かれたものを手で機械語に翻訳する作業を「ハンドアセン ブル」と呼ぶ。昔のアセンブリはほぼ機械語と⼀対⼀対応しており、「便利なマクロ付き機械語」と いった趣であったため、ハンドアセンブルはさほど難しい作業ではなかった。しかし、現在の機械 語、特に x86 の機械語はかなり複雑になっており、アセンブリから機械語に翻訳するのはかなり大 変になっている。そのあたりは例えば x86\_64 機械語入門なんかを参照してほしい。

### **7.4 簡単な SIMD 化の例**

では、実際に SIMD 化をやってみよう。こんなコードを考える。一次元の配列の単純な和のルー プである (func.cpp)。

```
const int N = 10000;
double a[N], b[N], c[N];
void func() {
 for (int i = 0; i < N; i++) {
    c[i] = a[i] + b[i];}
}
```
これを普通にコンパイルすると、こんなアセンブリになる。

g++ -O1 -S func.cpp

xorl %eax, %eax leaq \_a(%rip), %rcx leaq \_b(%rip), %rdx leaq \_c(%rip), %rsi movsd (%rax,%rcx), %xmm0

```
addsd (%rax,%rdx), %xmm0
movsd %xmm0, (%rax,%rsi)
addq $8, %rax
cmpq $80000, %rax
jne LBB0_1
```
配列 a,b,c のアドレスを %rcx, %rdx, %rsi に取得し、movsd で a[i] のデータを %xmm0 に持っ てきて、addsd で a[i]+b[i] を計算して %xmm0 に保存し、それを c[i] の指すアドレスに movsd で書き戻す、ということをやっている。これはスカラーコードなのだが、xmm は 128 ビット SIMD レジスタである。x86 は歴史的経緯からスカラーコードでも浮動⼩数点演算に SIMD レジスタで ある xmm を使う (後述の余談参照)。

さて、このループを AVX2 を使って SIMD 化することを考える。SIMD 化の基本は、ループ をアンロールして独⽴な演算を複数作り、それを SIMD レジスタで同時に演算することである。 AVX2 の SIMD レジスタは ymm で表記される。ymm レジスタは 256 ビットで、倍精度実数 (64 ビット) が 4 つ保持できるので、

- ループを4倍展開する
- 配列 a から 4 つデータを持ってきて ymm レジスタに乗せる
- 配列 b から 4 つデータを持ってきて ymm レジスタに乗せる
- 二つのレジスタを足す
- 結果のレジスタを配列 c のしかるべき場所に保存する

ということをすれば SIMD 化完了である。コードを⾒たほうが早いと思う (func\_simd.cpp)。

```
#include <x86intrin.h>
void func_simd() {
  for (int i = 0; i < N; i += 4) {
    _{--}m256d va = _{--}mm256_{--}load_{--}pd(&(a[i]));
    _{2} m256d vb = _{2}mm256_{2}load_{2}pd(_{6}(b[i]));
     \_m256d vc = va + vb;
    mm256_store_pd(\&c[i]), vc);
  }
}
```
先程みたように、4 つ連続したデータを持ってくる命令が\_mm256\_load\_pd であり、SIMD レジ スタの内容をメモリに保存する命令が\_mm256\_load\_pd である。これをコンパイルしてアセンブ リを⾒てみよう。

g++ -O1 -mavx2 -S func\_simd.cpp

```
xorl %eax, %eax
leaq _a(%rip), %rcx
leaq _b(%rip), %rdx
leaq _c(%rip), %rsi
xorl %edi, %edi
```

```
LBB0_1:
  vmovupd (*\text{rax},*\text{rcx}), *\text{num0} # (a[i],a[i+1],a[i+2],a[i+3]) -> *\text{mm0}vaddpd (%rax,%rdx), %ymm0, %ymm0 # ymm0 + (b[i],b[i+1],b[i+2],b[i+3]) -> ymm >
›0
  vmovupd %ymm0, (%rax,%rsi) # ymm0 -> (c[i],c[i+1],c[i+2],c[i+3])
  addq $4, %rdi # i += 4
  addq $32, %rax
  cmpq $10000, %rdi
  jb LBB0_1
```
ほとんどそのままなので、アセンブリ詳しくない⼈でも理解は難しくないと思う。配列のアドレ スを %rcx, %rdx, %rsi に取得するところまでは同じ。元のコードでは movsd で xmm レジスタに データをコピーしていたのが、vmovupd で ymm レジスタにデータをコピーしているのがわかる。 どの組み込み関数がどんな SIMD 命令に対応しているかは Intel Intrinsics Guide が便利である。

念の為、このコードが正しく計算できてるかチェックしよう。適当に乱数を⽣成して配列 a[N] と b[N] に保存し、ついでに答えも ans[N] に保存しておく。

```
int main() {
  std::mt19937 mt;
  std::uniform_real_distribution<double> ud(0.0, 1.0);
  for (int i = 0; i < N; i++) {
    a[i] = ud(mt);b[i] = ud(mt);ans[i] = a[i] + b[i];}
  check(func, "scalar");
  check(func_simd, "vector");
}
```
倍精度実数同士が等しいかチェックするのはいろいろと微妙なので、バイト単位で比較しよう。 ここでは配列 c[N] と ans[N] を unsigned char にキャストして比較している。

```
void check(void(*pfunc)(), const char *type) {
  pfunc();
  unsigned char *x = (unsigned char *)c;unsigned char *y = (unsigned char *)ans;
  bool valid = true;
  for (int i = 0; i < 8 * N; i++) {
   if (x[i] := y[i]) {
     valid = false;
      break;
   }
  }
  if (valid) {
    printf("%s is OK\n", type);
  } else {
    printf("%s is NG\n", type);
  }
}
```

```
全部まとめたコードを simdcheck.cpp として保存、実⾏してみよう。
```

```
#include <cstdio>
#include <random>
#include <algorithm>
#include <x86intrin.h>
const int N = 10000;
double a[N], b[N], c[N];
double ans[N];
void check(void(*pfunc)(), const char *type) {
  pfunc();
  unsigned char *x = (unsigned char *)c;unsigned char *y = (unsigned char *)ans;bool valid = true;
  for (int i = 0; i < 8 * N; i++) {
    if (x[i] := y[i]) {
      valid = false;
      break;
    }
  }
  if (valid) {
    printf("%s is OK\n", type);
  } else {
    printf("%s is NG\n", type);
  }
}
void func() {
  for (int i = 0; i < N; i++) {
    c[i] = a[i] + b[i];}
}
void func_simd() {
 for (int i = 0; i < N; i \neq 4) {
    _{--}m256d va = _{--}mm256_{--}load_{--}pd(&(a[i]));
    _{--}m256d vb = _{--}mm256_{--}load_{--}pd(&(b[i]));
    _{-}m256d vc = va + vb;
    \_mm256\_store\_pd(\&c[i]), vc);
  }
}
int main() {
  std::mt19937 mt;
  std::uniform_real_distribution<double> ud(0.0, 1.0);
  for (int i = 0; i < N; i++) {
   a[i] = ud(mt);b[i] = ud(mt);ans[i] = a[i] + b[i];}
```

```
check(func, "scalar");
  check(func_simd, "vector");
}
```
実際に実⾏してテストしてみよう。

```
$ g++ -mavx2 -O3 simdcheck.cpp
$ ./a.out
scalar is OK
vector is OK
```
正しく計算できているようだ。

さて、これくらいのコードならコンパイラも SIMD 化してくれる。で、問題はコンパイラが SIMD 化したかどうかをどうやって判断するかである。一つの方法は、コンパイラの吐く最適化レ ポートを⾒ることだ。インテルコンパイラなら-qopt-report で最適化レポートを⾒ることがで きる。

```
$ icpc -march=core-avx2 -O2 -c -qopt-report -qopt-report-file=report.txt func.cpp
$ cat report.txt
Intel(R) Advisor can now assist with vectorization and show optimization
  report messages with your source code.
(snip)
LOOP BEGIN at func.cpp(5,3)
   remark #15300: LOOP WAS VECTORIZED
LOOP END
```
実際にはもっとごちゃごちゃ出てくるのだが、とりあえず最後に「LOOP WAS VECTORIZED」 とあり、SIMD 化できたことがわかる。しかし、どう SIMD 化したのかはさっぱりわからない。 -qopt-report=5 として最適レポートのレベルを上げてみよう。

```
$ icpc -march=core-avx2 -O2 -c -qopt-report=5 -qopt-report-file=report5.txt func.›
›cpp
$ cat report5.txt
Intel(R) Advisor can now assist with vectorization and show optimization
  report messages with your source code.
(snip)
LOOP BEGIN at func.cpp(5,3)
   remark #15388: vectorization support: reference c has aligned access [ func.›
\text{cpp}(6,5) ]
   remark #15388: vectorization support: reference a has aligned access [ func.›
\text{cpp}(6,5) ]
   remark #15388: vectorization support: reference b has aligned access [ func.›
cpp(6,5)]
   remark #15305: vectorization support: vector length 4
   remark #15399: vectorization support: unroll factor set to 4
   remark #15300: LOOP WAS VECTORIZED
   remark #15448: unmasked aligned unit stride loads: 2
   remark #15449: unmasked aligned unit stride stores: 1
```

```
remark #15475: --- begin vector loop cost summary ---
  remark #15476: scalar loop cost: 6
  remark #15477: vector loop cost: 1.250
  remark #15478: estimated potential speedup: 4.800
  remark #15488: --- end vector loop cost summary ---
  remark #25015: Estimate of max trip count of loop=625
LOOP END
```
このレポートから以下のようなことがわかる。

- ymm レジスタを使った SIMD 化であり (vector length 4)
- ループを4倍展開しており (unroll factor set to 4)
- スカラーループのコストが 6 と予想され (scalar loop cost: 6)
- ベクトルループのコストが 1.250 と予想され (vector loop cost: 1.250)
- ベクトル化による速度向上率は 4.8 倍であると見積もられた (estimated potential speedup: 4.800)

でも、こういう時にはアセンブリ見ちゃった方が早い。

icpc -march=core-avx2 -O2 -S func.cpp

コンパイラが吐いたアセンブリを、少し手で並び替えたものがこちら。

```
xorl %eax, %eax
..B1.2:
      lea (,%rax,8), %rdx
      vmovupd a(,%rax,8), %ymm0
      vmovupd 32+a(,%rax,8), %ymm2
      vmovupd 64+a(,%rax,8), %ymm4
      vmovupd 96+a(,%rax,8), %ymm6
      vaddpd b(,%rax,8), %ymm0, %ymm1
      vaddpd 32+b(,%rax,8), %ymm2, %ymm3
      vaddpd 64+b(,%rax,8), %ymm4, %ymm5
      vaddpd 96+b(,%rax,8), %ymm6, %ymm7
      vmovupd %ymm1, c(%rdx)
      vmovupd %ymm3, 32+c(%rdx)
      vmovupd %ymm5, 64+c(%rdx)
      vmovupd %ymm7, 96+c(%rdx)
      addq $16, %rax
      cmpq $10000, %rax
      jb ..B1.2
```
先程、手でループを 4 倍展開して SIMD 化したが、さらにそれを 4 倍展開していることがわ かる。

これ、断⾔しても良いが、こういうコンパイラの最適化について調べる時、コンパイラの最適化 レポートとにらめっこするよりアセンブリ読んじゃった⽅が絶対に早い。「アセンブリを読む」と いうと⾝構える⼈が多いのだが、どうせ SIMD 化で使われる命令ってそんなにないし、最低でも 「どんな種類のレジスタが使われているか」を⾒るだけでも「うまく SIMD 化できてるか」がわか
る。ループアンロールとかそういうアルゴリズムがわからなくても、アセンブリ⾒て xmm だら けだったら SIMD 化は (あまり) されてないし、ymm レジスタが使われていれば AVX/AVX2 を 使った SIMD 化で、zmm レジスタが使われていれば AVX-512 を使った SIMD 化で、vmovupd が出てればメモリからスムーズにデータがコピーされてそうだし、vaddpd とか出てればちゃんと SIMD で足し算しているなとか、そのくらいわかれば実用的にはわりと十分だったりする。そう やっていつもアセンブリを読んでいると、そのうち「アセンブリ食わず嫌い」が治って、コンパイ ラが何を考えたかだんだんわかるようになる……かもしれない。

## **7.5 余談:x86 における浮動⼩数点演算の扱い**

数値計算においては、浮動小数点演算が必須である。この浮動小数点数は、単精度なら 32 ビッ ト、倍精度なら 64 ビットで表現される。その表現方法は IEEE 754 という仕様で決まっている。 CPU は演算をレジスタで⾏うが、整数演算を⾏う汎⽤レジスタと、浮動⼩数点演算を⾏う浮動⼩ 数点レジスタは別々に⽤意されているのが⼀般的である。そして、倍精度実数演算をサポートする CPU は 64 ビットの浮動⼩数点レジスタを持っていることが多いのだが、x86 は例外で 64 ビット の浮動小数点レジスタが無い。ではどうするかというと、普通の浮動小数点演算に 128 ビットの XMM という SIMD レジスタを使う。これには x86 における浮動⼩数点演算のサポートの歴史的 な事情がある。

もともと、x86 はハードウェアレベルで浮動小数点演算ができなかった。したがって、浮動小数 点演算をやろうとすると、汎⽤レジスタでソフトウェア的に浮動⼩数点演算をエミュレートしてや る必要があり、極めて遅かった。そこで、浮動小数点演算をサポートするために x87 というコプロ セッサが⽤意された。コプロセッサとは、CPU の近くに外付けして機能拡張する装置で、コプロ セッサに対応する命令が来ると、CPU からコプロセッサに処理が依頼される。ユーザからは CPU の命令セットが拡張されたように見える。この x87 コプロセッサは 80 ビットマシンであり、単精 度 (32 ビット) でも倍精度 (64 ビット) でも、⼀度内部で 80 ビットに変換されてから計算され、演 算結果をまた単精度なり倍精度なりに変換する。なお、long double 型は、80 ビットそのままで 計算され、変換を伴わない。x86 系の⽯で long double が 80 ビットなのはこういう事情による。

x87 コプロセッサは、x86 の進化に合わせて一緒に進化していった。Intel 8086 には Intel 8087 が、80186 には 80187 が、80286 には 80287 が、といった具合である。なので x86 と同様に x87 と呼ばれる。x87 はしばらく外付けのコプロセッサだったが、80486 から x87 が CPU 内に内蔵さ れるようになった。

さて、浮動小数点演算にはもう一本の歴史がある。SIMD である。CPU の処理能力が上がると、 音声や動画のエンコード、デコードや、3D 処理などの処理能力がもっとほしい、という要望が出て きた。そうした声に答える形で AMD が 3DNow!という SIMD 命令拡張を発表した。これは Intel による MMX を拡張し、64 ビットの MMX レジスタを使って単精度実数の演算を二つ同時にでき るようにしたものだ。その後、Intel も SSE という SIMD 命令拡張を作り、ここで 128 ビットで ある XMM レジスタが導入された。当初、XMM レジスタは単精度実数の演算しかできなかった が、SSE2 で倍精度実数を扱えるようになる。AMD は倍精度実数の計算にデフォルトで XMM レ ジスタを使うようになり、その後 Intel もそうなったと思われる (そのあたりの前後関係はよく知 らない)。

そんなわけで、x86 には浮動⼩数点レジスタとして、x87 で導⼊された 80 ビットのレジスタと、 SSE で導⼊された 128 ビットの XMM レジスタがあるが、「普通の」64 ビットの浮動⼩数点レジ スタはついに導入されなかった。現在の x86 では、SIMD ではない普段遣いの倍精度実数演算で も、SIMD レジスタである XMM レジスタの下位 64 ビットを使って演算する。

その後、SIMD 命令拡張は AVX、AVX2、AVX-512 と発展を続け、SIMD 幅も 256 ビット、512 ビットと増えていった。それに伴って SIMD レジスタも YMM、ZMM と拡張されていく。YMM の下位 128 ビットが XMM、ZMM の下位 256 ビットが YMM になるのは、汎⽤レジスタ AX、 EAX、RAX に包含関係があるのと同様である。

## **7.6 もう少し実戦的な SIMD 化**

上記で触れた SIMD 化は非常に単純なもので、コンパイラが自動でできるものだった。しかし、 ⼀般には SIMD 化はレジスタ内をシャッフルしたり、データ構造を考えたりといろいろ複雑であ る。ここでは「もっとガチな SIMD 化をしたい!」というコアな SIMDer のために、もう少しだ け実践的な例を挙げてみよう。

磁場中の荷電粒子の運動を考える。磁場ベクトルを B2 、速度ベクトルを *ข* 、位置ベクトルを *r* とする。簡単のため、素電荷も質量も光速も 1 とする単位系を取ろう。運動⽅程式はこんな感じに なる。

$$
\dot{\vec{v}} = \vec{v} \times \vec{B}
$$

 $\dot{\vec{r}} = \vec{v}$ 

ここで、速度の時間微分を要素をあらわに書くとこうなる。

$$
\dot{v_x} = v_y B_z - v_z B_y
$$

$$
\dot{v_y} = v_z B_x - v_x B_z
$$

$$
\dot{v_z} = v_x B_y - v_y B_x
$$

磁場中の荷電粒⼦の運動は、磁場と平⾏な向きには等速直線運動、垂直な向きには円運動をする ため、結果として螺旋を描いてすすむ。こんな感じ。

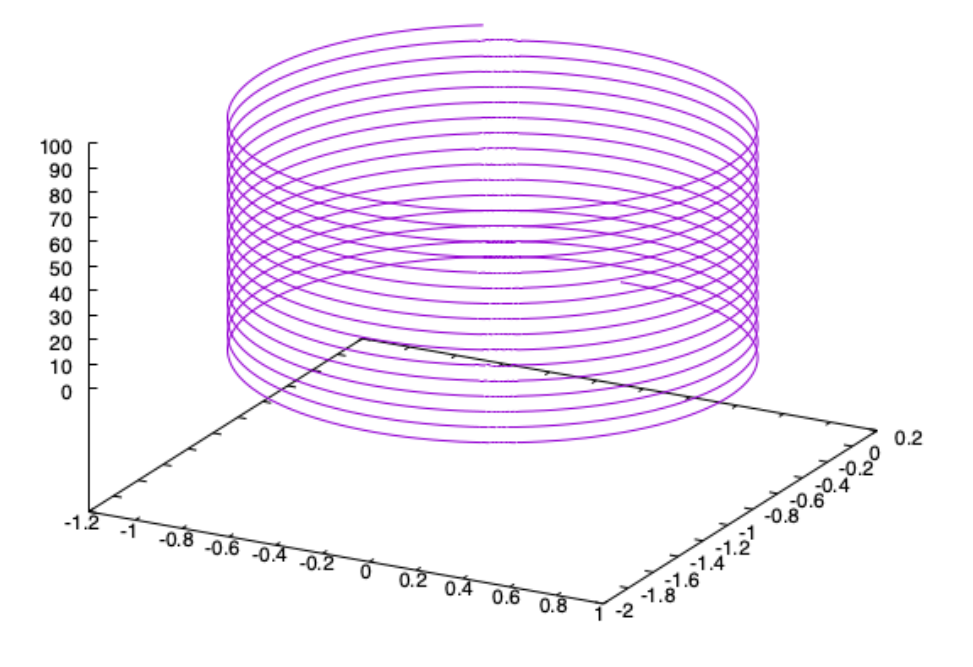

▲ 図 7.2: fig/one.png

さて、適当な方向に向いた磁場中に、ランダムな向きに初速を持った荷電粒子たちをばらまいた 系を計算してみよう。なお、粒子同士の相互作用も無視する。三次元シミュレーションなので、三 次元ベクトルを構造体で表現する。

```
struct vec {
  double x, y, z;
};
```
粒子数を N とし、位置ベクトル、速度ベクトルを構造体の配列にとる。

const int N = 100000; vec r[N], v[N];

この時、一次のオイラー法で時間発展を書くとこんな感じになる。

```
void calc_euler() {
 for (int i = 0; i < N; i++) {
   double px = v[i], y * BZ - v[i], z * BY;double py = v[i].z * BX - v[i].x * BZ;double pz = v[i].x * BY - v[i].y * BX;
```

```
v[i].x == px * dt;v[i].y == py * dt;v[i].z += pz * dt;r[i].x = r[i].x + v[i].x * dt;r[i].y = r[i].y + v[i].y * dt;r[i].z = r[i].z + v[i].z * dt;}
}
```
しかし、よく知られているように⼀次のオイラー法は⾮常に精度が悪い。あなたが物理を学んだ のなら、「磁場は荷電粒子に仕事をしない」ということを知っているはずである。つまり、全エネ ルギーは保存しなければならない。粒子間相互作用がないため、エネルギーは運動エネルギーだけ である。

```
double energy(void) {
  double e = 0.0:
  for (int i = 0; i < N; i++) {
   e += v[i].x * v[i].x;e += v[i].y * v[i].y;e += v[i].z * v[i].z;}
  return e * 0.5 / static_cast<double>(N);
}
```
ちなみに、運動エネルギーなどは「一粒子あたり」の量にしておく (つまり平均エネルギーとす る) と、粒⼦数の増減にエネルギーがよらなくなって便利である。時間発展はこんな感じにかける だろう。

```
init();
double t = 0.0;
for (int i = 0; i < 10000; i++) {
 calc_euler();
 t += dt;
 if ((i % 1000) == 0) {
    std::cout << t << " " << energy() << std::endl;
 }
}
```
平均エネルギーの時間発展はこうなる。

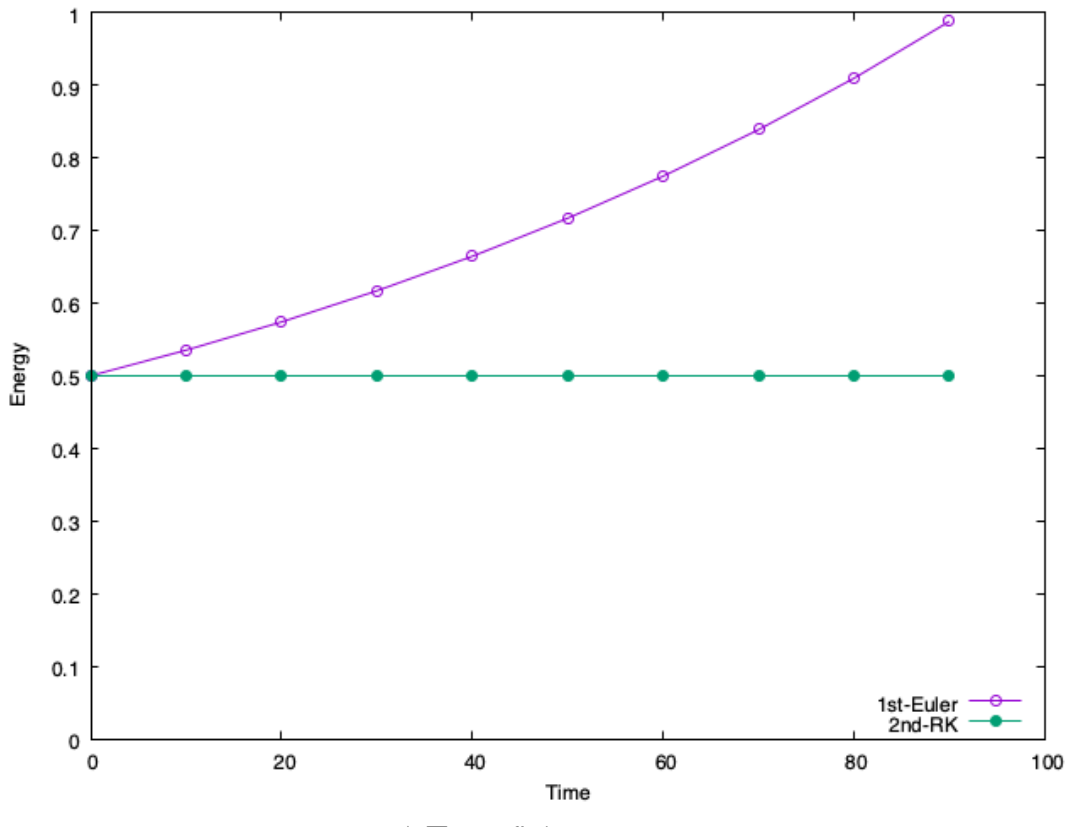

▲ 図 7.3: fig/energy.png

1st-Euler とあるのが 1 次のオイラー法である。保存するべきエネルギーがどんどん増えてし まっていることがわかる。

さて、精度を上げる数値積分法はいくらでもあるが、ここでは簡単に⼆次の Runge-Kutta(RK) 法を採用しよう。

```
void calc_rk2() {
 for (int i = 0; i < N; i++) {
   double px = v[i].y * BZ - v[i].z * BY;double py = v[i].z * BX - v[i].x * BZ;double pz = v[i].x * BY - v[i].y * BX;double vcx = v[i].x + px * dt * 0.5;double vcy = v[i].y + py * dt * 0.5;double vcz = v[i].z + pz * dt * 0.5;double px2 = vcy * BZ - vcz * BY;double py2 = vcz * BX - vcx * BZ;double pz2 = vcx * BY - vcy * BX;v[i].x += px2 * dt;v[i].y == py2 * dt;v[i].z += pz2 * dt;r[i].x += v[i].x * dt;r[i].y += v[i].y * dt;
```

```
r[i].z += v[i].z * dt;}
}
```
二次の RK は、まず1次のオイラー法で時間刻みの半分だけ系を仮想的に時間発展させ、その場 所において再度時間微分を計算し、その微分係数をもとに現在時刻から時間発展させる方法であ る。一般に Runge-Kutta というと 4 次の方法を指すが、ここでは手抜きして 2 次にする。また、 座標の更新はどうせ同じなので 1 次のオイラーのままにする。

こうして計算したエネルギーが先程の図の「2nd-RK」と記されたデータ点である。エネルギー がきっちり保存していることがわかるだろう。この関数 calc\_rk2 を SIMD 化して見ることにし よう。

先に、SIMD 化では、連続したデータを取ってくるのが重要であると書いた。いまは YMM レ ジスタを使うので、4つの要素を取ってきたい。しかし、三次元シミュレーションなので、各粒子 は 3 要素の速度と 3 要素の位置を持っている。まずこれをなんとかしよう。

具体的には、3 要素のベクトルを 4 要素にしてしまう。

struct vec { double x, y, z, w; // wを増やした };

こうすると、一命令で粒子の速度がごそっとレジスタに乗る。

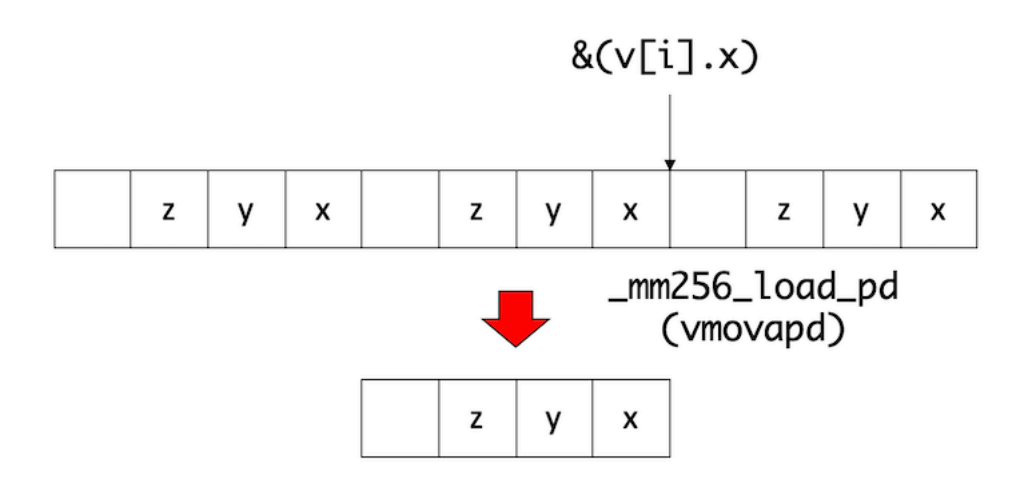

 $\triangle \boxtimes$  7.4: fig/load pd.png

上図の例では、ポインタ&v[i].x が、i番目の粒子の速度ベクトルの先頭位置を示すため、

//  $VV \le - (W, Z, V, X)$  $_{\text{max}}$ 256d vv =  $_{\text{max}}$ 256 $_{\text{load}}$ pd((double \*)(&(v[i].x)));

とすると、レジスタに 3 つのデータを一度に持ってくることができる (一要素は無駄になる)。 次に、レジスタに載せたデータから微分を計算したいのだが、そのままではベクトル積の形にな らない。具体的にやりたいのはこんな計算であった。

double  $px = v[i], y * BZ - v[i], z * BY;$ double  $py = v[i].z * BX - v[i].x * BZ;$ double  $pz = v[i].x * BY - v[i].y * BX;$ 

この計算をデータをレジスタに載せたままで実行するためには、レジスタ内で (x,y,z,w) と並ん でいるデータを (y,z,x,w) という順番に並び替えなければならない。このようなレジスタ内の要素 の並び替えをするためにシャッフル命令が用意されている。シャッフルのやり方については、例え ば AVX の倍精度実数シャッフル系命令チートシートを参照してほしいが、シャッフル後の要素 の並び⽅を四進数で表現してやる。たとえば (0,1,2,3) とあるレジスタを (1,2,0,3) の順番にしたけ れば、

const int im\_yzx =  $64 * 3 + 16 * 0 + 4 * 2 + 1 * 1$ ;

という数字を引数に与えてやれば良い。上記の数を四進数表記すると 3021 になることに注意。 これを

```
// (w, x, z, y) <- (w, z, y, x)_{\text{max}} 256d vv_yzx = _{\text{max}}256_permute4x64_pd(vv, im_yzx);
```
注:このあたり、左右どちらを下位に取るかいつも混乱する。レジスタは右に下位ビットを取る のが慣例であるため、その意味では (w,z,y,x) という順番で並んでいる。しかし、普通の数学の意 味でのベクトルは最初の要素を左に書くのが慣例なので (x,y,z,w) と書きたくなる。そのあたり混 乱しがちだが、適当に補って読んでほしい。

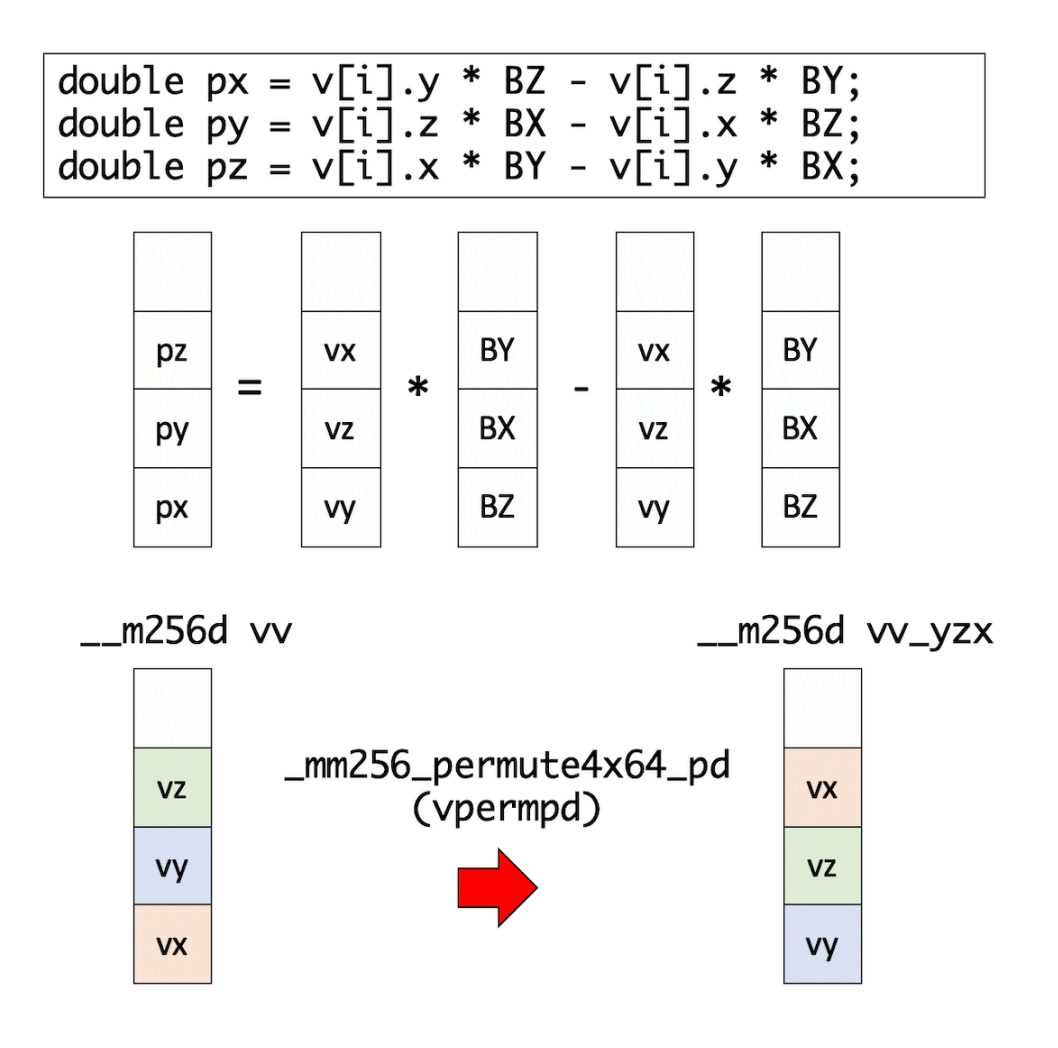

▲ 図 7.5: fig/permute.png

これによりレジスタの中身を適宜並び替えて、足したりかけたり引いたりすればよろしい。磁 場については、使うベクトルが (z,x,y,0) と (z,x,y,0) のパターンしかないので、最初に宣⾔してお こう。

 $_{-}$ m256d vb $_{-}$ zxy =  $_{-}$ mm256 $_{-}$ set $_{-}$ pd(0.0, BY, BX, BZ);  $_{-}$ m256d vb\_yzx =  $_{-}$ mm256 $_{-}$ set\_pd(0.0, BX, BZ, BY);

先程の図の中央に縦に並んだベクトルの計算は、実際のコードでは

\_\_m256d vp = vv\_yzx \* vb\_zxy - vv\_zxy \* vb\_yzx;

と一行で書ける (SIMD がベクトル演算と呼ばれる所以である)。

これを使って中点の微分係数を求めるのはさほど難しくなく、中点の微分係数がもとまったら、 それを使って速度を更新するのも難しくないだろう。

さて、速度ベクトルが、\_\_m256d vv に保存されたとする。これはレジスタであるため、メモリ に書き戻してやる必要がある。これはロードと同様にポインタ&v[i].x が指す場所にストアして やればよろしい。

```
// (w,z,y,z) \rightarrow v[i]mm256-store-pd((double *)(\&(v[i].x)), vv);
```
位置の更新も同様に、更新された速度を使って

```
_{-}m256d vr = _{-}mm256_{-}load_{-}pd((double *)(&(r[i].x)));
vr == vv * vdt:
mm256\_store\_pd((double *)(&(r[i].x)), vr);
```
とすれば良い。以上をまとめると、時間発展ルーチンの SIMD 版はこんな感じにかける。

```
void calc_rk2_simd() {
  _{-}m256d vb_zxy = _{-}mm256_{-}set_{-}pd(0.0, BY, BX, BZ);
  \_m256d vb\_yzx = _mm256\_set\_pd(0.0, BX, BZ, BY);_{2}m256d vdt = _{2}mm256_{2}set_{2}pd(0.0, dt, dt, dt);
  _{2}m256d vdt_{h} = _{2}mm256_{2}set_{p}d(0.0, dt * 0.5, dt * 0.5, dt * 0.5);
  const int im_yzx = 64 * 3 + 16 * 0 + 4 * 2 + 1 * 1;
  const int im_zxy = 64 * 3 + 16 * 1 + 4 * 0 + 1 * 2;
  for (int i = 0; i < N; i++) {
    _{\text{max}}256d vv = _{\text{max}}256_{\text{load\_pd}}((double *)(&(v[i].x)));
     \text{Im}256d \text{ yr} = \text{Im}256\text{Log} and \text{gcd}(10000 \text{ deg} \cdot \text{log}(r[i].x));
     _{\text{max}}256d vv_yzx = _mm256_permute4x64_pd(vv, im_yzx);
    \_m256d vv\_zxy = \_mm256\_permute4x64\_pd(vv, im_zxy);
    \_m256d vp = vv\_yzx * vb\_zxy - vv\_zxy * vb\_yzx;
    _{--}m256d vc = vv + vp * vdt_h;
    _{\text{max}} 256d vp_yzx = _mm256_permute4x64_pd(vc, im_yzx);
    _{\text{max}}256d vp_zxy = _mm256_permute4x64_pd(vc, im_zxy);
     \_m256d vp2 = vp\_yzx * vb\_zxy - vp\_zxy * vb\_yzx;
    vv += vp2 * vdt;
    vr == vv * vdt;\_mm256\_store\_pd( (double *) (\&(v[i], x)), vv);
    \_mm256\_store\_pd((double *)(\&(r[i].x)), vr);}
}
```
19 行が 23 行になっただけなので、さほどややこしいことはないと思う。増えた 4 行も、磁場べ クトルを作るところとシャッフルのインデックスの準備だけである。いきなりこのルーチンを作る とバグが⼊りやすいが、シリアルコードに埋め込む形で SIMD 化をすすめ、各ステップごとにシ リアルルーチンと SIMD レジスタの内容が⼀致することを確認しながらやればさほど難しいこと はない。

さて、これは SIMD 化はしたが、演算順序その他は全く変えていないため、丸め誤差も含めて完 全にシリアルコードと⼀致するはずである。それを確認するため、時間発展後に位置ベクトルのダ ンプを取ろう。

```
void dump() {
  for (int i = 0; i < N; i++) {
    std::cout << r[i].x << " ";
    std::count \ll r[i].y \ll " " ;std::cout << r[i].z << std::endl;
  }
}
```
時間発展後に座標をダンプして、その結果を⽐較しよう。シリアル版を mag.cpp、SIMD 版を mag\_simd.cpp としておき、以下のようにコンパイル、実行、結果の比較をする。

\$ g++ -std=c++11 -O3 -mavx2 -mfma mag.cpp -o a.out \$ g++ -std=c++11 -O3 -mavx2 -mfma mag\_simd.cpp -o b.out \$ time ./a.out > a.txt ./a.out > a.txt 4.58s user 0.27s system 99% cpu 4.876 total \$ time ./b.out > b.txt ./b.out > b.txt 2.54s user 0.29s system 99% cpu 2.849 total \$ diff a.txt b.txt # 結果が一致

実行時間が 4.58s  $\rightarrow$  2.54s と高速化され、かつ実行結果が一致していることがわかる。

さて、この結果を⾒て「おお! まぁまぁ SIMD 化の効果あるじゃん!」と思うのは早計である。 先程のデータ構造は、構造体の配列の形になっていた。このような構造を **Array of Structure (AoS)** と呼ぶ。逆に、同じデータを、配列の構造体で表現することもできる。

```
double rx[N], ry[N], rz[N];
double vx[N], vy[N], vz[N];
```
ここでは配列を構造体にまとめていないが、このようなデータ構造を **Structure of Array (SoA)** と呼ぶ。AoS と SoA、どちらが良いかは場合によるのだが、SIMD 化においては SoA にしたほう が性能がでる場合が多い。

先程の AoS のシリアルコードと全く同じ内容を、データ構造を SoA にして書いたものを??とす る。例えば、時間発展ルーチンはこんな感じにかける。

```
void calc_rk2() {
  for (int i = 0; i < N; i++) {
    double px = vy[i] * BZ - vz[i] * BY;double py = vz[i] * BX - vx[i] * BZ;double pz = vx[i] * BY - vy[i] * BX;double vcx = vx[i] + px * dt * 0.5;double vcy = vy[i] + py * dt * 0.5;
    double vcz = vz[i] + pz * dt * 0.5;double px2 = vcy * BZ - vcz * BY;double py2 = vcz * BX - vcx * BZ;double pz2 = vcx * BY - vcy * BX;
```

```
vx[i] += px2 * dt;vy[i] += py2 * dt;vz[i] += pz2 * dt;
    rx[i] = rx[i] + vx[i] * dt;ry[i] = ry[i] + vy[i] * dt;rz[i] = rz[i] + vz[i] * dt;}
}
```
v[i].x が vx[i] とかになっているだけで、そのまんまなのがわかるかと思う。これも実行し て、結果を⽐較しよう。

\$ g++ -std=c++11 -O3 -mavx2 -mfma mag\_soa.cpp -o c.out \$ time ./c.out > c.txt  $./c.out > c.txt$  1.20s user 0.28s system 98% cpu 1.493 total \$ diff a.txt c.txt # 結果が一致

 $\mp$ で SIMD 化した場合に比べて、2.54s → 1.20s と倍以上高速化されたことがわかる。もとも とのシリアルコードが 4.58s だったので、4 倍近い。つまり、このコードはコンパイラによる⾃動 SIMD 化により 4 倍早くなったわけで、理想的な SIMD 化ができたことがわかる。

実際にコンパイラはこんなコードを吐いている。

```
L10:
```

```
vmovapd (%rdi,%rax), %ymm0
vmovapd (%r9,%rax), %ymm11
vmovapd (%r8,%rax), %ymm10
vmulpd %ymm7, %ymm0, %ymm2
vmulpd %ymm11, %ymm5, %ymm1
vfmsub231pd %ymm6, %ymm0, %ymm1
vmulpd %ymm4, %ymm1, %ymm1
vmulpd %ymm10, %ymm6, %ymm3
vfmadd132pd %ymm8, %ymm10, %ymm1
vfmsub231pd %ymm11, %ymm7, %ymm3
vfmsub231pd %ymm10, %ymm5, %ymm2
vmulpd %ymm4, %ymm3, %ymm3
vmulpd %ymm4, %ymm2, %ymm2
vfmadd132pd %ymm8, %ymm0, %ymm3
vfmadd132pd %ymm8, %ymm11, %ymm2
vmulpd %ymm6, %ymm1, %ymm9
vfmsub231pd %ymm7, %ymm2, %ymm9
vmulpd %ymm5, %ymm2, %ymm2
vfmadd132pd %ymm4, %ymm0, %ymm9
vfmsub231pd %ymm6, %ymm3, %ymm2
vmovapd %ymm9, (%rdi,%rax)
vfmadd132pd %ymm4, %ymm10, %ymm2
vfmadd213pd (%rsi,%rax), %ymm4, %ymm9
vmovapd %ymm2, (%r8,%rax)
vmulpd %ymm7, %ymm3, %ymm0
```
第 7 章 Day 7 : SIMD 化

```
vfmadd213pd (%rdx,%rax), %ymm4, %ymm2
vfmsub231pd %ymm5, %ymm1, %ymm0
vmovapd %ymm9, (%rsi,%rax)
vfmadd132pd %ymm4, %ymm11, %ymm0
vmovapd %ymm2, (%rdx,%rax)
vmovapd %ymm0, (%r9,%rax)
vfmadd213pd (%rcx,%rax), %ymm4, %ymm0
vmovapd %ymm0, (%rcx,%rax)
addq $32, %rax
cmpq $800000, %rax
jne L10
```
最内ループだけ抜き出したが、基本的に ymm レジスタだらけであり、理想的に SIMD 化されて いることがわかる。また、シャッフル命令も全く出ていないことがわかる。コンパイラはループを 素直に 4 倍展開し、各レジスタに (x1, x2, x3, x4) のような形でデータを保持して計算している。 ループカウンタは %rax で、毎回 32 ずつ増えており、800000 になったら終了なので、このループ は 25000 回転することがわかる。

ちなみに、先程⼿で SIMD 化したループのアセンブリはこうなっている。

 $113:$ 

vmovapd (%rax), %ymm2 addq \$32, %rax addq \$32, %rdx vpermpd \$201, %ymm2, %ymm0 vpermpd \$210, %ymm2, %ymm1 vmulpd %ymm3, %ymm1, %ymm1 vfmsub132pd %ymm4, %ymm1, %ymm0 vfmadd132pd %ymm6, %ymm2, %ymm0 vpermpd \$201, %ymm0, %ymm1 vpermpd \$210, %ymm0, %ymm0 vmulpd %ymm3, %ymm0, %ymm0 vfmsub231pd %ymm4, %ymm1, %ymm0 vfmadd132pd %ymm5, %ymm2, %ymm0 vmovapd %ymm0, -32(%rax) vmovapd %ymm0, %ymm1 vfmadd213pd -32(%rdx), %ymm5, %ymm1 vmovapd %ymm1, -32(%rdx) cmpq %rcx, %rax jne L13

vpermpd がシャッフル命令である。ループボディがかなり⼩さいが、このループは 100000 回ま わるため、25000 回しかまわらないコンパイラによる⾃動 SIMD 化ルーチンには勝てな[い。⼤雑把](https://github.com/kaityo256/sevendayshpc/blob/master/day7/magnetic/mag.cpp) な話、ループボデ[ィの計算コストが](https://github.com/kaityo256/sevendayshpc/blob/master/day7/magnetic/mag_soa.cpp)半分だが、回転数が 4 倍なので 2 倍負けた、という感じである。 上記の例のように、「いま手元にあるコード」をがんばって「そのまま SIMD 化」して高速化して も、データ構造を変えるとコンパイラがあっさり⾃動 SIMD 化できて負けることがある。多くの 場合「SIMD 化」はデータ構造のグローバルな変更を伴う。先のコードの AoS 版である mag.cpp と、SoA 版である mag\_soa.cpp は、全く同じことをしているが **全書き換え** になっている。今回 はコードが短いから良いが、10 万行とかあるコードだと「やっぱり SoA の方が早いから全書き換 えで!」と気軽には⾔えないだろう。また、デバイスによってデータ構造の向き不向きもある。例 えば「CPU では AoS の方が早いが、GPGPU では SoA の方が早い」なんてこともざらにある。 こういう場合には、ホットスポットルーチンに入る前に AoS ←→ SoA の相互変換をしたりするこ とも検討するが、もちろんその分オーバーヘッドもあるので⾯倒くさいところである。

まぁ、以上のようにいろいろ面倒なことを書いたが、ちゃんと手を動かして上記を試してみた方 には「SIMD 化は (原理的には) 簡単だ」ということには同意してもらえると思う。MPI も SIMD 化も同じである。いろいろ考えることがあって⾯倒だが、やること⾃体は単純なので難しくはな い。今回はシャッフル命令を取り上げたが、他にもマスク処理や gather/scatter、pack/unpack など、SIMD には実に様々な命令がある。しかし、「そういう命令欲しいな」と思って調べたらた いがいある。あとは対応する組み込み関数を呼べばよい。要するに「やるだけ」である。ただし、 MPI 化は「やれば並列計算ができ、かつプロセスあたりの計算量を増やせばいくらでも並列化効 率を上げられる」ことが期待されるのに対して、SIMD 化は「やっても性能が向上するかはわから ず、下手に手を出すよりコンパイラに任せた方が早い」なんてこともある。全く SIMD 化されて いないコードに対して SIMD 化で得られるゲインは、256bit なら 4 倍、512 ビットでも 8 倍程度 しかなく、現実にはその半分も出れば御の字であろう。SIMD 化はやってて楽しい作業であるが、 手間とコストが釣り合うかどうかは微妙だな、というのが筆者の実感である。

# **おわりに**

2003 年、自分が博士課程の学生の頃、地球シミュレータのアカウントを手に入れることができ た。当時、地球シミュレータは二位以下に大差をつけて圧倒的な存在として君臨する、世界 No. 1 のスパコンだった、私は地球シミュレータを使うため、あるプロジェクトに所属していた。⾃分で 言うのもなんだが、それなりに戦力として期待されていたのではないかと思う。しかし僕は D3 で あり、博士論文を書くのに忙しかった。さらに当時、地球シミュレータはネットワーク越しの利用 が許されておらず、使いたければ端末を予約して新杉⽥にある海洋研まで⾏く必要があった。これ は言い訳になってしまうが、自分には博士論文を書きつつ、遠くにある端末まで行ってコードを 開発、チューニングする余力はなかった。結局、ほとんど地球シミュレータを使うことができな いまま卒業、就職し、プロジェクトも終了。卒業した年 (2004年)の11月、地球シミュレータも Top500 の⼀位の座を Blue Gene に明渡した。

「せっかく世界⼀のスパコンを触る機会があったのに、ほとんど触ることができなかった」

この悔しい思いは、「次に日本[が国策スパコンを作ったら、絶対に使いこなしてやる」](http://www.riken.jp/pr/topics/2011/20110620/)という強 い思いとして残った。

時は流れて 2011 年、僕はまだ⼀般公開前の「京」の評価をするため、家族を連れて半年ほど神 戸に詰めていた。僕はかかわっていないのだが、ちょうどこの時「京」を使った HPL の測定が行 われていた。2011 年 6 月、京は地球シミュレータ以来、7 年ぶりとなる TOP500 一位を獲得す る。さらに紆余曲折あって 2015 年 3 月、僕は自分の提案したプロジェクトが認められ、とある論 ⽂を投稿するために、「京」にフルノードジョブを投げていた。普段、「京」は多くのユーザで共有 して使っており、フルノードジョブが実行できる機会は月に1度しかなかった。論文の締切が4月 頭で、1月から3回のチャンスがあった。事前に 4096 ノード程度で問題ないことを確認していた ジョブだったが、82944 ノード実⾏時に⼆度失敗してしまい、後がなかった (ちなみに失敗原因は、 ノード数に⽐例して⼤きくなるテンポラリバッファを使っており、4096 ノードでは特に問題とな らないが、82944 ノード実⾏するとメモリを⾷いつぶしてしまう、というものだった)。ジョブを 投入すると、ジョブの開始時と終了時にメールが飛んでくる。したがって、ジョブの開始メールと 終了メールが同時に⾶んできたら「あ、ジョブがこけたな」ということがわかる。三度⽬のチャレ ンジ、ジョブの開始メールが⾶んできて、でも終了メールが⾶んでこない。これは今、「京」フル ノードを自分のジョブが占有して走っていることを示す。リアルに「あのスパコンで走ってるジョ ブ、俺のなんすよ www | 状態である。しかし、ジョブが終了するまでは安心できない。ジョブ終 了メールが飛んでくるまで、祈るような気持ちで待つ。そしてジョブ終了後、正常終了を示すログ を見たあと、ダンプファイルを可視化したところ、そこには大きな泡があった (当時、僕は分子動 力学法による気泡生成シミュレーションをしていた)。「このジョブが失敗したら論文の投稿ができ ない」というジョブは、なんとか無事に完走してくれ、おかげで論文を投稿することができた。当 時の緊張と、失敗時の落胆、三度⽬のジョブ実⾏中の⾼揚感を今でも思い出せる。

仕事柄、⽇常的にスパコンに触れているのだが、スパコンには夢があると思う。スパコンには、 普通のパソコンではできないようなことができそうな雰囲気がある。最初、僕がスパコンを使い始

#### おわりに

めた時には「こんなもの⾃分に使えるんだろうか」という不安感があった。しかし、使ってみると わりとあっさりと使えて「スパコンを使いこなしてる俺スゲー!」という気持ちになった。さらに 使っていくと、どうもスパコンはもっと可能性を秘めていそうなのに、「⾃分が使いこなしていな い感」が強くなってきた。今でも、「スパコンのポテンシャルを引き出した! 面白い計算ができ た!」と納得できる仕事はできていない。でもやっぱり、スパコンは面白いと思う。

スパコンには⼤きなお⾦がからむため、ニュースなどで話題となるのはネガティブなものが多い 印象である。せっかくスパコンで面白い計算ができたり、面白い技術が開発されたりしてもあまり 取り上げられず、「⼆位じゃだめなんでしょうか」発⾔に代表されるような、スパコンそのものの 楽しさから離れたトピックが話題となることが多い。その際、あまりスパコンに詳しくなさそうな 人による「解説」に、多くの人が賛同したりしているのを見て、それなりにスパコンと長い付き合 いがある身としては歯がゆい思いをしていた。どんな分野でもそうだと思うが、実際に手を動かし て使ってみなければ「スパコンとはどういうものか」は体感できない。値段、ベンチマークの数値 や理論性能値など、そういうものでスパコンを議論するのは⾃由だが、少なくとも僕はそれで「ス パコン」を理解できる気はしない。この文章も、「スパコンを知らない人がざっと読んでわかった 気になること」を⽬的として書いたものではない。並列計算というのは思ったより簡単であり、誰 でもすぐスパコンが使えるようになること、でもそのあと「スパコンを使い倒そう」とすると、と たんに様々な「闇」があって難しいこと、でもそれが⾯⽩いこと、そんなこんなを実感して欲しい、 僕はそういう気持ちで書いた。

近い将来、学会の懇親会などで「『一週間でなれる! スパコンプログラマ』を読んでスパコンプ ログラマになりました」と、見知らぬ学生さんに突然話かけられるのを夢見て、筆を置くことに する。

2018 年 Hiroshi Watanabe

### **謝辞**

この記事は、tanakamura さんの実践的低レベルプログラミングに影響されて書き始めたも のです。angel\_p\_57 さんに MPI におけるバッファリングについて教えていただきました。 fujita d h さんには BlueGene/L の L1 エラー訂正について議論していただきました。n IMRC さんには、⾏列積における TLB ミスの論⽂を教えていただきました。まだこの記事が書きかけ だったときにたくさん星をつけてくださった皆様、Twitter などで感想を寄せてくださった皆様、 ありがとうございます。みなさんのポジティブな反応がなければ書き続けられませんでした。

本稿を読んで「スパコンを使ってみよう」と思う⼈が⼀⼈でも増えたなら幸いです。

## **⼀週間でなれる! スパコンプログラマ**

2020年3月3日 ver 1.2

著 者 ロボ太

© 2020 ロボ太

*(powered by Re:VIEW Starter)*